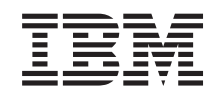

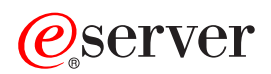

iSeries Jobkezelés

*V5R3*

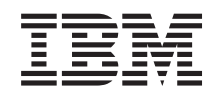

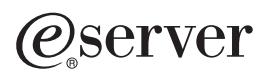

iSeries Jobkezelés

*V5R3*

#### **Megjegyzés**

Jelen kiadvány és a benne tárgyalt termék használatba vétele előtt olvassa el a ["Megjegyzések"](#page-80-0) oldalszám: 75 szakasz általános információit.

#### **Negyedik kiadás (2005. augusztus)**

Ez a kiadás az IBM Operating System/400 (termékszám: 5722-SS1) V5R3M0 változatára, illetve minden ezt követő változatra és módosításra vonatkozik mindaddig, amíg az újabb kiadások ezt másképp nem jelzik. Ez a változat nem fut minden csökkentett utasításkészletű (RISC) modellen és a CISC modelleken.

# **Tartalom**

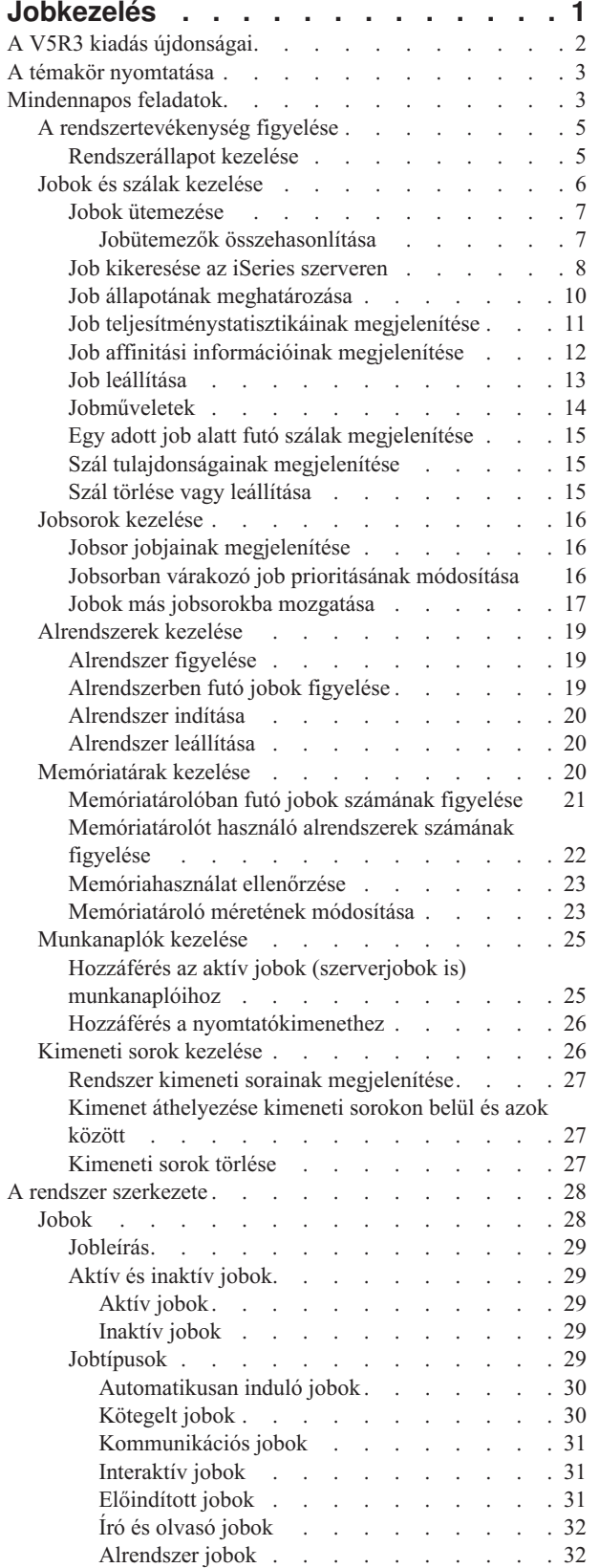

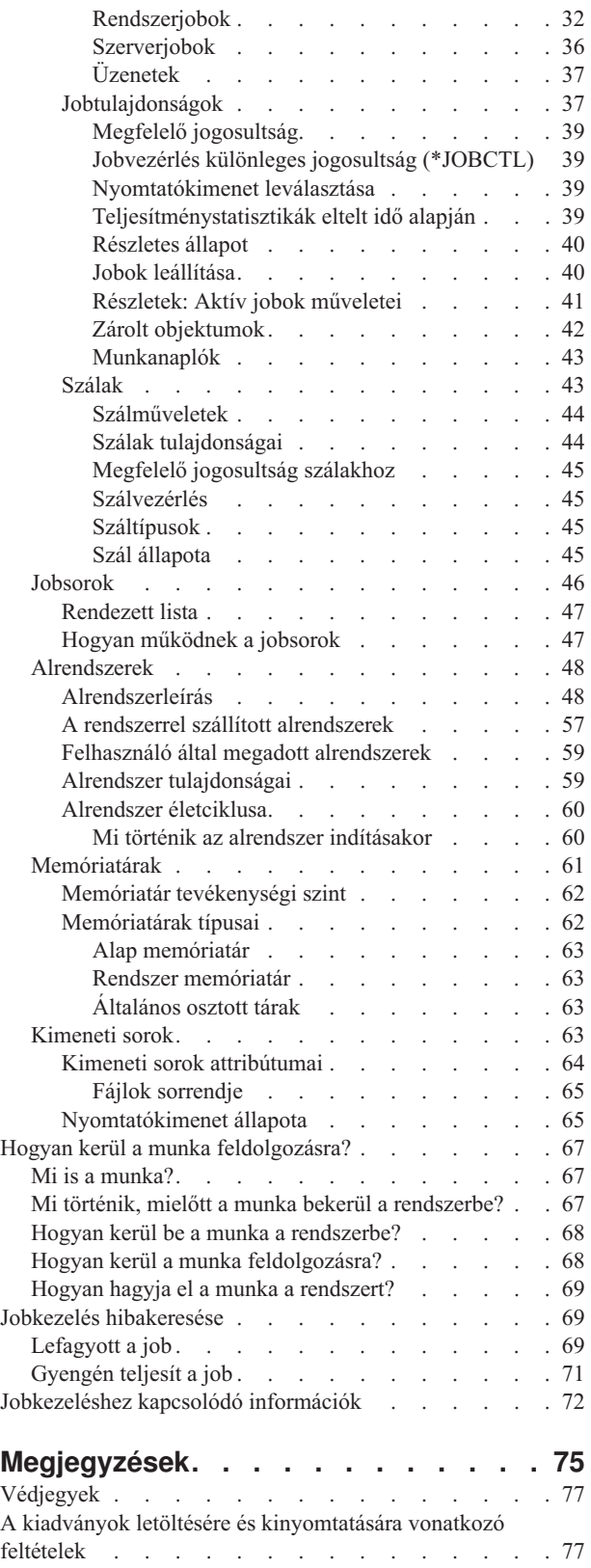

## <span id="page-6-0"></span>**Jobkezelés**

A jobkezelés az iSeries(TM) szerver operációs rendszerének igen fontos építőeleme. Részfunkciói biztosítják a hátteret, hogy a jobok beléphessenek a rendszerbe, feldolgozásra és elvégzésre kerüljenek az iSeries szerveren. Legyen szó akár egy egyszerű, hetente egyszer lefuttatott kötegelt feladatról, akár egy naponta használt alkalmazásról (például a Lotus(TM) Notesról), a jobkezelő alrendszer végzi a rendszeren futó jobok és objektumok kezelését. Biztosítja továbbá a rendszerműveletek vezérléséhez, valamint az alkalmazások által igényelt erőforrások lefoglalásához szükséges parancsokat és belső funkciókat.

Az iSeries szerver be van állítva és készen áll a használatra. A legtöbb felhasználó esetén nem lesz szükség az alapértelmezett beállítások módosítására. Ha azonban azt tervezi, hogy a jobkezelő alrendszert a cég igényeihez igazítja, hogy a lehető legjobb teljesítményt hozza ki az iSeries szerverből, akkor pontosan tisztában kell lennie a jobkezelés fogalmaival és alrendszereinek egymáshoz illeszkedésével.

Ezenfelül kezelheti a jobkezelési összetevő egyes részeit az iSeries navigátor webes feladataival is. Ez azt jelenti, hogy webböngészővel végezhet el jobkezelési funkciókat. További információkat az iSeries navigátor feladatok a weben részben talál.

A következő részben a haladó és a rendszerrel most ismerkedő iSeries felhasználók számára egyaránt könnyen áttekinthető módon bemutatjuk a jobkezelést. A témakör többféle ponton is elkezdhető - kérjük, válassza ki, hol kívánja kezdeni az ismerkedést a jobkezeléssel.

#### **Egy job [élete](rzaksjoblife.htm)**

Kövesse végig egy job életciklusát a jobkezelési infrastruktúrán belül — interaktív grafikáinkra kattintva részletesen megismerheti a jobkezelést.

#### **["Mindennapos](#page-8-0) feladatok" oldalszám: 3**

Ismerje meg, milyen mindennapos feladatokkal jár a jobok kezelése az iSeries navigátorban, és hogy mikor is kell elvégezni ezeket a feladatokat. A munkanaplók ellenőrzésétől kezdve egészen a rendszer tevékenységének megfigyeléséig, ebben a részben megismerheti a jobkezeléssel kapcsolatos összes fontos napi feladatot.

#### **"A rendszer [szerkezete"](#page-33-0) oldalszám: 28**

Ismerje meg a jobkezeléssel kapcsolatos fogalmakat (például a jobok, jobsorok, alrendszerek és memóriatárak fogalmát), amelyekre az iSeries szerver jobjainak kezelése során szükség lehet.

#### **"Hogyan kerül a munka [feldolgozásra?"](#page-72-0) oldalszám: 67**

Ismerje meg, mire van szükség a jobok végrehajtásához az iSeries szerveren. Állítson be jobsorokat, foglaljon le memóriát az alrendszereknek, és ismerje meg, mi is történik a jobokkal a futás után.

#### **"Jobkezelés [hibakeresése"](#page-74-0) oldalszám: 69**

Ismerje meg, hogyan lehet az iSeries navigátorban megoldani a jobokkal kapcsolatos problémákat.

Ha az újdonságok és megváltozott dolgok érdeklik, tekintse meg "A V5R3 kiadás [újdonságai"](#page-7-0) oldalszám: 2 témakört, ha pedig ki szeretné nyomtatni PDF-ben a teljes témakört, válassza "A témakör [nyomtatása"](#page-8-0) oldalszám: 3 pontot.

["Jobkezeléshez](#page-77-0) kapcsolódó információk" oldalszám: 72

Az IBM(TM) kézikönyveiben technikai információkat, tudást és "Hogyan kell csinálni?" típusú ismereteket talál.

## <span id="page-7-0"></span>**A V5R3 kiadás újdonságai**

A V5R3 kiadásban új funkciókkal bővült az iSeries<sup>(TM)</sup> navigátor jobkezelési komponense. Ezek az új funkciók és szolgáltatások be vannak építve a jobkezelési struktúrába, úgyhogy Ön még mindig szabadon választhat, hol kívánja kezdeni az ismerkedést a jobkezelési komponenssel: az Egy job élete című résznél (interaktív grafika), a mindennapos feladatoknál, az iSeries szerver felépítésénél, vagy a jobok végrehajtásánál. E területek mindegyike más és más szinten tárgyalja a jobkezelést. E fejezetek a haladó és a rendszerrel most ismerkedő iSeries felhasználók számára egyaránt könnyen áttekinthető módon bemutatják a jobkezelést.

A jobkezelési funkciók és feladatok tovább bővültek és fejlődtek. Alább látható a V5R3 kiadás jobkezelési funkcióinak és továbbfejlesztéseinek a listája.

#### **Webes elérhetőség**

A jobkezelési összetevő egyes részeit kezelhetők az iSeries navigátor webes feladataival is. Ez azt jelenti, hogy webböngészővel kezelheti a következő elemeket:

- v "Jobok és szálak kezelése" [oldalszám:](#page-11-0) 6
- v ["Alrendszerek](#page-24-0) kezelése" oldalszám: 19
- v "Kimeneti sorok kezelése" [oldalszám:](#page-31-0) 26

#### **["Rendszerállapot](#page-10-0) kezelése" oldalszám: 5**

- v A potenciális hardverfüggőségek miatt eltávolításra került a **Logikai partíciók beállítása** párbeszédablak közvetlen elérése a Rendszerállapot képernyőről. A logikai particionálás továbbra is kétféleképpen elvégezhető, hardverkonfigurációtól függően. Ha a rendszer Model 8xx vagy korábbi hardvert használ, akkor beállíthatók a logikai partíciók az iSeries navigátorban a rendszer, majd a —> **Beállítás és szerviz** —> **Logikai partíciók** menüpontok kiválasztásával. Egyébként a logikai partíciók az eServer Hardverkezelési konzoljában állíthatók be.
- v További információk megadása a processzortípussal kapcsolatban, ahol ez lehetséges. A hardverkonfigurációtól függően a processzor lehet dedikált, megosztott-korlátozott vagy megosztott-nem korlátozott.
- v Megjeleníti a rendszer megosztott processzorainak százalékos használati arányát.
- v Megadja a nem korlátozott CPU-k százalékos kapacitáskihasználtságát, amennyiben a hardver támogatja a megosztott-nem korlátozott processzorokat.

#### **Jobok**

v További ["Részletek:](#page-46-0) Aktív jobok műveletei" oldalszám: 41:

A megnyitott fájlok támogatása kibővült és most már lehetséges a job könyvtárobjektumainak vagy fájlrendszer-objektumainak a kezelése is. A V5R3 kiadás előtt csak a job könyvtárobjektumai voltak kezelhetők.

• További jobtulajdonságok:

Egy job helyi dátumának és idejének megjelenítése a **Dátum/idő** oldalon.

Egy job időzóna-információinak megjelenítése a **Dátum/idő** oldalon.

Egy job **Eltérés a koordinált univerzális időtől (UTC)** értékének megjelenítése a **Dátum/idő** oldalon. "Job affinitási [információinak](#page-17-0) megjelenítése" oldalszám: 12 megjelenítése az **Erőforrások** oldalon.

#### **Munkanapló üzenetek**

v Továbbfejlődött a munkanapló üzeneteinek kezelhetősége: bekerült egy új mező, a **Küldő felhasználó**, amely az üzenet küldőjének profilját azonosítja.

#### **["Alrendszerleírás"](#page-53-0) oldalszám: 48**

v Frissültek a QSYSWRK és QUSRWRK alrendszerek, hogy támogassák az Elektronikus szervizügynök terméknek az alap operációs rendszerbe áthelyezését. Ezenfelül frissültek az alrendszerek, hogy tükrözzék az iSeries szerver fürtözési funkcióinak továbbfejlesztéseit.

#### <span id="page-8-0"></span>**Tapasztalati jelentések**

• Az IBM<sup>(R)</sup> fejlesztői által írott tapasztalati jelentések saját tapasztalataikat írják le a valós világbeli helyzetekkel és megoldásokkal kapcsolatban. E jelentésekből Ön is megismerheti az IBM(R) fejlesztői által tapasztaltakat egy iSeries<sup>(TM)</sup> megoldás adott helyzetbeli telepítésével kapcsolatban. Az anyagok lépésről lépésre végigvezető utasításokat és ötleteket is tartalmaznak. A jobkezeléssel kapcsolatos tapasztalati jelentések a ["Jobkezeléshez](#page-77-0) kapcsolódó [információk"](#page-77-0) oldalszám: 72 részből érhetők el.

#### **Honnan szerezhet tudomást az újdonságokról és a változásokról**

Az információk között az alábbi tételek hívják fel a figyelmet a technikai módosításokra:

- A > kép jelzi az új vagy módosított információk kezdetét.
- A « kép jelzi az új vagy módosított információk végét jelzi.

Ha a kiadás újdonságaival és módosításaival kapcsolatban további információkra van szüksége, akkor tekintse meg az Emlékeztető felhasználók számára dokumentumot.

## **A témakör nyomtatása**

A PDF változat megtekintéséhez vagy letöltéséhez válassza ki a [Jobkezelés](rzaks.pdf) hivatkozást (megközelítőleg 660 KB).

Az alábbi kapcsolódó témaköröket lehet még érdemes áttekinteni vagy letölteni:

- > [Advanced](rzaksajs.pdf) Job Scheduler <
- Rendszerváltozók

#### **További információk**

Emellett lehetőség van a Jobkezelés témakör V4R5 változatának megtekintésére és kinyomtatására is:

• V4R5 Jobkezelés (kb. 2720 KB vagy 573 oldal)

#### **PDF fájlok mentése**

A PDF fájl mentése a munkaállomáson megjelenítés vagy nyomtatás céljából:

- 1. Kattintson a jobb egérgombbal a PDF hivatkozásra a böngészőben (a fenti hivatkozás).
- 2. Internet Explorer használata esetén válassza az előugró menü **Cél mentése másként...** menüpontját. Netscape Communicator használatakor válassza az előugró menü **Hivatkozás mentése másként...** menüpontját.
- 3. Válassza ki a könyvtárat, amelybe a PDF fájlt menteni kívánja.
- 4. Kattintson a **Mentés** gombra.

#### **Adobe Acrobat Reader letöltése**

A PDF fájlok megjelenítéséhez és nyomtatásához az Adobe Acrobat Reader szükséges. A program az [Adobe](http://www.adobe.com/products/acrobat/readstep.html) [webhelyről](http://www.adobe.com/products/acrobat/readstep.html) (www.adobe.com/products/acrobat/readstep.html) tölthető le.

## **Mindennapos feladatok**

Rendszeroperátorként vagy adminisztrátorként az Ön egyik feladata, hogy biztosítsa a szerver problémamentes működését. Figyelnie, felügyelnie kell a rendszert, és biztosítania, hogy a jobok, jobsorok, alrendszerek, memóriatárak, munkanaplók és kimeneti sorok mind-mind helyesen működjenek.

Az alábbi rész témakörei a mindennapos jobkezelési feladatok különböző típusaival, és az iSeries szerveren esetleg elvégzendő egyéb feladatokkal kapcsolatban tartalmaznak információkat. Minden egyes alpont ismerteti, miért fontos az adott feladatok elvégzése, illetve hogy hogyan is kell végrehajtani őket.

#### "A [rendszertevékenység](#page-10-0) figyelése" oldalszám: 5

A rendszer figyelése igen fontos mindennapos feladat. Számos módon elvégezhető, például az iSeries navigátorral és az iSeries navigátor Kezelőközpontjával. Az alpontban tárgyalt feladatok:

- Rendszerállapot kezelése
- Rendszerteljesítmény megfigyelése
- Figyelők kezelése

#### "Jobok és szálak kezelése" [oldalszám:](#page-11-0) 6

Legyen szó akár egy adott job vagy szál állapotának meghatározásáról, akár egy job vagy szál teljesítményének figyeléséről, a legtöbb kérdésre megtalálható a válasz az iSeries navigátorban. Az alpontban tárgyalt feladatok:

- Jobok ütemezése
- Job kikeresése az iSeries szerveren
- v Job állapotának meghatározása
- v Job teljesítménystatisztikáinak megjelenítése
- > Affinitási információk megtekintése
- · Job leállítása
- Jobon végzett tevékenységek
- v Egy adott job alatt futó szálak megjelenítése
- Szál tulajdonságainak megjelenítése
- Szál leállítása

"Jobsorok kezelése" [oldalszám:](#page-21-0) 16

A jobsorok a kötegelt jobok életciklusának igen fontos részei. A jobsorok segítségével szabályozható, milyen sebességgel léphetnek be a kötegelt jobok az alrendszerbe. Az alpontban tárgyalt feladatok:

- v Jobsor jobjainak megjelenítése
- v Jobsorban várakozó job prioritásának módosítása
- v Jobok más jobsorokba mozgatása

#### ["Alrendszerek](#page-24-0) kezelése" oldalszám: 19

Mivel a jobok alrendszerekben futnak, szükség lehet az alrendszernek a jobok futási képességét befolyásoló tevékenységeinek figyelésére a potenciális problémák azonosítása érdekében. Az alpontban tárgyalt feladatok:

- Alrendszer figyelése
- Alrendszerben futó jobok figyelése
- Alrendszer indítása
- v Alrendszer leállítása

#### ["Memóriatárak](#page-25-0) kezelése" oldalszám: 20

A memóriatárak tartalmazzák az alrendszerek számára a jobok futtatásához szükséges memóriát. Fontos, hogy a jobok elegendő memóriával rendelkezzenek a hatékony futás érdekében. Az alpontban tárgyalt feladatok:

- v Memóriatárolóban futó jobok számának figyelése
- v Memóriatárolót használó alrendszerek számának figyelése
- v Memóriahasználat ellenőrzése
- v Memóriatároló méretének módosítása

#### ["Munkanaplók](#page-30-0) kezelése" oldalszám: 25

A munkanapló a jobnak átadott kérésekkel - parancsok a jobban, programok parancsai, üzenetek - kapcsolatos információkat tartalmaz. Az alpontban tárgyalt feladatok:

- v Hozzáférés az aktív jobok (szerverjobok is) munkanaplóihoz
- v Hozzáférés a nyomtatókimenethez

<span id="page-10-0"></span>"Kimeneti sorok kezelése" [oldalszám:](#page-31-0) 26

A jobok befejeződése után a kimeneti sorok segítségével kezelhető a nyomtatókimenet. Fontos a kimeneti sorok hatékony működtetésének ismerete, mert így biztosítható a nyomtatókimenet problémamentes nyomtatása. Az alpontban tárgyalt feladatok:

- v Rendszer kimeneti sorainak megjelenítése
- Kimeneti sorok törlése
- v Kimenet áthelyezése kimeneti sorokon belül és azok között

## **A rendszertevékenység figyelése**

A rendszertevékenység figyelése az adminisztrátor egyik igen fontos napi feladata. A joboknak a rendszeren keresztüli áramlása csupán az egyik olyan információ, amelyet napi rendszerességgel kell figyelni. Az IBM a Kezelőközpontban számos különféle eszközt biztosít a rendszer teljesítményének figyelésére, az alapszintű rendszerállapot-ellenőrzéstől egészen a speciális rendszerfigyelésig.

"Rendszerállapot kezelése"

Az iSeries navigátorban a rendszerállapot ablakban, egyetlen, kényelmesen elérhető helyen tekinthetők meg és érhetők el a rendszer különböző funkciói.

#### **Az iSeries szerver teljesítményének felügyelete**

Az iSeries navigátor Kezelőközpontjában különféle rendszerfigyelők gyűjtik össze és jelenítik meg a valós idejű teljesítményadatokat, amelyek segítségével felderíthetők és kijavíthatók a rendszer teljesítménnyel kapcsolatos problémái.

#### **Figyelők kezelése**

Ellenőrizheti a jobokat és a szervereket, az üzenetsorokat, a kiválasztott fájlokban eszközölt módosításokat és a B2B tranzakciós tevékenységet.

## **Rendszerállapot kezelése**

A Rendszerállapot kezelése párbeszédablak, amely a karakteres felület Rendszerállapot kezelése (WRKSYSSTS) képernyőjének felső részéhez hasonlóra lett kialakítva, gyors és egyszerű módszert biztosít a rendszer állapotának ellenőrzésére. A Kezelőközpont rendszerfigyelőivel mélyebb szinten figyelhetők meg a rendszerfunkciók.

A Rendszerállapot kezelése ablakban elvégezhető különféle funkciók az alábbiak:

- v CPU használat megjelenítése
- v A rendszeren futó jobok, aktív jobok és a maximálisan engedélyezett jobok számának megjelenítése
- v A rendszer aktív "Szálak" [oldalszám:](#page-48-0) 43 megjelenítése
- v A rendszer által használt (állandó és ideiglenes) címek százalékos arányának megtekintése
- v Teljes lemezterület megjelenítése
- v Rendszer lemeztár kapacitás és használat megjelenítése
- v Rendszerprocesszorok számának megjelenítése
- >  $\rightarrow$  A processzorok típusának megtekintése, illetve hogy dedikáltak, megosztottak-korlátozottak vagy megosztottak-nem korlátozottak-e (ha a hardver támogatja)
- > A rendszer osztott processzorkészlet használatának százalékos megjelenítése $\ll$
- $\gg$  A rendszer osztott-nem korlátozott CPU használatának százalékos megjelenítése (ha a hardver támogatja) ≪
- <span id="page-11-0"></span>**Megjegyzés:** Az iSeries rendszer típusától függően háromféle **Processzorok** oldal létezik. A rendszer konfigurációjától függően a processzorral kapcsolatos további információk is megjelenhetnek:
	- Rendszer partíciók nélkül Rendszer partíciókkal, dedikált processzorok Rendszer partíciókkal, megosztott processzorok

Az iSeries rendszer logikai partícionálásával kapcsolatos további információkat a Logikai partíciók című témakörben talál.

- v A rendszer összmemóriájának megjelenítése
- v A felhasznált ideiglenes tárterület megjelenítése
- v A pillanatnyilag és a legutolsó rendszer-újraindítás óta maximálisan felhasznált ideiglenes tárterület mennyiségének megjelenítése
- Aktív jobok elérése
- v Jobok és a tárterület rendszerváltozóinak elérése
- Lemeztárak elérése
- v Aktív memóriatárak elérése

A Rendszerállapot párbeszédablak a **Rendszer** mappából, illetve az iSeries navigátor **Jobkezelés** mappájából érhető el.

A rendszerállapot a **Rendszer** mappából megjelenítéséhez:

- 1. Az iSeries navigátorban bontsa ki a **Saját kapcsolatok** elemet.
- 2. Kattintson a jobb egérgombbal a kezelni kívánt kapcsolatra, majd válassza az előugró menü **Rendszerállapot** menüpontját.

A rendszer állapot lekérése a **Jobkezelés** mappából:

- 1. Az iSeries navigátorban bontsa ki a **Jobkezelés** elemet.
- 2. Kattintson a jobb egérgombbal a **Jobkezelés** lehetőségre, majd válassza az előugró menü **Rendszerállapot** menüpontját.

A rendszerállapot használatával elvégezhető feladatokkal kapcsolatban további információkat az iSeries navigátor súgójában talál.

## **Jobok és szálak kezelése**

Mivel a rendszerek a feladatok jobok és szálak formájában kerülnek elvégzésre, fontos, hogy képes legyen megtalálni, nyomon követni és kezelni őket a rendszeren belül.

A jobok és szálak kezelésével kapcsolatban tekintse meg az alábbi témaköröket:

- > "Jobok [ütemezése"](#page-12-0) oldalszám: 7
- v "Job kikeresése az iSeries szerveren" [oldalszám:](#page-13-0) 8
- v "Job állapotának [meghatározása"](#page-15-0) oldalszám: 10
- v "Job [teljesítménystatisztikáinak](#page-16-0) megjelenítése" oldalszám: 11
- » "Job affinitási [információinak](#page-17-0) megjelenítése" oldalszám: 12
- v "Job leállítása" [oldalszám:](#page-18-0) 13
- v ["Jobműveletek"](#page-19-0) oldalszám: 14
- v "Egy adott job alatt futó szálak [megjelenítése"](#page-20-0) oldalszám: 15
- v "Szál [tulajdonságainak](#page-20-0) megjelenítése" oldalszám: 15
- v "Szál törlése vagy leállítása" [oldalszám:](#page-20-0) 15

A jobokon és szálakon elvégezhető feladatokkal kapcsolatos további információkat az iSeries navigátor súgójában talál.

<span id="page-12-0"></span>Az iSeries szerver jobjaival és jobtípusaival kapcsolatos további információkat a "Jobok" [oldalszám:](#page-33-0) 28 című részben talál. A szálakkal kapcsolatos további információk pedig a "Szálak" [oldalszám:](#page-48-0) 43 című részben találhatók.

### **Jobok ütemezése**

Az iSeries rendszer jobjainak ütemezéséhez használhatja a Kezelőközpont ütemezőjét, az OS/400 ütemezőjét és a Speciális jobütemezőt.

Az egyes ütemezőkkel kapcsolatban az alábbi témakörökben olvashat további információkat:

- Kezelőközpont ütemező Ezzel az ütemezővel ütemezheti a Kezelőközpont jobjait.
- Speciális [jobütemező](rzaksajsmanage.htm)

Ezzel az ütemezővel ütemezheti az iSeries szerver jobjait. Ez az ütemező az iSeries navigátor felület bedolgozója és robusztusabb, mint az OS/400 ütemezője.

#### v **OS/400 ütemező**

Ez az ütemező alapszintű ütemezési feladatokhoz használható. Csak 5250 emulátor szekción keresztül használható.

Az iSeries navigátorból nem elérhető. További információkért olvassa el az OS/400 jobütemező

Bővebb információk:

"Jobütemezők összehasonlítása"

Ez a témakör segít annak megállapításában, a jobütemezők mely szolgáltatásai fontosak. Ezután már egyszerű kiválasztani a kívánt jobütemezőt.

Feladatok és jobok ütemezése a Kezelőközpont ütemezőjével Azt írja le, mikor érdemes az OS/400 Kezelőközpont ütemezőjét használni a Speciális jobütemező helyett és fordítva.

## ≪

**Jobütemezők összehasonlítása:** Egy jobütemező termék kiválasztásakor számos funkciót kell figyelembe venni. Az alábbiakban felsoroljuk azon funkciók listáját, amelyet számításba kell venni a használandó jobütemező meghatározásakor:

#### **Automatizált jobütemezés**

- v Rugalmasság a jobok ütemezésében
- v Felügyelet nélküli (vagy felügyelt) jobfeldolgozás napi 24 órában, heti 7 nap, a beállított ütemezéseknek megfelelően
- v Az iSeries operációs rendszer természetes kiterjesztése
- v Teljes irányítás a jobok elküldésének módját, idejét és helyét illetően
- v Különféle jobfüggőségek kezelése: például objektumok (egy fájl létezése vagy rekordok létezése egy fizikai fájlban), más jobok működése vagy inaktivitása, illetve egy vonal, vezérlő vagy alrendszer állapota
- v Teljeskörű naptárkezelő funkciók, beleértve a pénzügyi és ünnepi naptárak kezelését is
- v Napi többszöri futtatás

#### **A rendszer és a felhasználó által megadott paraméterek**

- v Az aktuális dátum, az elküldés dátuma, az előző dátum, valamint az aktuális idő elküldhető az alkalmazásprogramoknak
- v Létrehozhatók, módosíthatók és az alkalmazásprogramoknak átadhatók felhasználó által megadott paraméterértékek

#### **Terhelés/előzmények előrejelzése**

v A következő héten, hónapban vagy napon futtatandó összes ütemezett job előrejelzése

- <span id="page-13-0"></span>• Üzemi követelmények optimalizálása
- v Minden Speciális jobütemező tevékenység visszamenőleges követése és naplózása

#### **Hálózatkezelés**

- v A jobok a hálózat bármely iSeries szerverén beállíthatók a hálózat bármely más iSeries szerverén futtatásra
- v Teljeskörű jobelőzmények a jobról az elküldő rendszeren
- v A csoportos és függő jobok is elküldhetők a hálózaton keresztül

#### **Terjesztési és felügyeleti jelentések**

- v A Speciális jobütemező vagy az OS/400 operációs rendszer által előállított minden kimeneti jelentés továbbítása, megfigyelése és szabályozása
- v Spoolfájlok szétosztása több kimeneti sorba, vagy távoli rendszerekre, választható címoldalakkal
- v A sorbaállított kimenet megkettőzhető vagy elküldhető az iSeries hálózat bármely felhasználójának

#### **Biztonság**

- v A Speciális jobütemező képes használni a meglévő iSeries biztonsági rendszert
- v Megadható, hogy a szervezeten belül ki jogosult az ütemezett jobok beállítására vagy információik megváltoztatására
- v Jogosultság adható akár a Speciális jobütemező egyes funkcióihoz, akár az egyes jobokhoz

### **Grafikus felhasználói felület**

- v Egérműveletekkel ütemezhető jobok
- Jobok kezelése
- v Függőségek kezelése
- v Az ütemező tevékenységének nyomon követése és az információk naplózása

#### **További fontos funkciók**

- Jobonként több parancs
- Meghatározások a job helyi adatterületéhez (LDA)
- v Konzolképernyő jobok futtatásához korlátozott állapotban
- v Az egyes jobok maximális futási idejének ellenőrzése
- v Közvetlen illesztő egy üzenet alapú külső személyhívó rendszerhez
- v System/36 eljárások elküldése és figyelése
- v Teljeskörű online dokumentáció minden jobhoz
- v Bőséges kurzorérzékeny súgó minden képernyőn

Összehasonlítási információkat a Speciális [jobütemező](http://www-1.ibm.com/servers/eserver/iseries/jscheduler/ijscomp.htm) és a normál OS/400 ütemező helyen talál.

## **Job kikeresése az iSeries szerveren**

Fontos annak ismerete, hogyan kereshetők ki a jobok az iSeries szerveren. Legyen akármi is az oka, előbb-utóbb felmerül annak problémája, hogyan kérdezhető le egy adott job valamilyen adata. Az iSeries navigátorban kiadható egy **Keresés** utasítás az összes jobra, de szűkíthető is a keresés a parancs kiadása utáni **Tartalmazás** funkcióval. A Tartalmazás funkcióval az iSeries navigátorban megjelenített dolgokra vonatkozó korlátozások adhatók meg. Például ahelyett, hogy jobok százait keresné végig, kiadható egy Tartalmazás parancs csak meghatározott jobtípusokban kereséshez. Vagy például megjeleníthetők az egy adott jobfelhasználói azonosítóval rendelkező jobok.

A teljesítmény szempontjából, ha a rendszeren sok job fut, érdemes a Tartalmazás funkciót használni a jobkeresés szűkítéséhez. Ha a rendszeren sok job fut, akkor mindegyikük végigkeresése negatívan befolyásolhatja a rendszer teljesítményét.

**Megjegyzés:** A jobkezelésen belül mindenütt használható a **Keresés** és **Tartalmazás** parancs a jobok keresésére. Ugyanezek az eszközök, hasonló módon szolgálnak a jobsorok, alrendszerek és memóriatárak keresésére is. Ne feledje, hogy mielőtt használná ezeket az eszközöket, rá kell kattintania arra a területre, amelyben keresni akar.

Egy job kikeresése a **Keresés (Ctrl+F)** paranccsal az alábbi lépésekből áll:

- 1. Az iSeries navigátorban bontsa ki a **Saját kapcsolatok** —> *szervernév* —> **Jobkezelés** —> **Aktív jobok** elemeket.
- 2. Válassza ki a **Szerkesztés** —> **Keresés** (Ctrl+F) menüpontot.
- 3. A **Keresés tárgya** mezőbe írja be a keresni kívánt jobazonosítót (pl. Qqqtemp1). A job minden joboszlopban keresésre kerül.

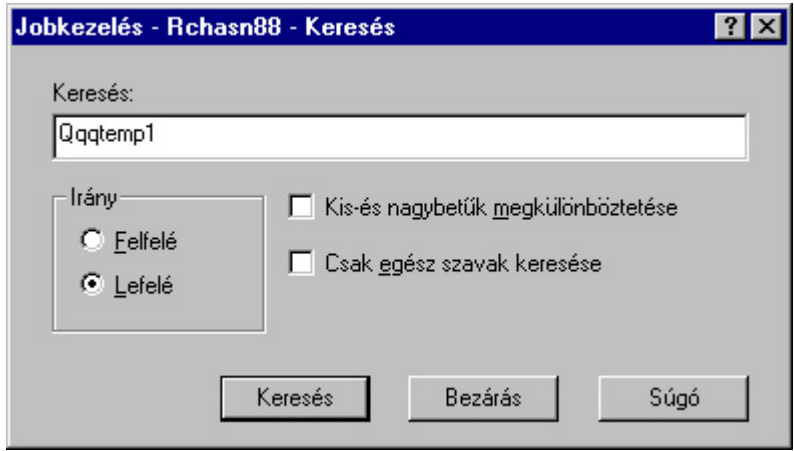

4. Kattintson a **Keresés** elemre. Az iSeries navigátor kiemeli a jobot, ha megtalálta. **Megjegyzés:** Ne feledje, hogy a jobok neveiben csak akkor számít a kis- és nagybetű különbözőnek, ha idézőjelek közé teszi (pl. ″MyJob″). Ha a job neve nincs idézőjelek között, a kis- és nagybetűk nem számítanak különbözőnek.

A megjelenített információnak a **Tartalmazás** funkcióval korlátozása az alábbi lépésekből áll:

- 1. Az iSeries navigátorban bontsa ki a **Saját kapcsolatok** —> *szervernév* —> **Jobkezelés** —> **Aktív jobok** vagy **Szerverjobok** elemeket.
- 2. A **Nézet** menüben válassza **Nézet testreszabása**, majd az **Tartalmazás** lehetőséget. Megjelenik a **Tartalmazás** párbeszédablak.

<span id="page-15-0"></span>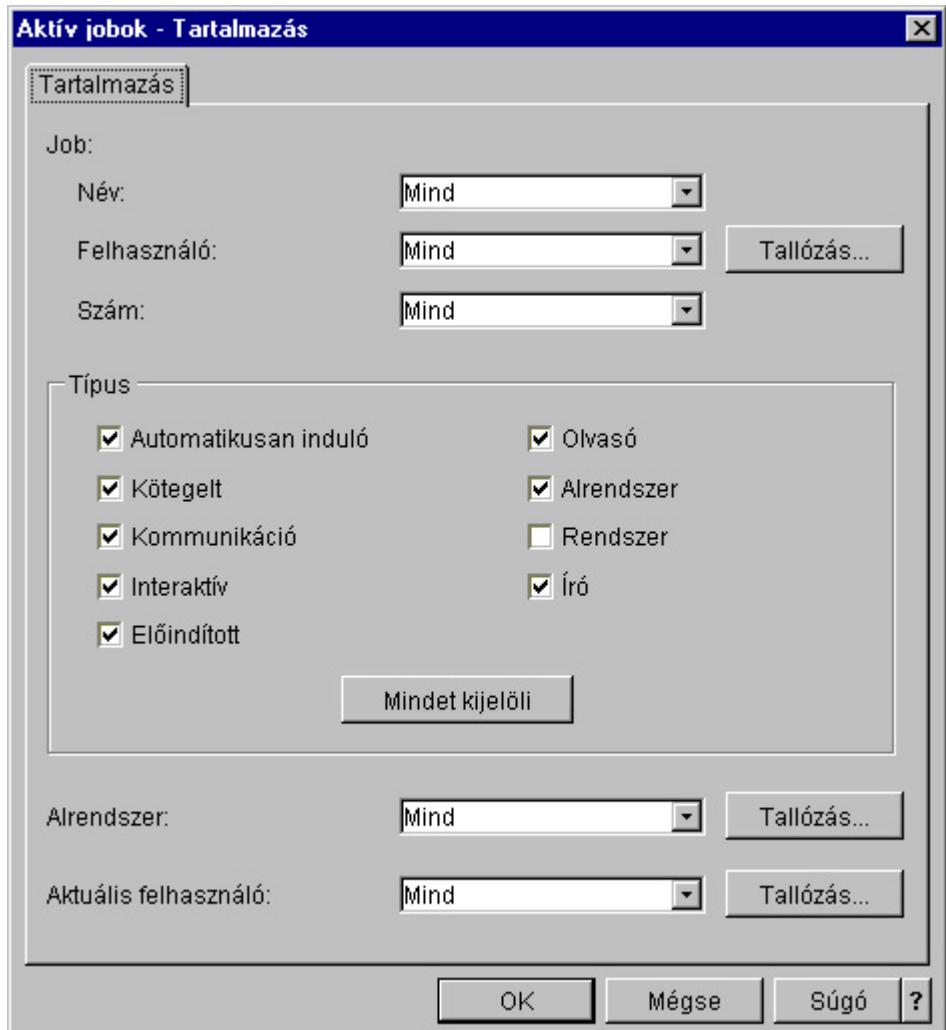

- 3. A **tartalmazás** párbeszédablakban adja meg azokat az elemeket, amelyek alapján a jobokat keresni kívánja.
- 4. Kattintson az **OK** gombra. Használja a adott típusú jobok kikereséséhez a **Keresés** parancsot.

A jobokkal kapcsolatos további információk a "Jobok" [oldalszám:](#page-33-0) 28 című részben találhatók.

## **Job állapotának meghatározása**

A jobok figyelése segít annak megismerésében, pontosan mit is csinálnak a jobok. A jobok állapota igen fontos információkkal szolgál annak kiderítésére, mivel is foglalkozik éppen egy job. Az iSeries navigátorban a jobok állapota egyszerűen megtekinthető.

Egy aktív job vagy szerverjob állapotának megállapításához:

1. Az iSeries navigátorban bontsa ki a **Saját kapcsolatok** —> *szervernév* —> **Jobkezelés** —> **Aktív jobok** vagy **Szerverjobok** elemeket.

**Megjegyzés:** A jobállapot a jobok elérésére szolgáló Jobkezelés mappán belül bárhonnan elérhető.

2. A job állapotának (pl. Eseményre várakozás, Időintervallumra várakozás, Sorból kivételre várakozik) meghatározásához tekintse meg a **"Részletes állapot" [oldalszám:](#page-45-0) 40** oszlopot.

<span id="page-16-0"></span>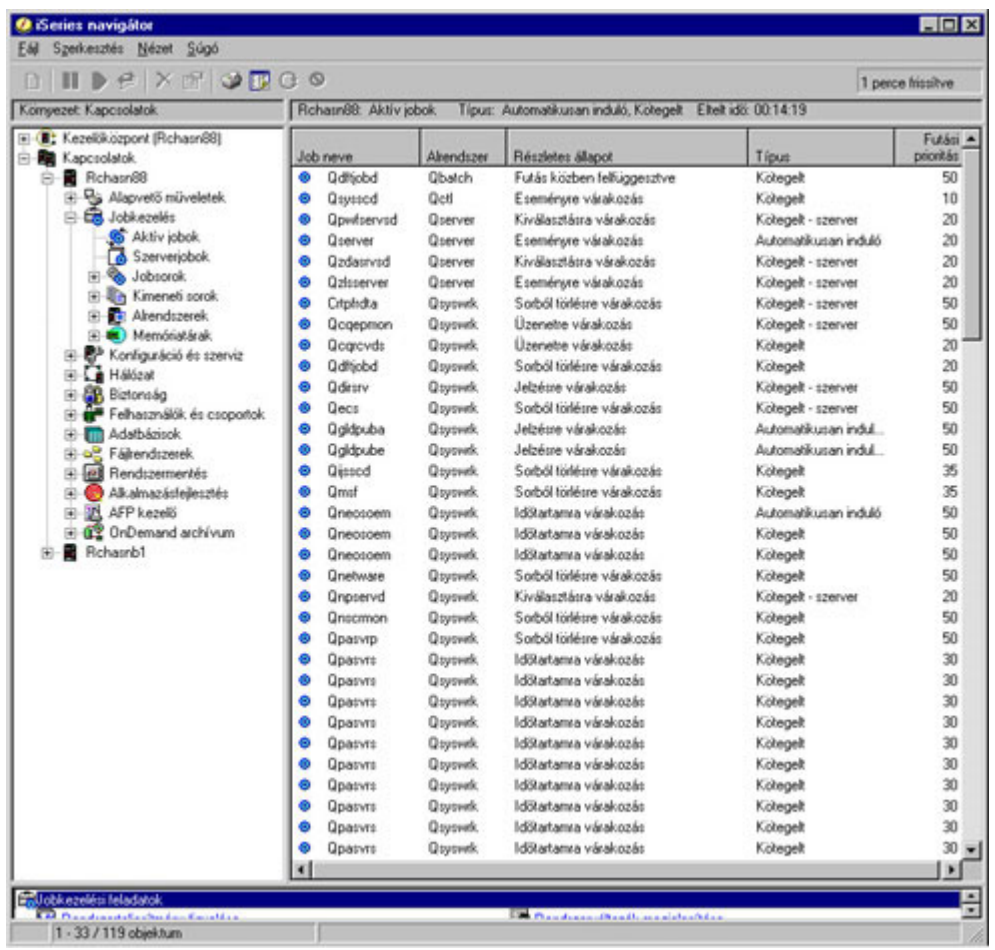

További információkért olvassa el a "Részletes állapot" [oldalszám:](#page-45-0) 40 című részt.

## **Job teljesítménystatisztikáinak megjelenítése**

A jobok teljesítményének ismerete igen fontos minden iSeries felhasználó számára, hiszen egy rosszul működő job befolyásolhatja a rendszer más jobjainak futását is. A potenciálisan problémákat jelentő jobok figyelésével megelőzhetők a teljesítménygondok, még mielőtt valóban fellépnének.

A ["Teljesítménystatisztikák](#page-44-0) eltelt idő alapján" oldalszám: 39 ablakban megtekinthető a jobok CPU használata, lemez I/O műveletei (a merevlemez írási-olvasási mennyisége), a laphiba arányok, az átlagos válaszidők, és az interaktív tranzakciók száma. Az ablakban megjelenő statisztikák választható módon frissíthetők kézzel, vagy ütemezett módon.

A Teljesítménystatisztikák eltelt idő alapján ablak megjelenítéséhez tegye a következőket:

- 1. Az iSeries navigátorban bontsa ki a **Saját kapcsolatok** —> *szervernév* —> **Jobkezelés** —> **Aktív jobok** elemeket.
- **Megjegyzés:** A job teljesítményinformációi a Jobkezelés részen belül bárhonnan megjeleníthetők, ahol a jobok látszanak. A **Teljesítménystatisztikák eltelt idő alapján** párbeszédablak a **Job** tulajdonságlap Teljesítmény oldaláról jeleníthető meg.
- 2. Kattintson a jobb egérgombbal arra a jobra, amelynek teljesítménystatisztikáira kíváncsi, majd válassza az előugró menü **Részletek** —> **Eltelt idő teljesítménystatisztikái** menüpontját.

<span id="page-17-0"></span>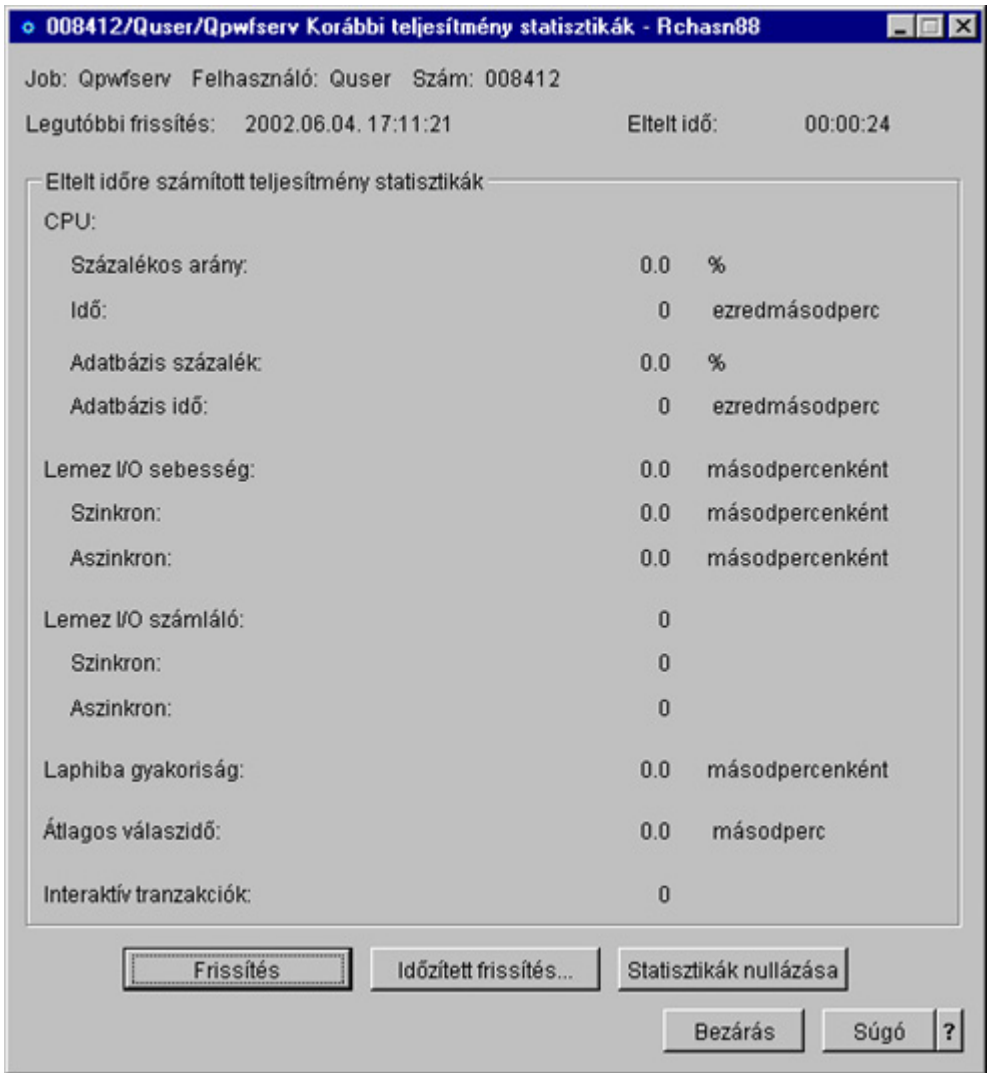

A teljesítménystatisztikák frissíthetők, nullázhatók, illetve ütemezhető az automatikus frissítésük.

Az eltelt idő alapján mért teljesítménystatisztikák az egyik lehetőség a rendszeren keresztülhaladó job teljesítményének vizsgálatára. A másik lehetőség a jobok megtekintésére a Kezelőközpont mappa használata. A Kezelőközpontban figyelhetők a jobok, a rendszer teljesítménye és az üzenetek. A jobfigyelőkkel kapcsolatos további információkat a Kezelőközpont figyelők című részben talál.

## **Job affinitási információinak megjelenítése**

Az iSeries szerveren futó minden jobhoz tartoznak memória és processzor affinitási információk. Az affinitási információk azt írják le, hogy a programszálak ″ragaszkodnak-e″ ugyanazon processzorcsoporthoz és memóriához, mint a kezdeti szál, amelyik eredetileg elindult. Megadja továbbá, hogy milyen mértékben igyekezzen a rendszer fenntartani a szálak és a hozzájuk rendelt rendszererőforrás-halmazok közötti affinitást. Ezenfelül az affinitási információk megadják, hogy egy job csoportosítva van-e más jobokkal, hogy az affinitásuk ugyanaz legyen ugyanazon rendszererőforrás-halmazra vonatkozóan.

**Megjegyzés:** Egynél több job eltelt idő alapján mért teljesítménystatisztikái is megjeleníthetők több ablak kinyitásával. Így egyszerre több problémás job is megtekinthető. Minden ablakban egy job információi láthatók.

<span id="page-18-0"></span>A főtárban közös adathalmazon osztozó szálak összecsoportosításával a rendszer gyorsítótár és memória-hozzáférési arányai javulhatnak.

Az affinitási információk megtekintése:

1. Az iSeries navigátorban bontsa ki a **Saját kapcsolatok** —> *szervernév* —> **Jobkezelés** —> **Aktív jobok** elemeket.

**Megjegyzés:** A job affinitási információi a Jobkezelés részen belül bárhonnan megjeleníthetők, ahol a jobok látszanak.

- 2. Kattintson a jobb egérgombbal a megtekinteni kívánt jobra, majd válassza az előugró menü **Tulajdonságok** menüpontját.
- 3. Az **Erőforrások** lapon megtekintheti a **Memória- és processzoraffinitás** információkat.

Az egyes mezőkkel kapcsolatos további információkat az online súgóban talál.

További információk az affinitás rendszerváltozóról: Szálak affinitása (QTHDRSCAFN). Ezenfelül megadható a szál erőforrások automatikus állítása is a Szál erőforrások automatikus állítása (QTHDRSCADJ) rendszerváltozó segítségével.

### **Job leállítása**

Néha szükség lehet egyes jobok leállítására - akár azért, mert túl sokáig futnának, akár azért, mert túl sok memóriát használnak fel, és ez befolyásolja a rendszer más jobjainak teljesítményét.

Egy job leállításához tegye a következőket:

- 1. Az iSeries navigátorban bontsa ki a **Saját kapcsolatok** —> *szervernév* —> **Jobkezelés** —> **Aktív jobok** elemeket. **Megjegyzés:** A job a Jobkezelés részen belül bárhonnan **törölhető/leállítható**, ahol a jobok látszanak.
- 2. Kattintson a jobb egérgombbal a leállítani kívánt jobra (például Qdftjobd), majd válassza az előugró menü **Törlés/Befejezés** menüpontját.

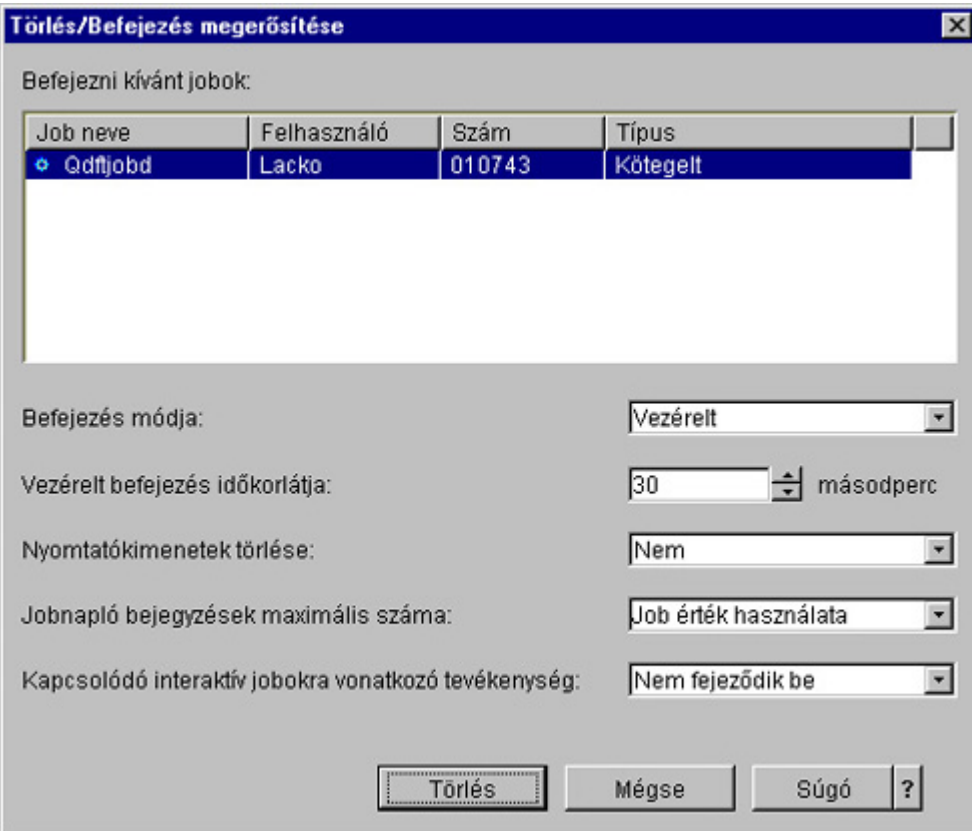

3. A **Befejezés módja** mezőből válassza ki a **"Jobok leállítása" [oldalszám:](#page-45-0) 40 elemet.**

- <span id="page-19-0"></span>4. A **Vezérelt befejezés időkorlátja** mezőbe írja be a másodpercek számát, ami után a job vezérelt befejezésről átkapcsol azonnali befejezésre. (A paraméternek csak vezérelt Törlés/Befejezés esetén van értelme.)
- 5. A **Nyomtatókimenet törlése** mezőben válassza ki az **Igen** vagy a **Nem** pontot.
- 6. A **Munkanapló bejegyzések maximális száma** mezőben válassza ki a **Job érték használata** vagy **Nincs maximum** pontot.
- 7. A **Kapcsolódó interaktív jobok művelete** mezőben válassza a **Nem fejeződik be**, a **Csoportjoboknál befejeződik** vagy **Mind befejeződik** pontot.
- 8. Kattintson a **Törlés** gombra a job törléséhez.

A jobokon elvégezhető műveletekkel kapcsolatos további információkat "Jobműveletek" című részben talál.

## **Jobműveletek**

A jobok és szálak kezelése sokkal hatékonyabb a Jobkezelés műveleteivel. A kezelni kívánt "Job [kikeresése](#page-13-0) az iSeries szerveren" [oldalszám:](#page-13-0) 8 után a jobra jobb egérgombbal kattintva az alábbi műveletek állnak rendelkezésre:

#### **Statisztikák nullázása**

A megtekintett információs lista nullázható, az eltelt idő pedig 00:00:00-ra állítható.

#### **"Kimeneti sorok" [oldalszám:](#page-68-0) 63**

Ha rendelkezésre áll, egy külön ablakban megjeleníti a nyomtatókimenetet.

#### **["Munkanaplók"](#page-48-0) oldalszám: 43**

Megjeleníti a kiválasztott job munkanaplóját egy külön ablakban.

#### **["Részletek:](#page-46-0) Aktív jobok műveletei" oldalszám: 41**

Részletes információkat tartalmaz az aktív jobok alábbi műveleteiről:

- Hívási verem
- Könyvtárlista
- v "Zárolt [objektumok"](#page-47-0) oldalszám: 42
- Megnyitott fájlok
	- $-$  > Könyvtárobjektumok
	- $\triangleright$  Fájlrendszer objektumok $\ll$
- v "Szálak" [oldalszám:](#page-48-0) 43
- Tranzakciók
- v ["Teljesítménystatisztikák](#page-44-0) eltelt idő alapján" oldalszám: 39
- Legutolsó SQL utasítás

#### **Válasz**

Itt válaszolhat az üzenetre, ha a job üzenetre várakozik.

#### **Felfüggesztés**

Felfüggesztheti a jobot. A job felfüggesztése a job összes szálának felfüggesztését jelenti. Ez az olyan felszabadított jobok esetében használható, amelyek nem rendszerjobok. Egy job felfüggesztése esetén a job nem áll rendelkezésre feldolgozáshoz. Egy aktív job ideiglenesen felfüggeszthető a feldolgozás leállítása érdekében.

#### **Felszabadítás**

Felszabadítja a felfüggesztett jobot. A job felszabadításakor a **Felfüggesztés** jobművelettel felfüggesztett összes jobszál felszabadításra kerül. A job rendelkezésre áll feldolgozáshoz.

#### **"Jobok más jobsorokba [mozgatása"](#page-22-0) oldalszám: 17**

A kiválasztott job áthelyezhető egy másik jobsorba. Csak jobsorban várakozó jobok helyezhetők át.

#### <span id="page-20-0"></span>**"Jobok leállítása" [oldalszám:](#page-45-0) 40**

Befejezi a kiválasztott jobot. Kétféleképpen fejezhető be egy job: vezérelt módon vagy azonnal.

#### **Figyelés**

Jobfigyelőt készít egy vagy több jobhoz.

["Jobtulajdonságok"](#page-42-0) oldalszám: 37 Megjeleníthetők és módosíthatók a kiválasztott job tulajdonságai.

## **Egy adott job alatt futó szálak megjelenítése**

Az iSeries rendszeren futó minden egyes aktív jobban fut legalább egy szál. A szál egy független munkaegység egy jobon belül, amely ugyanazokat az erőforrásokat használja, mint a job. Mivel a job függ a szálak által elvégzett feladatoktól, fontos, hogy ismerje, hogyan keresheti ki az egy adott jobon belül futó szálakat.

Egy adott job alatt futó szálak megjelenítéséhez tegye a következőket:

- 1. Az iSeries navigátorban bontsa ki a **Saját kapcsolatok** —> *szervernév* —> **Jobkezelés** —> **Aktív jobok** elemeket.
- 2. Kattintson a jobb egérgombbal a kezelni kívánt jobra, majd válassza a **Részletek** > **Szálak** lehetőséget.

Részletesebb információkat a "Szálak" [oldalszám:](#page-48-0) 43 című részben, vagy az iSeries navigátor súgójában olvashat.

### **Szál tulajdonságainak megjelenítése**

A szálak segítségével képesek a jobok egyszerre egynél több dolgot is csinálni. Ha egy szál leáll, akkor leállíthatja a job futását is. A Szál tulajdonságai lapokon tekinthetők meg a szállal és a szál teljesítményével kapcsolatos különféle tulajdonságok, amelyek segíthetnek annak megértésében is, miért nem fut a szál.

Egy szál tulajdonságainak megjelenítéséhez tegye a következőket:

- 1. Az iSeries navigátorban bontsa ki a **Saját kapcsolatok** —> *szervernév* —> **Jobkezelés** —> **Aktív jobok** vagy **Szerverjobok** elemeket.
- 2. Kattintson a jobb egérgombbal a kezelni kívánt jobra, majd válassza a **Részletek** > **Szálak** pontot.
- 3. Kattintson a jobb egérgombbal a kezelni kívánt szálra, majd válassza az előugró menü **Tulajdonságok** menüpontját.

Részletesebb információkat a "Szálak" [oldalszám:](#page-48-0) 43 című részben, vagy az iSeries navigátor súgójában olvashat.

## **Szál törlése vagy leállítása**

A job elindulásakor létrejövő kezdeti szálat nem lehet törölni vagy leállítani. Néha azonban szükséges lehet leállítani egy másodlagos szálat, hogy a job tovább futhasson. Ügyeljen arra, hogy melyik szálat is állítja le, mert előfordulhat, hogy a job, amelyben futott, nem képes elvégezni feladatát a szál munkája nélkül.

**Fontos:** A szálak leállítása nem szabad, hogy mindennapos felügyeleti gyakorlat legyen. Egy szál leállítása komolyabb beavatkozásnak számít, mint egy job leállítása, mert nem biztos, hogy más szálak munkája be fog fejeződni. A job leállításakor biztos, hogy minden munka leáll. Egy szál leállításakor csupán a munka egy része áll le. Lehet, hogy egyes más szálak nem fognak tovább futni. Ha tovább is futnak a leállított szál nélkül, lehet, hogy nemkívánatos eredményeket produkálnak.

A másodlagos szálak törléséhez vagy leállításához szerviz (\*SERVICE) különleges jogosultság vagy ["Szálvezérlés"](#page-50-0) [oldalszám:](#page-50-0) 45 szükséges.

Egy szál befejezéséhez vagy leállításához tegye a következőket:

- 1. Az iSeries navigátorban bontsa ki a **Saját kapcsolatok** —> *szervernév* —> **Jobkezelés** —> **Aktív jobok** vagy **Szerverjobok** elemeket.
- 2. Kattintson a jobb egérgombbal a kezelni kívánt jobra, majd válassza a **Részletek** ablak **Szálak** pontját.
- 3. Kattintson a jobb egérgombbal a kezelni kívánt szálra, majd válassza az előugró menü **Tulajdonságok** menüpontját.

<span id="page-21-0"></span>Részletesebb információkat a "Szálak" [oldalszám:](#page-48-0) 43 című részben, vagy az iSeries navigátor súgójában olvashat.

## **Jobsorok kezelése**

A kötegelt jobok életciklusában a jobsorok az alrendszerbe belépés pontjai. A jobsorok szabályozzák az alrendszerbe beengedett jobok számát, illetve az alrendszerbe belépés sorrendjét, minden pillanatban.

Az alábbi alpontok a következő feladatok leírását tartalmazzák:

- "Jobsor jobjainak megjelenítése"
- v "Jobsorban várakozó job prioritásának módosítása"
- v "Jobok más jobsorokba [mozgatása"](#page-22-0) oldalszám: 17

További információkért olvassa el a ["Jobsorok"](#page-51-0) oldalszám: 46 részt.

## **Jobsor jobjainak megjelenítése**

A jobsorok kiszűrik a jobkezelés által feldolgozott feladatok egy részét (például egyes kötegelt jobokat). A jobsor jobjainak megtekintésével láthatja, mely jobok várakoznak egy alrendszerbe küldésre.

A jobsor jobjainak megjelenítéséhez tegye a következőket:

- 1. Az iSeries navigátorban bontsa ki a **Saját kapcsolatok** —> *szervernév* —> **Jobkezelés** —> **Jobsorok** —> **Aktív jobsorok** vagy **Összes jobsor** elemeket.
- 2. Válassza ki azt a jobsort, amelynek jobjait meg kívánja jeleníteni (például a Jobqueue1 jobsort). Megjelennek a jobsorban várakozó jobok.

További információkért olvassa el a ["Jobsorok"](#page-51-0) oldalszám: 46 részt.

## **Jobsorban várakozó job prioritásának módosítása**

Előfordul, hogy egy job fontossága változik a job életciklusa során. Prioritása nőhet vagy csökkenhet más jobokhoz képest. Éppen e változások miatt szükség van annak ismeretére, hogyan lehet módosítani egy job prioritását a jobsoron belül. A job jobsoron belüli prioritása szabályozza, hogy mikor kerül a job átadásra az alrendszernek. A job jobsoron belüli prioritását egy nullától kilencig terjedő szám jelzi (a nulla a legfontosabb).

Az iSeries navigátoron belül a jobok prioritása fogd-és-vidd egérműveletekkel, vagy az adatlap segítségével növelhető és csökkenthető.

A job jobsoron belüli prioritásának fogd-és-vidd egérműveletekkel módosításához tegye a következőket:

- 1. Az iSeries navigátorban bontsa ki a **Saját kapcsolatok** —> *szervernév* —> **Jobkezelés** —> **Aktív jobsorok** vagy **Összes jobsor** elemeket. A jobboldali ablakrészben megjelenik a jobsorok listája.
- 2. Válassza ki a kezelni kívánt jobsort (például a Qbatch jobsort). Megjelenik a jobsorban várakozó jobok listája.

<span id="page-22-0"></span>3. Kattintson arra a jobra, amelyet át kíván mozgatni és húzza át az új prioritási pozícióba (például tegyük fel, hogy át kívánja az 5-ös prioritású joblist4 jobot mozgatni a 3-as prioritású joblist1 job mögé).

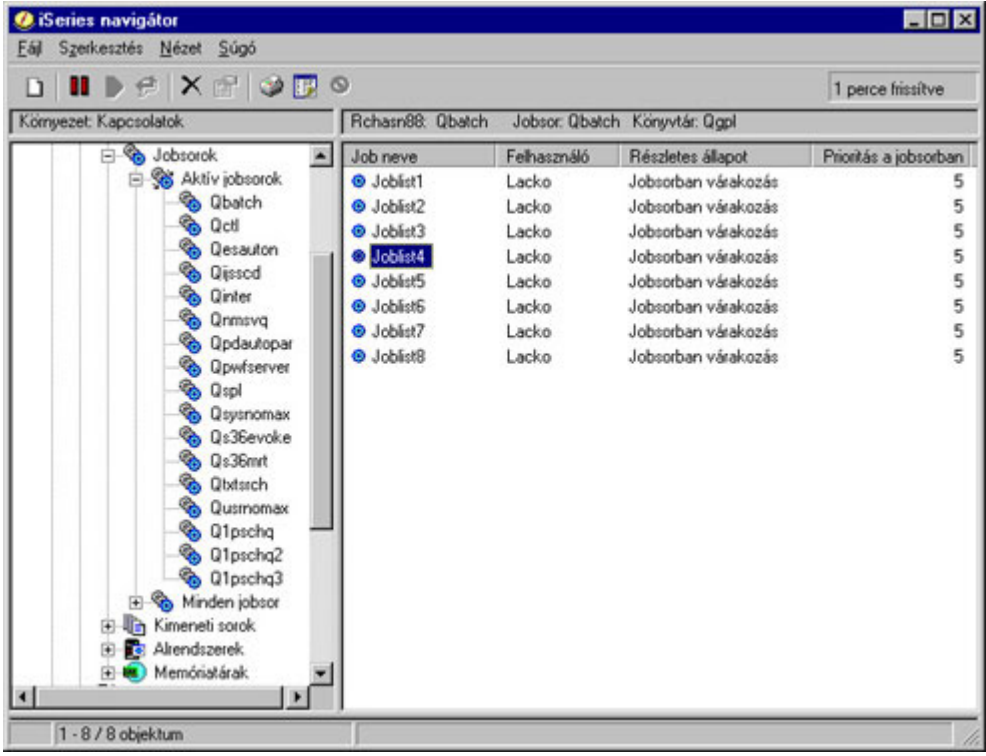

A job jobsoron belüli prioritásának az adatlapon keresztüli módosításához tegye a következőket:

- 1. Az iSeries navigátorban bontsa ki a **Saját kapcsolatok** —> *szervernév* —> **Jobkezelés** —> **Aktív jobsorok** vagy **Összes jobsor** elemeket. A jobboldali ablakrészben megjelenik a jobsorok listája.
- 2. Válassza ki a kezelni kívánt jobsort (például a Qbatch jobsort). Megjelenik a jobsorban várakozó jobok listája.
- 3. Kattintson a jobb egérgombbal arra a jobra, amelynek módosítani kívánja a prioritását, majd válassza az előugró menü **Tulajdonságok** menüpontját. Megjelenik a **Tulajdonságok** párbeszédablak.
- 4. Kattintson a **Jobsor** lapra.
- 5. A **Prioritás a jobsorban** listából válasszon ki egy magasabb (vagy alacsonyabb) prioritásszámot. A jobsor prioritásértékei 0-9 közöttiek lehetnek; a 0 jelzi a legmagasabb prioritást.
- 6. Kattintson az **OK** gombra. A jobsor jobjának prioritásértéke módosításra került. Ha például egy 4-es prioritású jobot 3-as prioritásúvá változtatunk, akkor feljebb fog kerülni, a 3-as prioritású jobok listájának aljára.
- 7. Az **F5** megnyomásával frissítse a Jobsor ablakot.

További információkért olvassa el a ["Jobsorok"](#page-51-0) oldalszám: 46 részt.

### **Jobok más jobsorokba mozgatása**

Előfordulhat, hogy jobokat át kell mozgatni az egyik jobsorból egy másikba, például mert a jobsor túlságosan tele van és a jobok nem mozognak elég gyorsan az alrendszerbe, vagy azért, mert egy speciális jobsort kíván létrehozni a fontos joboknak. Az iSeries navigátorral a jobok jobsorok közötti áthelyezése gyorsan és egyszerűen elvégezhető.

A jobok jobsorok közötti áthelyezése kétféleképpen végezhető el: vagy fogd-és-vidd egérműveletekkel, vagy a **Job áthelyezése** párbeszédablakkal.

Egy job jobsorok közötti áthelyezéséhez fogd-és-vidd egérműveletekkel tegye a következőket:

- 1. Az iSeries navigátorban bontsa ki a **Saját kapcsolatok** —> *szervernév* —> **Jobkezelés** —> **Jobsorok** —> **Aktív jobsorok** vagy **Összes jobsor** elemeket.
- 2. Kattintson duplán a kezelni kívánt jobsorra.
- 3. Válassza ki az áthelyezni kívánt jobot.
- **Megjegyzés:** Egynél több jobot is kiválaszthat, ha a kiválasztásnál a Ctrl+Shift billentyűket lenyomva tartja, és úgy kattint az egérrel.
- 4. Húzza át a jobot a kívánt jobsorba. Lerakva a jobokat az új jobsorba, azok ugyanarra a relatív helyre kerülnek, mint ahol a korábbi jobsorban voltak. Egy 3-as prioritású job például az új jobsor 3-as prioritású jobjainak végére kerül.
- **Megjegyzés:** Ha a jobb egérgombot lenyomva húzza a jobot, akkor egy menü jelenik meg az **Áthelyezés**, **Áthelyezés legfelülre** és a **Mégse** parancsokkal. Kattintson a kívánt parancsra.

Egy job jobsorok közötti áthelyezéséhez az **Áthelyezés** párbeszédablakkal tegye a következőket:

- 1. Az iSeries navigátorban bontsa ki a **Saját kapcsolatok** —> *szervernév* —> **Jobkezelés** —> **Jobsorok** —> **Aktív jobsorok** vagy **Összes jobsor** elemeket.
- 2. Kattintson a kezelni kívánt jobsorra.
- 3. Kattintson a jobb egérgombbal a másik jobsorba átmozgatni kívánt jobra (például a Qdftjobd jobra), majd válassza az előugró menü **Áthelyezés** menüpontját.

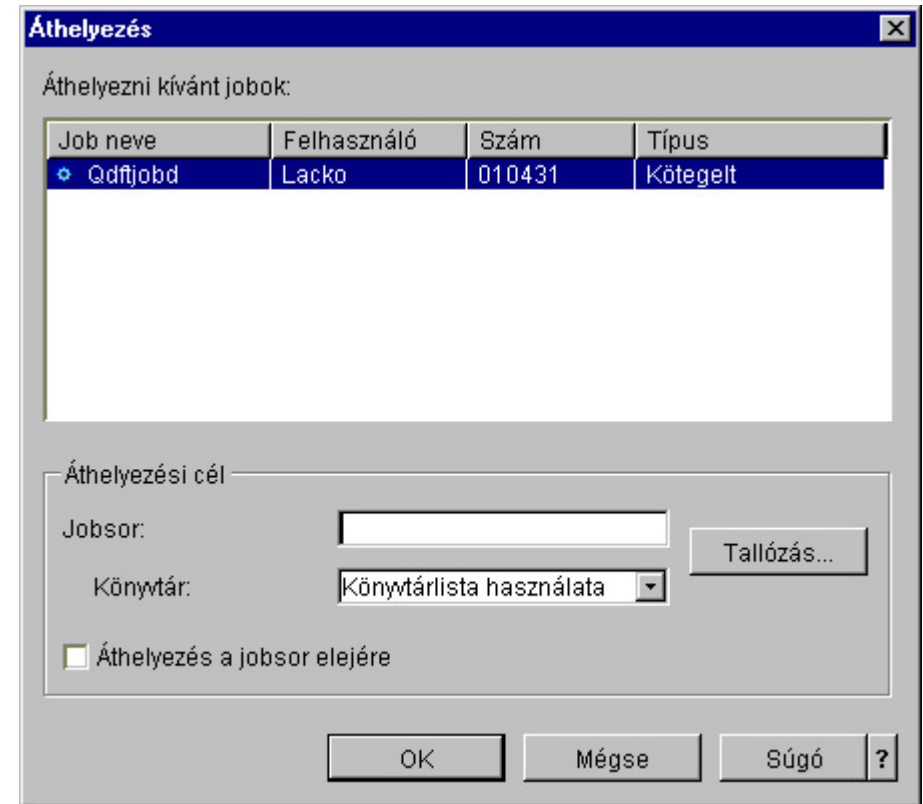

**Megjegyzés:** Egynél több jobot is kiválaszthat az egyik jobsorból másikba áthelyezéshez.

- 4. Az **Áthelyezendő jobok** mezőben ellenőrizze, hogy a job ki van emelve. Ha törölni kíván egyes kiválasztott jobokat, akkor nyomja le a Ctrl billentyűt és kattintson a törölni kívánt jobokra.
- 5. Az **Áthelyezési cél** mezőbe írja be, vagy keresse ki azt a jobsort, amelybe át akarja helyezni a jobot (például a Qusrnomax).
- 6. A **Könyvtár** mezőbe írja be a jobsor könyvtárának a nevét, vagy válassza ki a rendelkezésre álló listából.
- 7. Kattintson az **OK** gombra.

<span id="page-24-0"></span>A jobok új jobsorba áthelyezéskor ugyanarra a relatív helyre kerülnek, mint ahol a korábbi jobsorban voltak. Egy 3-as prioritású job például az új jobsor 3-as prioritású jobjainak végére kerül. Ha egy felfüggesztett job kerül áthelyezésre, akkor a job továbbra is felfüggesztve marad, és ugyanarra a relatív helyre kerül, mint ahol a korábbi jobsorban volt.

Az **Áthelyezés legfelülre** négyzet megjelölése esetén a job a cél jobsor legelejére kerül, függetlenül a jelenlegi állapotától és prioritásától. (Ha azonban a célsor elején lévő job prioritása nagyobb a felhasználó számára engedélyezettnél, akkor megjelenik egy hibaüzenet, és a job nem kerül áthelyezésre.) A futásra várakozó jobokat át lehet helyezni egy másik sor elejére. Ha például a kijelölt job prioritása 5, és a célsor első jobjának a prioritása 3, akkor a kijelölt job prioritása 3-ra változik és a célsorban a többi job elé kerül.

A felfüggesztett jobok felszabadításra kerülnek és a célsor elejére lesznek áthelyezve. A futásra ütemezett jobokat nem lehet áthelyezni egy másik sor elejére. Megjelenik egy hibaüzenet, ami jelzi, hogy a kijelölt jobot nem lehet áthelyezni.

További információkért olvassa el a ["Jobsorok"](#page-51-0) oldalszám: 46 részt.

## **Alrendszerek kezelése**

Az iSeries szerverben az alrendszer az a hely, ahol a jobok a feladataikat végzik. Minden felhasználói feladatot az alrendszerekben futó jobok végeznek el, és ezért fontos, hogy figyeljük ezt a területet, nem alacsony-e a feldolgozás teljesítménye. Az iSeries navigátorban megtekinthetők az alrendszerekhez rendelt jobok és jobsorok. Ugyanez a funkcionalitás elérhető minden olyan területről, amely jobokat és jobsorokat jelenít meg.

Az alrendszerek alaposabb megismeréséhez válassza az alábbi témakörök valamelyikét:

- "Alrendszer figyelése"
- v "Alrendszerben futó jobok figyelése"
- v ["Alrendszer](#page-25-0) indítása" oldalszám: 20
- v ["Alrendszer](#page-25-0) leállítása" oldalszám: 20

## **Alrendszer figyelése**

Mivel az alrendszerek fontos szerepet töltenek be a rendszer mindennapos munkavégzésében, éppen ezért fontos, hogy figyelje az alrendszerekben folyó műveleteket. Az alrendszer leírásban, az "Alrendszer [tulajdonságai"](#page-64-0) oldalszám: 59 érték beállításával meghatározhatja, egyszerre hány job futhat az alrendszerben. Ahogy nő a rendszerben feldolgozandó munka mennyisége, úgy lehet érdemes módosítani az alrendszer Aktív jobok maximális száma értékét. Az itt beírt számot úgy kell meghatározni, hogy az erőforrások használata megfelelő legyen. A szám megnövelése a megfelelő mennyiségű erőforrás biztosítása nélkül hátrányosan befolyásolhatja a rendszer teljesítményét.

Az alrendszer Aktív jobok maximális száma értékének ellenőrzéséhez tegye a következőket:

- 1. Az iSeries navigátorban bontsa ki a **Saját kapcsolatok** —> *szervernév* —> **Jobkezelés** —> **Alrendszerek** —> **Aktív alrendszerek** elemeket.
- 2. Kattintson a jobb egérgombbal a megfigyelni kívánt alrendszerre.
- 3. Válassza az előugró menü **Tulajdonságok** menüpontját.

**Megjegyzés:** Ezt az értéket igen nagy gonddal állítsa be. Ha az Aktív jobok maximális száma értéket túl magasra állítja, a rendszer teljesítménye leromolhat. Ha viszont túl alacsonyra állítja az Aktív jobok maximális száma értéket, éppen ez eredményezhet szűk keresztmetszetet és alacsony teljesítményt. A rendszer

teljesítményhangolásával kapcsolatban forduljon a V4R5 Jobkezelés (kb. 2720 KB vagy 573 oldal) című kézikönyv **Teljesítményhangolás** részéhez (14. fejezet), vagy tekintse meg a Teljesítményhangolás című részt.

## **Alrendszerben futó jobok figyelése**

Az alrendszerek koordinálják a munka folyamatát és a job futáshoz használt erőforrásait. Az iSeries navigátorban megtekinthető, hogy az alrendszerben pillanatnyilag mely jobok aktívak (de nem feltétlenül futnak is).

Az alrendszer jobjainak megtekintéséhez tegye a következőket:

- <span id="page-25-0"></span>1. Az iSeries navigátorban bontsa ki a **Saját kapcsolatok** —> *szervernév* —> **Jobkezelés** —> **Alrendszerek** —> **Aktív alrendszerek** elemeket.
- 2. Válassza ki azt az alrendszert, amelynek meg kívánja jeleníteni a jobjait.

További információkért olvassa el az ["Alrendszerek"](#page-53-0) oldalszám: 48 részt.

## **Alrendszer indítása**

Az alrendszer elindítása után a rendszer lefoglalja az ["Alrendszerleírás"](#page-53-0) oldalszám: 48 az alrendszer számára meghatározott erőforrásokat (például memóriatárakat, munkaállomásokat és jobsorokat). Ezek az erőforrások készítik fel az alrendszert a használatra.

Az alrendszer indulásakor bekövetkező eseménysor részletes leírása a "Mi történik az alrendszer [indításakor"](#page-65-0) [oldalszám:](#page-65-0) 60 részben található.

Alrendszer elindításához tegye a következőket:

- 1. Az iSeries navigátorban bontsa ki a **Saját kapcsolatok** —> *szervernév* —> **Jobkezelés** —> **Alrendszerek** elemeket.
- 2. Kattintson a jobb egérgombbal az **Alrendszerek** elemre, majd válassza az előugró menü **Alrendszer indítása** menüpontját.
- 3. Adja meg az elindítandó alrendszer nevét és könyvtárát, vagy kattintson a **Tallózás...** gombra, és válasszon egy alrendszert a listából.
- 4. Kattintson az **OK** gombra.

### **Alrendszer leállítása**

Az iSeries navigátorral leállíthat egy vagy több aktív alrendszert, és megadhatja, hogy mi történjen a feldolgozás alatt álló feladatokkal. Az alrendszerben a leállítás után nem indulnak új jobok vagy útvonalkezelési lépések.

Az alrendszerek leállításakor meghatározhatja, hogy mi történjen a rendszer által feldolgozott aktív jobokkal. Megadhatja például, hogy az alrendszer minden jobja azonnal álljon le (**Azonnali**), vagy megadhatja, hogy a jobok feldolgozása fejeződjön be az alrendszer leállítása előtt (**Vezérelt**).

**Fontos:** Célszerű az alrendszereket a **Vezérelt** opcióval leállítani, amikor csak lehetséges. Ez lehetővé teszi az aktív jobok számára, hogy leállítsák magukat. Ezzel a beállítással győződhet arról, hogy az jobok az alrendszer leállítása előtt leálltak. Ez a beállítás teszi lehetővé a futó programok számára, hogy törlést hajtsanak végre (job-befejezés feldolgozása). Az **Azonnali** leállítás nem kívánt eredményre vezethet, így például az adatok csupán részleges frissítéséhez.

Más opciók is rendelkezésre állanak az alrendszerek leállítása során. Ezek részletesen az iSeries navigátor **Alrendszer leállítása** párbeszédablakához tartozó súgóban vannak leírva.

Egy alrendszer leállításához tegye a következőket:

- 1. Az iSeries navigátorban bontsa ki a **Saját kapcsolatok** —> *szervernév* —> **Jobkezelés** —> **Alrendszerek** —> **Aktív alrendszerek** elemeket.
- 2. Kattintson a jobb egérgombbal a leállítandó alrendszerre vagy alrendszerekre, majd válassza az előugró menü **Leállítás...** menüpontját.
- 3. Adja meg az alrendszer leállításának beállításait.
- 4. Kattintson a **Leállítás** gombra.

## **Memóriatárak kezelése**

A memóriatárak foglalják le azt a memóriát, amelyet az alrendszerek a jobok futtatásához használnak. Ha az egyik alrendszer túl sok memóriát kap és nem jut elegendő egy másik alrendszernek, akkor ez utóbbiban a jobok teljesítménye leromlik. Az iSeries szerver tartalmaz egy alapértelmezett hangolót, amely sok felhasználó igényeit kielégíti. Ha az Ön igényei meghaladják a rendszer hangolójának képességeit, akkor szükség lehet a memóriatárak <span id="page-26-0"></span>kezelésének ismereteire. Az iSeries navigátor teljesítményhangolási értékeit a megosztott memóriatár Tulajdonságai között, a **Hangolás** oldalon találja. További információkat a Teljesítmény című részben talál. Ha a rendszer teljesítményének hangolásával kapcsolatos további információkat keres, akkor olvassa el a Teljesítmény hangolása című részt.

A memóriatárak kezeléséhez válassza az alábbi témakörök valamelyikét:

- "Memóriatárolóban futó jobok számának figyelése"
- v ["Memóriatárolót](#page-27-0) használó alrendszerek számának figyelése" oldalszám: 22
- v ["Memóriahasználat](#page-28-0) ellenőrzése" oldalszám: 23
- v ["Memóriatároló](#page-28-0) méretének módosítása" oldalszám: 23

## **Memóriatárolóban futó jobok számának figyelése**

Mivel a memóriatárak biztosítják az alrendszerek számára a jobok futtatásához szükséges memóriát, fontos ellenőrizni a memóriatárban futó jobok számát. Ha túl sok job van egy memóriatárban, akkor romolhat a rendszer teljesítménye.

A memóriatárolóban futó jobok számának figyeléséhez tegye a következőket:

- 1. Az iSeries navigátorban bontsa ki a **Saját kapcsolatok** —> *szervernév* —> **Jobkezelés** —> **Memóriatárak** —> **Aktív tárak** vagy **Osztott tárak** elemeket.
- 2. Kattintson a jobb egérgombbal a kezelni kívánt memóriatárra (például alaptár), majd válassza az előugró menü **Jobok** menüpontját. Megjelenik egy párbeszédablak, amelyben a memóriatár jobjainak listája látható.

A Szálak száma oszlopban a memóriatárban futó szálak száma is megtekinthető. A szálak száma további információkat nyújt a memóriatárban folyó tevékenységek mértékéről.

<span id="page-27-0"></span>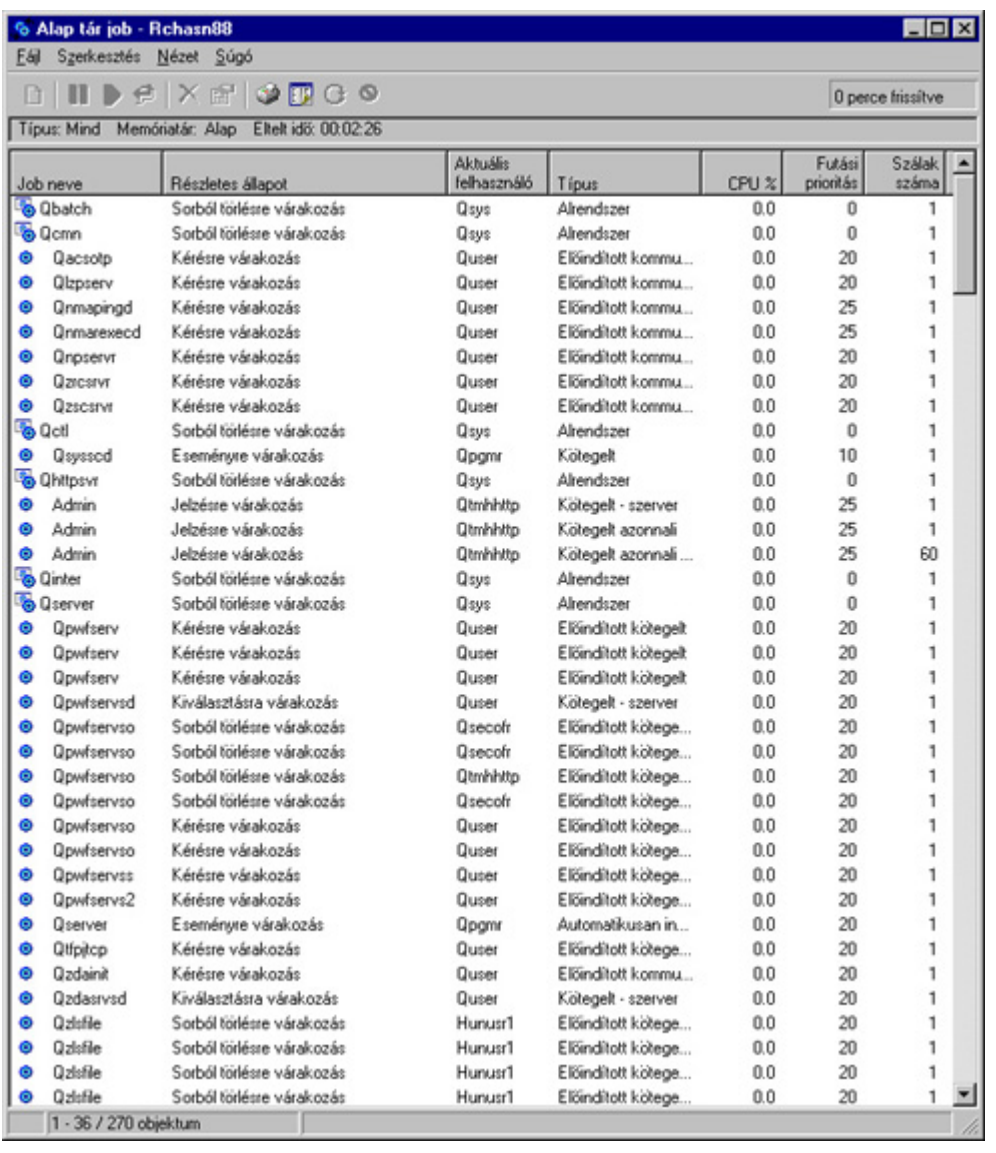

E ponttól kezdve a jobokon ugyanazokat a funkciókat végezheti el, mintha az Aktív jobok vagy Szerverjobok területen lenne.

További információkat a ["Memóriatárak"](#page-66-0) oldalszám: 61 című részben talál.

## **Memóriatárolót használó alrendszerek számának figyelése**

A jobok futtatása érdekében az alrendszerekhez rendelődik a memória meghatározott százaléka. A teljesítmény szempontjából fontos tudni, hány különböző alrendszer használ memóriát ugyanabból a memóriatárból. Tudván, hány alrendszer küld el feladatokat a tárolónak, illetve hogy hány feladat fut a tárolóban, dönthet úgy, hogy módosítja a tároló méretét és tevékenységi szintjét, hogy csökkentse a torlódásokat az erőforrások használatában.

A memóriatárolót használó alrendszerek számának figyeléséhez tegye a következőket:

- 1. Az iSeries navigátorban bontsa ki a **Saját kapcsolatok** —> *szervernév* —> **Jobkezelés** —> **Memóriatárak** —> **Aktív tárak** vagy **Osztott tárak** elemeket.
- 2. Kattintson a jobb egérgombbal a kezelni kívánt memóriatárra (például alaptár), majd válassza az előugró menü **Alrendszerek** menüpontját.

<span id="page-28-0"></span>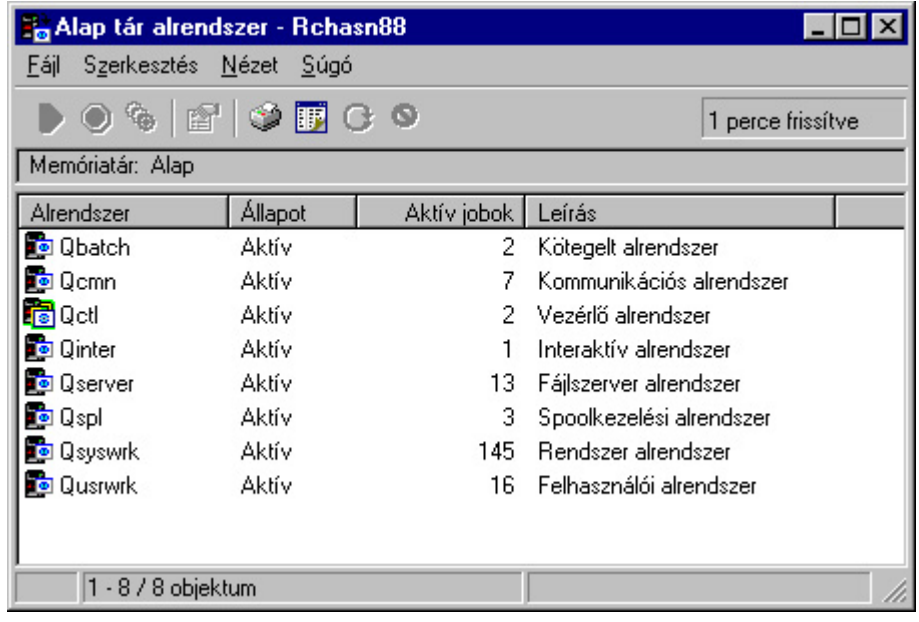

Ebben az ablakban állapíthatja meg, hány alrendszer használja ugyanazt a memóriát jobjaik futtatására.

További információkért olvassa el a "Memóriatár [tevékenységi](#page-67-0) szint" oldalszám: 62 részt.

### **Memóriahasználat ellenőrzése**

A memóriatárban lévő memória rendszeres időközönkénti ellenőrzése igen fontos dolog. A szintek figyelésével a tárolók maximális hatékonyságúra hangolhatók, ami pedig a jobok simább feldolgozását eredményezi. Az iSeries navigátorban egyszerűen figyelhető a tárolók által használt memória mennyisége.

A memória használatának ellenőrzéséhez tegye a következőket:

- 1. Az iSeries navigátorban bontsa ki a **Saját kapcsolatok** —> *szervernév* —> **Jobkezelés** —> **Memóriatárak** —> **Aktív tárak** vagy **Osztott tárak** elemeket.
- 2. Kattintson a jobb egérgombbal a kezelni kívánt memóriatárra (például Interaktív), majd válassza az előugró menüből a **Tulajdonságok** pontot.
- 3. Kattintson a **Konfiguráció** lapra. A Méret alatt látható **Aktuális** mezőben tekinthető meg a pillanatnyilag a tároló rendelkezésére álló memória mérete.
- **Megjegyzés:** A memóriatár mérete megjeleníthető az **Aktív tárak** vagy az **Osztott tárak** elemre kattintáskor is. Az Aktuális méret (megabájtokban) az egyik alapértelmezett oszlop, amikor a memóriatárak listája megjelenik az iSeries navigátor jobb paneljében.

További információkat a ["Memóriatárak"](#page-66-0) oldalszám: 61 című részben talál.

## **Memóriatároló méretének módosítása**

A memóriatár mérete közvetlenül befolyásolja az alrendszer által feldolgozható feladatok mennyiségét. Mennél több memória van benne, potenciálisan annál több feladat elvégzésére képes az alrendszer. Az iSeries navigátorban módosítható a tároló számára meghatározott (vagy rendelkezésre álló) memória mennyisége. Fontos azonban, hogy gondosan figyelje a rendszert, még mielőtt nekilát a memóriatárak paramétereinek módosításához. Érdemes továbbá rendszeres időközönként újra ellenőrizni ezeket a szinteket, mert lehet, hogy további hangolásra van szükség.

**Megjegyzés:** Mielőtt hozzálát a memóriatárak méretének kézi módosításához, gondosan ellenőrizze, hogy a rendszer saját hangolója ki van kapcsolva. A rendszer hangolója automatikusan kiigazítja a memóriatárak méretét a rendszer által végzett munka mennyiségétől függően. Ha a rendszer hangolója nincs kikapcsolva, akkor a kézzel elvégzett módosításokat a hangoló automatikusan módosíthatja.

A memóriatároló méretének módosításához tegye a következőket:

- 1. Az iSeries navigátorban bontsa ki a **Saját kapcsolatok** —> *szervernév* —> **Jobkezelés** —> **Memóriatárak** —> **Aktív tárak** vagy **Osztott tárak** elemeket.
- 2. Kattintson a jobb egérgombbal a kezelni kívánt memóriatárra (például Interaktív), majd válassza az előugró menüből a **Tulajdonságok** pontot. Megjelenik a Memóriatár tulajdonságai párbeszédablak.
- 3. Kattintson a **Konfiguráció** lapra.

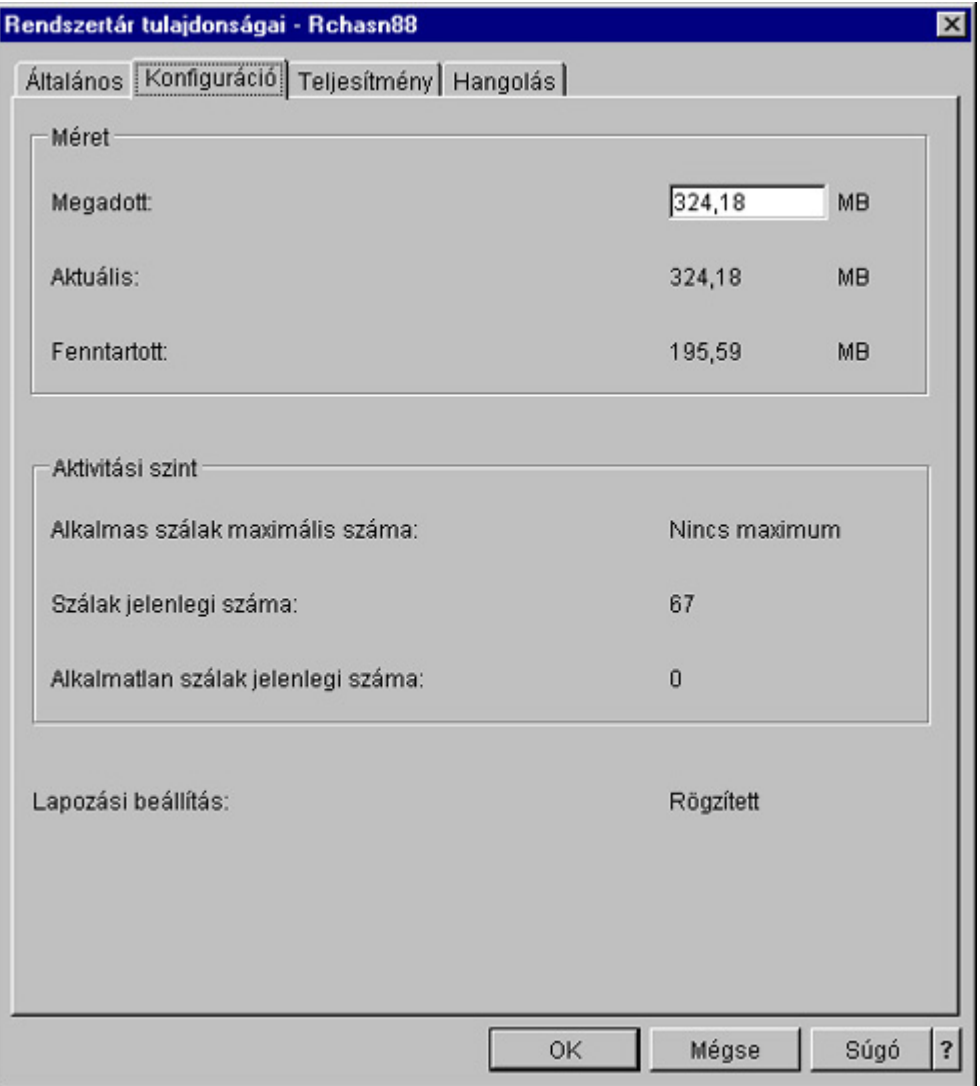

A Tulajdonságok ablak Konfiguráció lapján módosíthatja a memória megadott mértékét. A megadott memória a maximum, amelyet a tároló használhat. Az ide beírt számnak azt a memóriamennyiséget kell tükröznie, amely Ön szerint szükséges ahhoz, hogy a tároló kiszolgálja az alrendszereit.

**Speciális szempontok az Alaptár esetében:** Az alaptár az egyetlen olyan memóriatár, amelyhez nincsen definiálva memóriaméret. Egy minimális memóriamennyiség tartozik hozzá, amely a futásához szükséges. Az alaptárban van minden, ami nincs másutt lefoglalva. Tegyük fel például, hogy a rendszerben 1000 MB memória található, amelyből 250 MB van lefoglalva a rendszertár és másik 250 MB az Interaktív tár számára. 500 MB nincs sehová sem lefoglalva. Ez a nem lefoglalt memória egészen addig az alaptárban

<span id="page-30-0"></span>marad, amíg szükség nem lesz rá. A memória áthelyezésekor járjon el óvatosan. Lehet, hogy a memória áthelyezése megoldja egy alrendszer problémáját, de lehet, hogy nagyobb kárt okoz másokban, és így a rendszer összteljesítménye csökken.

További információkat a ["Memóriatárak"](#page-66-0) oldalszám: 61 című részben talál.

## **Munkanaplók kezelése**

Az iSeries szerver legtöbb jobjához tartozik egy munkanapló. A munkanaplók a jobbal kapcsolatos számos különféle információt rögzítenek, például hogy mikor indult a job, mikor fejeződött be, milyen parancsok futnak, milyen megjegyzéseket és hibaüzeneteket adott a job. Ezen információk alapján a felhasználó igen jó képet kaphat arról, hogyan is működik a jobciklus.

Az alábbi alpontokban megismerheti, hogyan érheti el egy aktív job munkanaplóját, illetve a munkanapló nyomtatókimenetét.

- v "Hozzáférés az aktív jobok (szerverjobok is) munkanaplóihoz"
- v "Hozzáférés a [nyomtatókimenethez"](#page-31-0) oldalszám: 26

További információkat a V4R5 Jobkezelés (kb. 2720 KB vagy 573 oldal) 5. fejezetében, a Job naplók című részben olvashat.

### **Hozzáférés az aktív jobok (szerverjobok is) munkanaplóihoz**

Mivel a munkanaplók hasznos információkat rögzítenek a futó jobokkal kapcsolatban, fontos, hogy ismerje, hogyan lehet hozzájuk férni.

Egy "Aktív és inaktív jobok" [oldalszám:](#page-34-0) 29 vagy ["Szerverjobok"](#page-41-0) oldalszám: 36 munkanaplójának eléréséhez tegye a következőket:

- 1. Az iSeries navigátorban bontsa ki a **Saját kapcsolatok** —> *szervernév* —> **Jobkezelés** —> **Aktív jobok** vagy **Szerverjobok** elemeket. **Megjegyzés:** A munkanapló a jobkezelésen belül bárhonnan megtekinthető, ahol jobok hozzáférhetők (tehát például az Alrendszer vagy Memóriatár területről is).
- 2. Kattintson a jobb egérgombbal egy jobra (például a Qbatch jobra), majd válassza az előugró menü **Munkanapló** menüpontját. Az alábbi képen látható, milyen típusú információk találhatók meg a munkanaplóban. További információk a **Munkanapló** párbeszédablak súgójában olvashatók.

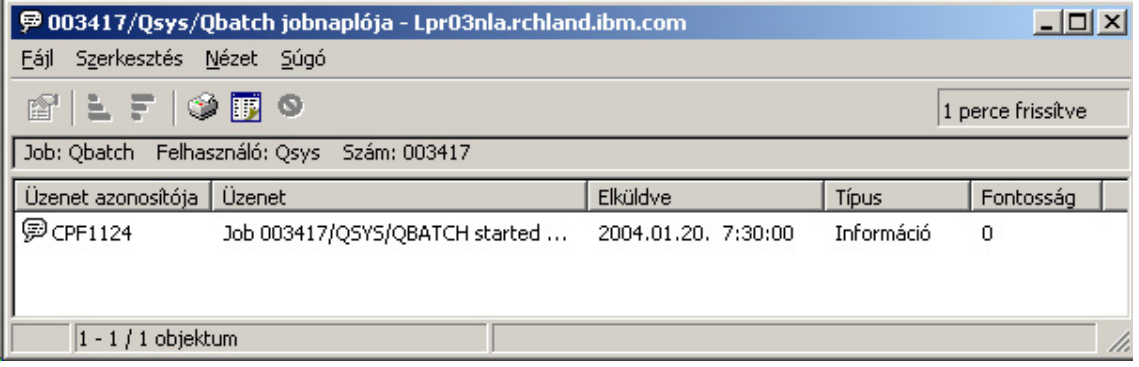

Egy üzenet részleteinek megjelenítéséhez  $\gg$  kattintson jobb gombbal egy üzenetre, majd válassza az előugró menü **Tulajdonságok** menüpontját. Az üzenet tulajdonságai képernyőn megjelennek az üzenet részletes információi. Az ablakban megjelennek az üzenet részletei, valamint az üzenethez tartozó súgó. A részletes üzenetsúgó a probléma megoldásához használható információkat tartalmaz.

További információkért olvassa el a ["Munkanaplók"](#page-48-0) oldalszám: 43 részt vagy forduljon a súgóhoz.

## <span id="page-31-0"></span>**Hozzáférés a nyomtatókimenethez**

Mivel lehetőség van a ["Nyomtatókimenet](#page-44-0) leválasztása" oldalszám: 39 a jobról a futás befejezte után (vagyis a nyomtatókimenet teljes mértékben elválasztható a jobtól), a nyomtatókimenet hozzáférhető az iSeries navigátor Alapműveletek, illetve Jobkezelés részében.

A nyomtatókimenet eléréséhez az Alapműveleteken keresztül tegye a következőket:

- 1. Az iSeries navigátorban bontsa ki a **Saját kapcsolatok** —> *szervernév* —> **Alapműveletek** elemeket.
- 2. Válassza ki a **Job** elemet. Megjelenik az aktuális felhasználó összes jobja. A jobok keresésének különböző módjaival kapcsolatban tekintse meg a "Job kikeresése az iSeries szerveren" [oldalszám:](#page-13-0) 8 című részt.
- 3. Kattintson a jobb egérgombbal arra a jobra, amelynek meg kívánja jeleníteni a nyomtatókimenetét, majd válassza az előugró menüből a **Nyomtatókimenet** pontot. Megjelenik a **Nyomtatókimenet** párbeszédablak.

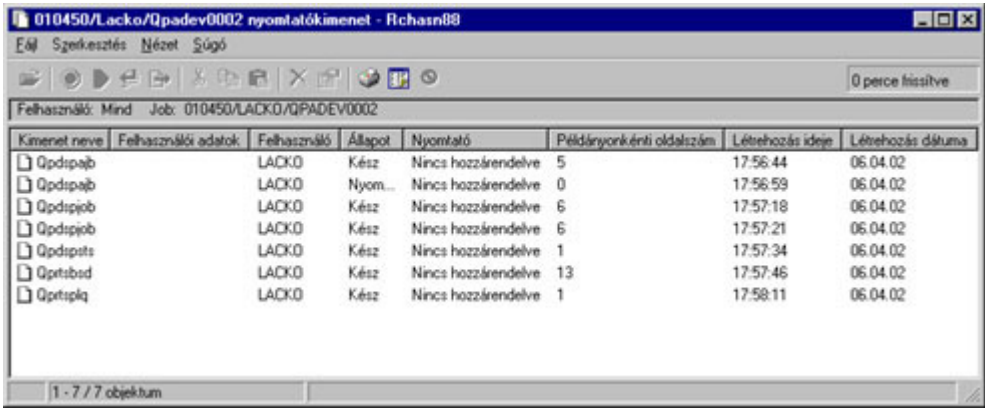

A nyomtatókimenet eléréséhez a **Kimeneti sorok** mappán keresztül tegye a következőket:

- 1. Az iSeries navigátorban bontsa ki a **Saját kapcsolatok** —> *szervernév* —> **Jobkezelés** —> **Kimeneti sorok** elemeket.
- 2. Válassza ki azt a kimeneti sort (például a Qprint2 sort), amelynek nyomtatókimenetét meg kívánja jeleníteni. Megjelenik a kimeneti soron belüli nyomtatókimenet.

## **Kimeneti sorok kezelése**

A nyomtatókimenetek a kimeneti sorokon találhatók. A kimeneti sor határozza meg, milyen sorrendben kerülnek a nyomtatókimenetek feldolgozásra a nyomtatási eszközön. A kimeneti sorok kezelésével biztosítható a nyomtatókimenetek problémamentes feldolgozása.

A "Kimeneti sorok [attribútumai"](#page-69-0) oldalszám: 64 birtokában az alábbi feladatok végezhetők el a **Kimeneti sorok** mappában:

- v Rendszer kimeneti sorainak megjelenítése
- v Kimeneti sor tulajdonságainak megjelenítése
- Kimeneti sor felfüggesztése
- v Kimeneti sor felszabadítása
- Kimeneti sor kiürítése
- v Kimeneti soron várakozó kimenet megtekintése
- v Kimenet áthelyezése kimeneti sorokon belül és azok között
- v Kimeneti sor tulajdonságainak módosítása

Az alábbi alpontokban megismerheti, hogyan kell megjeleníteni és kiüríteni a rendszer kimeneti sorait, illetve hogyan lehet áthelyezni a nyomtatókimenetet a kimeneti sorokon belül és azok között.

- v "Rendszer kimeneti sorainak [megjelenítése"](#page-32-0) oldalszám: 27
- v "Kimenet [áthelyezése](#page-32-0) kimeneti sorokon belül és azok között" oldalszám: 27

<span id="page-32-0"></span>v "Kimeneti sorok törlése"

A kimeneti sorokon elvégezhető feladatokkal kapcsolatban további információkat az iSeries navigátor súgójában talál. További információkért olvassa el a "Kimeneti sorok" [oldalszám:](#page-68-0) 63 részt.

### **Rendszer kimeneti sorainak megjelenítése**

A kimeneti sorok határozzák meg, hogy milyen sorrendben kerülnek a nyomtatókimenetek elküldésre a nyomtatási eszközre.

A rendszer kimeneti sorainak megjelenítéséhez tegye a következőket:

- 1. Az iSeries navigátorban bontsa ki a **Saját kapcsolatok** —> *szervernév* —> **Jobkezelés** elemeket.
- 2. Bontsa ki a **Kimeneti sorok** elemet.

Az iSeries navigátorban a Tartalmazás párbeszédablakkal testreszabható a megjeleníteni kívánt kimeneti sorok listája. A Tartalmazás funkcióval az iSeries navigátorban megjelenített dolgokra vonatkozó korlátozások adhatók meg. Például használható a Tartalmazás parancs arra, hogy csak meghatározott kimeneti sorokat jelenítsen meg. A tartalmazás funkciót a **Nézet** menü **Nézet testreszabása** pontjából érheti el.

További információkért olvassa el a "Kimeneti sorok" [oldalszám:](#page-68-0) 63 részt.

### **Kimenet áthelyezése kimeneti sorokon belül és azok között**

Néha szükség lehet arra, hogy áthelyezze a kimenetet az egyes sorok között, például egy magasabb prioritású sorba helyezze, hogy az hamarabb a nyomtatási eszközre kerüljön. Ilyen történhet akkor, ha túl van terhelve egy kimeneti sor.

A kimenet áthelyezhető különböző kimeneti sorok között és egy kimeneti soron belül is.

Kimenetek áthelyezéséhez a kimeneti sorok között végezze el az alábbi lépéseket:

- 1. Az iSeries navigátorban bontsa ki a **Saját kapcsolatok** —> *szervernév* —> **Jobkezelés** —> **Kimeneti sorok** elemeket.
- 2. Kattintson duplán arra a kimeneti sorra, amelyik az áthelyezni kívánt kimenetet tartalmazza.
- 3. Kattintson a bal egérgombbal az áthelyezendő kimenetre, majd húzza a kimenetet a kívánt helyre az iSeries navigátor bal oldali paneljén.

**Megjegyzés:** A kimenet átkerül a célsorba, ahol a prioritása szerint kerül elhelyezésre.

Kimenet kimeneti soron belüli áthelyezéséhez végezze el az alábbi lépéseket:

- 1. Az iSeries navigátorban bontsa ki a **Saját kapcsolatok** —> *szervernév* —> **Jobkezelés** —> **Kimeneti sorok** elemeket.
- 2. Kattintson duplán arra a kimeneti sorra, amelyik az áthelyezni kívánt kimenetet tartalmazza.
- 3. Kattintson a bal egérgombbal az áthelyezni kívánt kimenetre, és húzza rá arra a kimenetre a sorban, amelyik mögé át szeretné helyezni.

**Megjegyzés:** A kimenet közvetlenül a célkimenet mögé kerül.

További információkért olvassa el a "Kimeneti sorok" [oldalszám:](#page-68-0) 63 részt.

## **Kimeneti sorok törlése**

Ha egy job nyomtatókimenetet hoz létre, az egy kimeneti sorba kerül kinyomtatásra. Igen valószínű, hogy nem akarja kinyomtatni az összes létrehozott nyomtatókimenetet. Az iSeries navigátor lehetőséget ad arra, hogy kiürítse a kimeneti sort a **Törlés** opcióval. Egy kimeneti sor kiürítésekor törli az összes kimenetet a sorból.

Kimeneti sor kiürítéséhez végezze el az alábbi lépéseket:

- <span id="page-33-0"></span>1. Az iSeries navigátorban bontsa ki a **Saját kapcsolatok** —> *szervernév* —> **Jobkezelés** —> **Kimeneti sorok** elemeket.
- 2. Kattintson a jobb egérgombbal a kiüríteni kívánt kimeneti sorra, majd válassza az előugró menü **Kiürítés** menüpontját.

További információkért olvassa el a "Kimeneti sorok" [oldalszám:](#page-68-0) 63 részt.

## **A rendszer szerkezete**

A jobkezelés öt fő funkcionális területre bontható: jobok, jobsorok, alrendszerek, memóriatárak és kimenetek. Mind az öt területnek megvannak a saját szakkifejezései és a hozzájuk tartozó fogalmai. Külön-külön eltérő típusú adatokat hoznak létre; az együttesük azonban igen hasznos, nagyteljesítményű eszköz az iSeries szerver jobjainak kezeléséhez.

A jobkezelés különböző funkcionális területeiről további ismereteket az alábbi alpontokban szerezhet:

#### **"Jobok"**

Ismerje meg a különféle jobtípusokat és tulajdonságaikat. Ismerje meg továbbá a jobokon végezhető műveleteket. **["Jobsorok"](#page-51-0) oldalszám: 46** Ismerje meg, milyen szerepet játszanak a jobsorok a jobkezelés életciklusában. **["Alrendszerek"](#page-53-0) oldalszám: 48** Ismerje meg a különféle alrendszereket és tulajdonságaikat. **["Memóriatárak"](#page-66-0) oldalszám: 61** Ismerje meg a különféle memóriatárakat és tulajdonságaikat. **"Kimeneti sorok" [oldalszám:](#page-68-0) 63** Bemutatjuk, mi történik a jobokkal a futás befejeződése után.

**Megjegyzés:** Az iSeries navigátor úgynevezett alkalmazásprogram illesztőket (API-kat) hív meg az iSeries rendszer adatainak kinyeréséhez. Az API-k lényegében az iSeries navigátor ki- és bemenetei eszközei az iSeries szerver felé. Az API-kkal kapcsolatos további információkért olvassa el az Alkalmazásprogram illesztők (API-k) vagy az API fogalmak című részt.

## **Jobok**

A rendszerben minden feladat jobokon keresztül kerül végrehajtásra. Minden aktív jobban van legalább egy szál (a kezdeti szál), de lehetnek további szálak is. A szálak a munka független egységei. A job tulajdonságai érvényesek a szálakra is, de a szálaknak vannak saját tulajdonságai is (ilyen például a hívási verem). A job tulajdonságai azzal kapcsolatban tartalmaznak információkat, hogyan kerül feldolgozásra a feladat. A job a gazdája azoknak a tulajdonságoknak, amelyek egységesek a job szálaira nézve. A jobkezelés lehetővé teszi a rendszer munkavégzésének szabályozását a job tulajdonságain keresztül.

A job általános tulajdonságai határozzák meg, hogyan futtatja a rendszer az egyes jobokat. Több job kezelésének egyszerűsítése érdekében egyes tulajdonságok csoportokba vannak gyűjtve a ["Jobleírás"](#page-34-0) oldalszám: 29. A rendszer a megadott jobtulajdonságok alapján tudja, hogy mikor és mely tulajdonságokat kell lekérdeznie. Az iSeries rendszer a különböző igényeket különböző típusú jobok futtatásával szolgálja ki. A legtöbb jobtípus jobleírást használ.

A jobokkal kapcsolatban az alábbi témakörökben olvashat további információkat:

"Aktív és inaktív jobok" [oldalszám:](#page-34-0) 29 Az alpontban megismerheti, mik azok az aktív és inaktív jobok.

["Jobtípusok"](#page-34-0) oldalszám: 29 Ismerje meg az iSeries szerveren futó különféle jobtípusokat.

["Jobtulajdonságok"](#page-42-0) oldalszám: 37 Elsajátíthatja, hogyan kell kezelni a jobtulajdonságokat. <span id="page-34-0"></span>["Jobműveletek"](#page-19-0) oldalszám: 14 Ismerje meg, hogyan kezelheti a jobokat az iSeries navigátorral.

"Szálak" [oldalszám:](#page-48-0) 43 Ismerje meg a jobok és szálak közötti különbségeket.

["Jobsorok"](#page-51-0) oldalszám: 46 Megismerheti, hogyan halad a job a jobsorban várakozástól a tényleges munkavégzés felé.

#### **Egy job [élete](rzaksjoblife.htm)**

Részletesen leírjuk, mi történik egy jobbal az életciklusa során, az indulástól a befejezésig.

**Megjegyzés:** API-k - például a Joblista megnyitása (QGYOLJOB) és a Jobinformációk lekérése (QUSRJOBI) - is meghívhatók a jobokkal kapcsolatos információk lekérdezéséhez. Az API-kkal kapcsolatos további információkat az Alkalmazásprogram illesztők (API-k) című kézikönyvben talál.

### **Jobleírás**

A jobleírásban egy sor jobtulajdonság adható meg, amelyek elmenthetők és később többször is felhasználhatók. A jobleírás a job futtatását szabályozó ["Jobtulajdonságok"](#page-42-0) oldalszám: 37 forrásaként használható. A tulajdonságok mondják meg a rendszernek, hogy mikor indítsa a jobot, honnan vegye a jobot és hogyan fusson a job. A jobleírásokat az ["Automatikusan](#page-35-0) induló jobok" oldalszám: 30, a "Kötegelt jobok" [oldalszám:](#page-35-0) 30, az "Interaktív jobok" [oldalszám:](#page-36-0) 31 és az ["Előindított](#page-36-0) jobok" oldalszám: 31 típusú jobok használják. Ugyanaz a jobleírás több jobhoz is használható. A jobleírás a karakteres felületen készíthető.

További információkat a V4R5 Jobkezelés (kb. 2720 KB vagy 573 oldal) című kézikönyv 5. fejezetének **Jobleírás** című részében olvashat.

## **Aktív és inaktív jobok**

#### **Aktív jobok:**

Az aktív jobok olyan jobokat jelölnek, amelyek már megkezdték a futást, de még nem fejeződtek be. Az aktív jobok néhány tipikus jellemzője:

- v Futó kódot tartalmaz
- Van hívási verme
- Objektumokat zárolt
- v Aktív jobra jellemző állapota van, például:
	- Fut (X)-re várakozik

Az aktív jobok tulajdonságaival kapcsolatos további információkat a ["Jobtulajdonságok"](#page-42-0) oldalszám: 37 című részben olvashat.

Az aktív jobok kezelését a "Jobok és szálak kezelése" [oldalszám:](#page-11-0) 6 című részben sajátíthatja el.

#### **Inaktív jobok:**

Az inaktív jobok azok, amelyek egy ["Jobsorok"](#page-51-0) oldalszám: 46 várakoznak az elindításra, illetve amelyek befejezték a feldolgozást (leálltak) és nyomtatókimeneti fájl (más néven spoolfájl) kinyomtatására várakoznak.

### **Jobtípusok**

Az iSeries szerver többféle jobtípust képes feldolgozni. Az alábbi alpontok jobtípusait kiválasztva további részleteket ismerhet meg az adott jobtípusról.

<span id="page-35-0"></span>A ["Szerverjobok"](#page-41-0) oldalszám: 36 azok a jobok, amelyek szerver típusúra vannak állítva a Job módosítása (QWTCHGJB) API-val. Az ilyen jobok típusa is az alábbiak valamelyike, csak még külön Server besorolást kapnak:

"Automatikusan induló jobok"

A job a hozzá társított alrendszer elindításakor automatikusan elindul.

"Kötegelt jobok"

A kötegelt job a szervernek átadott feldolgozási műveletek előre meghatározott csoportja.

["Kommunikációs](#page-36-0) jobok" oldalszám: 31

A kommunikációs job egy olyan kötegelt job, amelyet egy távoli rendszer programindítási kérése indított el.

"Interaktív jobok" [oldalszám:](#page-36-0) 31

Az interaktív job egy bejelentkezett felhasználó és egy iSeries szerver között forgalmaz adatokat.

["Előindított](#page-36-0) jobok" oldalszám: 31

Az előindított job a munkakérés megkapása előtt elindított kötegelt job. Az előindított joboknak két típusa van:

- v Előindított kommunikáció olyan kötegelt job, amely azelőtt fut, mielőtt a rendszer egy program indítási kérést küldene.
- v Előindított kötegelt olyan kötegelt job, amely a munkakérés megkapása előtt fut.

"Író és olvasó jobok" [oldalszám:](#page-37-0) 32 Az olvasó job egy spoolt használó bemeneti, az író pedig egy spoolt használó kimeneti job.

["Alrendszer](#page-37-0) jobok" oldalszám: 32 Az alrendszer jobok biztosítják az aktív alrendszerek vezérlését.

["Rendszerjobok"](#page-37-0) oldalszám: 32

A rendszerjobokat az operációs rendszer hozza létre a rendszererőforrások kezelésére és a rendszerfunkciók végrehajtására.

**Automatikusan induló jobok:** Az automatikusan induló jobok - nevüknek megfelelően - a hozzájuk társított alrendszer elindításakor automatikusan elindulnak. Ezek a jobok általában egy adott alrendszerhez társított inicializálási feladatokat végeznek. Szintén végezhetnek az automatikusan induló jobok ismétlődő munkát, vagy biztosíthatnak központi szolgáltatásokat ugyanazon alrendszer más jobjai számára.

Az alrendszer job az alrendszer automatikusan induló job bejegyzésében található információkat használja job indításakor.

**Megjegyzés:** Az alrendszer indulásakor az összes automatikusan induló job elindul. Az ["Alrendszerleírás"](#page-53-0) oldalszám: 48 paraméterben megadott érték sem akadályozza meg az automatikusan induló jobok indulását. Ha sikerül meghaladni az alrendszerben indítható jobok maximális számát, akkor több job már nem kerül elindításra. Ha elegendő automatikusan induló job befejezte a munkáját, és a futó jobok száma visszaesett az engedélyezett maximum alá, akkor az alrendszer más jobjai is elindulhatnak.

Az automatikusan induló jobokkal és indulásukkal kapcsolatban forduljon a V4R5 jobkezelés (kb. 720 KB vagy 573 oldal) című kézikönyv Autostart jobok (9. fejezet) és Autostart jobbejegyzések (4. fejezet) című részeihez.

**Kötegelt jobok:** A kötegelt job a szervernek átadott feldolgozási műveletek előre meghatározott csoportja. A kötegelt jobok a rendszer hátterében futnak, lehetővé téve a jobot kiadó felhasználó számára más feladatok elvégzését. A job beállítása után több együttműködést nem igényel a felhasználótól. A kötegelt jobok általában alacsony prioritású jobok. Egyidejűleg több kötegelt job is lehet aktív.

A kötegelt jobok fajtái:
### <span id="page-36-0"></span>**Egyszerű kötegelt job**

A legtöbben jól ismerik a jobsornak átadott egyszerű kötegelt jobokat. Az egyszerű kötegelt jobok életciklusával kapcsolatban forduljon az Egy job [élete](rzaksjoblife.htm) című részhez.

#### **Kötegelt azonnali job**

A kötegelt azonnali job egy olyan kötegelt job, amely szülőjobjának számos jellemzőjével került elindításra. A job ugyanabban az alrendszerben fut, mint a szülőjob. Mivel a job jellemzőit a szülőjobból másolja át és nem halad keresztül egy jobsoron, gyorsabban indítható, mint a jobsornak átadott jobok.

#### **Kötegelt MRT job**

Ez a fajta job egy többkéréses terminál (MRT) job. Az MRT jobok az S/36 környezet jobjai, amelyek szerverekként működve lehetővé teszik más S/36 környezeti jobok számára, hogy hozzájuk csatlakozzanak MRT eljárások futtatása érdekében.

#### **Kötegelt nyomtatási job**

A kötegelt nyomtatási job olyan nyomtatókimeneti fájlokat (más néven spoolfájlokat) figyel, amelyeket más aktuális felhasználói profilú jobok hoztak létre, mint amely alól az adott job elindításra került.

További információkat a V4R5 Jobkezelés (kb. 2720 KB vagy 573 oldal) 8. fejezetében, a Hogyan indul egy kötegelt job című részben olvashat.

**Kommunikációs jobok:** A kommunikációs jobok egy olyan kötegelt jobok, amelyet egy távoli rendszer programindítási kérése indított el. Teljesítményszempontokból ahelyett, hogy egy programindítási kérés fogadásakor minden egyes alkalommal el kellene indítani a kommunikációs jobot, beállítható egy "Előindított jobok" job is a távoli rendszerek programindítási kéréseinek kezelésére.

A programindítási kérésekkel kapcsolatos további információkat az ICF programozás című kézikönyv 3. fejezetében talál.

További információkat a V4R5 Jobkezelés (kb. 2720 KB vagy 573 oldal) 10. fejezetében, a Kommunikációs jobok című részben olvashat.

**Interaktív jobok:** Az interaktív jobok folyamatos, kétirányú kommunikációt követelnek meg a felhasználó és az iSeries szerver között a feladat elvégzéséhez. Egy interaktív job elindul, amikor a felhasználó bejelentkezik a rendszerre. A rendszer bekéri a bejelentkezési információkat. Ha a rendszer elfogadja a bejelentkezési kérést, létrehozza az interaktív jobot. A rendszer ezután felszólítja a felhasználót, hogy adjon meg egy kérést. A felhasználó beírja a kérést, a rendszer pedig feldolgozza. Ez a minta folytatódik egészen addig, amíg a felhasználó be nem fejezi az interaktív jobot a rendszerből kijelentkezéssel. Ha az interaktív job egy jobcsoport vagy jobpár része, akkor az alábbi jobtípusok egyike kell, hogy legyen:

#### **Interaktív - Csoport**

Az Interaktív - Csoport job egy olyan jobcsoport interaktív jobja, amely egyszeres megjelenítő eszközhöz van társítva. **Interaktív - Rendszerkérés**

Az Interaktív - Rendszerkérés job egy olyan jobpár interaktív jobja, amelyeket a rendszerkérés funkció társított egymáshoz.

**Előindított jobok:** Az előindított job még a munkakérés megkapása előtt elindul, vagy az alrendszer indulásakor, vagy az Előindított jobok indítása (STRPJ) parancs eredményeképp. Az előindított jobok az alrendszer leírás előindított job bejegyzéséből (PJE) indulnak. Az előindított job bejegyzés különféle tulajdonságokat határoz meg, például hogy milyen program induljon el az előindított jobban, mely felhasználói profil alatt fusson az előindított job, a ["Jobleírás"](#page-34-0) [oldalszám:](#page-34-0) 29, az osztályt, amely a job futási idejű tulajdonságait határozza meg, valamint a ["Memóriatárak"](#page-66-0) [oldalszám:](#page-66-0) 61, amelyben az előindított job fut.

<span id="page-37-0"></span>Az előindított jobok elindulhatnak és inicializálhatják magukat még mielőtt munkakérést kapnának. Ez csökkenti a kérés kezeléséhez szükséges időt. Nincs szükség új jobra minden egyes munkakéréshez. Sőt, az előindított jobok lehetővé teszik az egyetlen inicializálás után akárhány kérés kiszolgálását, vagyis nincs szükség új jobra minden kéréshez. A legtöbb kliens-szerver alkalmazás előindított jobokat használ a kliens felhasználók kéréseinek kezelésére. Ebben az esetben az a tény, hogy egy job készen áll, megnöveli a teljesítményt, hiszen az előindított job képes azonnal megkezdeni a felhasználói kérés feldolgozását.

**Megjegyzés:** Az ["Alrendszerleírás"](#page-53-0) oldalszám: 48 paraméterben megadott érték megakadályozhatja az előindított jobok indulását. Ha sikerül meghaladni az alrendszerben indítható jobok maximális számát, akkor nem indíthatók el az előindított jobok. Ha elegendő automatikusan induló job befejezte a munkáját, és a futó jobok száma visszaesett az engedélyezett maximum alá, akkor az alrendszer előindított jobjai is elindulhatnak.

Kétféle típusú előindított job létezik. Mindkét típus másféle típusú kéréseket kezel. Mielőtt egy job várakoznak az első kérésére, Előindítottként jelenik meg, mert a rendszer még nem tudja, hogy milyen típusú kéréseket fog a job kiszolgálni. Az előindított joboknak két típusa van:

## **Előindított kommunikációs job**

Az előindított kommunikációs job egy olyan kötegelt job, amely azelőtt fut, mielőtt a távoli rendszer egy programindítási kérést küldene.

További információkat az előindított kommunikációs jobokról a V4R5 Jobkezelés (kb. 2720 KB vagy 573 oldal) című kézikönyv 11. fejezetében, az Előindított kommunikációs jobok című részben olvashat.

#### **Előindított kötegelt job**

Az előindított kötegelt job a munkakérés megkapása előtt elindított kötegelt job.

### **Író és olvasó jobok: Olvasó**

Az olvasó job olyan job, amely kötegelt jobfolyamokat olvas az adatbázisokból és a lemezfájlokból, és a jobokat jobsorba rakja. Az olvasó job a bemeneti spoolkezelés része, az IBM által biztosított program.

## **Író**

Az író job írja a nyomtatókimenet fájlok (spoolfájlok) rekordjait a nyomtatóra. Az író job az IBM által biztosított program, amely a spoolkezelő alrendszerben fut, ahol kiválasztja a kimeneti sorokból a kinyomtatandó fájlokat.

**Alrendszer jobok:** Az alrendszer jobok olyan jobok, amelyeket az operációs rendszer hoz létre az erőforrások kezelésére, illetve a jobok indítására, vezérlésére és befejezésére. Az alrendszer jobok biztosítják az aktív alrendszerek vezérlését. A rendszeren egyszerre több alrendszer job is futhat.

További információkért olvassa el az ["Alrendszerek"](#page-53-0) oldalszám: 48 részt.

**Rendszerjobok:** A rendszerjobokat az operációs rendszer hozza létre a rendszererőforrások kezelésére és a rendszerfunkciók végrehajtására. A rendszerjobok az iSeries szerver indulásakor futnak le  $\gg$ , vagy amikor egy független lemeztár bekapcsolásra kerül. Ezek a jobok különféle feladatokat látnak el, az operációs rendszer indításától kezdve az alrendszerek indításán és leállításán át egészen a jobok ütemezéséig.

Az alábbiakban bemutatjuk a rendszerjobok fajtáit és funkcióikat:

## *Rendszerindító jobok:* **Scpf (vezérlőprogram indítási funkció)**

Ez a központi job, amely a rendszer indulásakor szintén elindul.  $\sum$  Az Scpf indítja el a [Qsysarb](#QSYSARB) sorozatot, és a Qsysarb3 (Tekintse meg [33\)](#page-38-0) (nem pedig a [Qlus\)](#QLUS) indítja el a legtöbb egyéb rendszerjobot « és hozza a rendszert használható állapotba. Ez a job aktív marad a rendszer indulása után is, és az alacsony prioritású, hosszan futó rendszerfunkciók futtatásához biztosít környezetet. Az Scpf fut le az áramellátás kikapcsolása (Pwrdwnsys) funkció feldolgozásakor is, ez az a job, amelyik leállítja a gépen a feldolgozást.

## <span id="page-38-0"></span>**Qwcbtclnup (jobtábla kiürítés)**

Ez a job a rendszer indulásakor használatos annak biztosítására, hogy a jobszerkezetek mind rendelkezésre álljanak. Általában befejezi a futást még a rendszerindulás előtt, de ha sok jobszerkezetet kell kiüríteni, akkor előfordulhat, hogy tovább is fut. Ez a rendszerjob leáll, miután befejezte a feldolgozást.

## ≫

## **Qlpsvr (szoftvermegállapodások elfogadása)**

Ez a job automatikusan elindításra kerül egy IPL során, ha online szoftvermegállapodásokat kell elfogadni. A job leáll a megállapodás elfogadása vagy visszautasítása esetén.

## *Rendszerirányítók:* **Qsysarb (rendszerirányító)**

A rendszerirányító biztosítja a környezetet a nagy prioritású funkciókhoz. Kezeli a rendszer erőforrásait és nyomon követi a rendszer állapotának változásait. A rendszerirányító válaszol az azonnal kezelendő rendszerszintű eseményekre, és azokra, amelyek hatékonyabban kezelhetők egyetlen jobbal. A Qsysarb,  $\gg$  a Qtaparb (szalagirányító), és a Qcmnarbxx (kommunikációs irányítók) felelősek a kommunikációs kérések feldolgozásáért, az eszközök zárolásáért, a vezérlők és eszközök konfigurációjáért, valamint az egyéb rendszerszintű erőforrások kezeléséért.

## **Qsysarb2 (rendszerirányító 2)**

Ez a job felelős a szalagos erőforrásokért, a parancselemző a parancsfeldolgozáshoz használt területeiért, valamint az operációs rendszer egyéb rendszerszintű feldolgozásaiért.

## **Qsysarb3 (rendszerirányító 3)**

Ez a job felelős a rendszer jobszerkezeteinek létrehozásáért és karbantartásáért. Bármikor, amikor ideiglenes vagy állandó jobszerkezetekre van szükség jobok indításához, a kérést a Qsysarb3 dolgozza fel.  $\gg$  A Qsysarb3 felelős számos rendszerjob elindításáért és leállításáért.

## **Qsysarb4 (rendszerirányító 4)**

Ez a job felelős az alrendszerek elindításáért és leállításáért. Ide tartozik a kezdeti kikapcsolási (Pwrdwnsys) feldolgozás is.

## **Qsysarb5 (rendszerirányító 5)**

Ez a job felelős a számítógép eseményeinek feldolgozásáért. Ide tartozik például a kiegészítő áramellátás, a folyamatos tápellátású fő tárolók (CPM-ek), a rendszer háttértárak (ASP-k), a tárolási küszöbértékek és zárolási tábla korlátok eseményeinek a feldolgozása. Általában a gép eseményei és a megfelelő CPF üzenetek a Qsysopr és Qhst jobokhoz kerülnek továbbításra.

## *Kommunikációs jobok:* **Qlus (logikai egység szolgáltatások)**

A Qlus kezeli a logikai egység eszközök, más néven kommunikációs eszközök eseményeit. Szintén a Qlus felelős az eszközök a megfelelő kommunikációs alrendszerhez lefoglalásáért is.

## **Qcmnarbxx (kommunikációs irányító)**

A kommunikációs irányítók, a [Qsysarb](#QSYSARB) (rendszerirányító) és a  $\sum$  Qtaparb (szalagirányító), « dolgozzák fel az összes eszköz feladatait, nemcsak a kommunikációs eszközökét. Ide tartozik a kommunikációs kapcsolatok, kapcsolatmegszakítások, eszközzárolások és hibajavítások feldolgozásai.

A kommunikációs irányító jobok, újraindításkor a (QCMNARB) rendszerváltozó határozza meg az elindított kommunikációs irányító jobok számát. Egyprocesszoros rendszereken legalább három kommunikációs irányító elindul.

## **Qsyscomm1 (rendszerkommunikáció)**

Ez a job kezel egyes kommunikációs és I/O műveleteket.

## **Q400filsvr (távoli fájlrendszer kommunikáció)**

Ez a job a távoli fájlrendszer általános programozási felület kommunikációját (APPN vagy APPC) végzi.

## *Adatbázis jobok:* **Qdbfstccol (Adatbázis fájlstatisztika gyűjtés)**

Ez a job adatbázis fájlstatisztikákat gyűjt. Ezek a statisztikák kritikus fontosságúak az adatbázis lekérdezések optimalizálásában.

Qdbsrvxr (adatbázis keresztreferencia)  $\gg$  és a(z) ### független lemeztár-csoportot kezelő Qdbx###xr

## ≪

Ez a job tartja karban a Qsys rendszer fájlszintű keresztreferencia fájljait. Ezek a fájlok keresztreferencia-információkat tartalmaznak a rendszer adatbázisfájljairól és SQL információiról. A fájlok nevei mind a Qadb előtaggal kezdődnek a Qsys könyvtárban. Az elsődlegesen karbantartandó fájl a Qadbxref, a keresztreferencia fájl. Ez a fájl tartalmaz egy rekordot a rendszer minden egyes fizikai adatbázisáról, logikai adatbázisáról, DDM-jéről és álnév fájljáról. A Qdbsrvxr akkor aktiválódik, ha egy fájl létrehozásra, módosításra, törlésre, visszaállításra, átnevezésre kerül, vagy ha tulajdonosa megváltozik.

Qdbsrvxr2 (adatbázis keresztreferencia 2)  $\gg$  és a(z) ### független lemeztár-csoportot kezelő Qdbx###xr2

## ≪

Ez a job a két mezőszintű keresztreferencia fájlt tartja karban. A Qsys könyvtár Qadbifld fájlja a mezők keresztreferencia fájl. A Qsys könyvtár Qadbkfld fájlja a kulcsmezők keresztreferencia fájlja. A Qdbsrvxr2 akkor aktiválódik, ha egy fájl létrehozásra, módosításra vagy törlésre kerül.

Qdbsrv01 (adatbázisszerver)  $\gg$  és a(z) ### független lemeztár-csoportot kezelő Qdbs###v01

# ≪

Ez a job lényegében az adatbázis karbantartási feladatainak diszpécsere. A rendszer adatbázisszerver jobjainak száma a processzorok számának kétszerese plusz egy, illetve az ASP-k számának kétszerese plusz egy értékek közül a nagyobbik. Legalább öt mindenképpen elindul. A fő rendszerjob a Qsbsrv01, ez osztja ki a többinek a feladatokat. Általában a Qdbsrv01 lesz a legaktívabb rögtön egy adatbázisfájlokat is tartalmazó könyvtár visszaállítása után. Funkciói:

- v Jelzés a rendszer által kezelt elérési út védelem (SMAPP) Licencelt Belső Kód (LIC) feladatainak, ha egy új elérési út helyre lett állítva. Az SMAPP ezután eldönti, hogy kell-e védeni ezeket az elérési utakat.
- v Előkészíti azon elérési utak listáját, amelyeket újra kell építeni, mert az elérési út nem lett helyreállítva.

A maradék adatbázisszerver jobok egyik fele a nagy prioritású kéréseket szolgálja ki, a másik fele pedig az alacsony prioritásúakat. A Qdbsrv02-Qdbsrv05 nagy prioritású, a Qdbsrv06-Qdbsrv09 alacsony prioritású.

Qdbsrvxx (nagy prioritású adatbázisszerver)  $\gg$  és a(z) ### független lemeztár-csoportot kezelő Qdbs###vxx

## ≪

Ezek a jobok végzik a rendszer napló és végrehajtás felügyelet vezérlését, jellemzően gyors, rövid ideig futó feladatokat.

Qdbsrvxx (alacsony prioritású adatbázisszerver)  $\gg$  és a(z) ### független lemeztár-csoportot kezelő Qdbs###vxx

## ≪

Ezek a jobok elérési út karbantartást végeznek a felhasználói adatfájlokon. Ezek a jobok általában inaktívak, de egyes esetekben aktiválódhatnak, hogy újjáépítsék az elérési utakat. Néhány ok, ami miatt aktívak lehetnek:

- v Olyan adatbázisfájlok mentése, amelyen nem elérési úttal együtt lettek elmentve.
- v Logikai fájlok visszaállítása az alapul szolgáló fizikai fájl nélkül.
- v Egy folyamatban lévő Rgzpfm parancs visszavonása.
- v Egy index érvénytelenítése az indexben talált sérülés miatt.
- v iSeries telepítés utáni tevékenységek keresztreferencia vagy más DB frissítési tevékenység befejezéséhez.
- v Megszorítások ellenőrzése

## **Qqqtemp1 és Qqqtemp2 (adatbázis párhuzamosság)**

Az adatbázis párhuzamossági rendszerjobok aszinkron adatbázis feldolgozást végeznek a DB2<sup>(R)</sup> Multisystem számára. Ha a felhasználók elosztott fájlokat kérdeznek le, ezekkel a jobokkal gyorsíthatók fel a lekérdezések, bizonyos feladatok párhuzamos elvégzésével.

### *Egyéb jobok:* **Qalert (riasztáskezelő)**

Ez a job végzi a riasztások feldolgozásához szükséges feladatokat (a riasztásokkal kapcsolatban további információkat

a Riasztások támogatása kézikönyvben talál). Ide tartoznak az olyan tevékenységek, mint a más rendszerektől fogadott riasztások feldolgozása, a helyben létrejött riasztások feldolgozása, illetve a felügyeleti kör karbantartása.

### **Qdcpobjx (rendszerobjektum kibontása)**

Ezek a jobok bontják ki a frissen telepített operációs rendszer objektumokat, szükség szerint. E jobok futtatásához bizonyos mennyiségű tárterületre van szükség. Ha a rendszeren rendelkezésre álló tárterület egy meghatározott korlát alá esik, ezek a jobok leállnak. A rendszerobjektum kibontó jobok száma a processzorok száma plusz egy.

#### **Qfilesys1 (fájlrendszer)**

Ez a job támogatja az integrált fájlrendszer háttérben történő feldolgozását. Biztosítja, hogy a fájlok módosításai kiíródjanak a tárolóba, valamint különféle fájlrendszer-takarítási feladatokat végez.

#### **Qjobscd (job ütemezés)**

Ez a job vezérli a rendszer jobütemezési funkcióit. A Qjobscd figyeli a jobütemezési bejegyzések időmérőit és az ütemezett jobokat.

A(z) ### független lemeztár-csoportot kezelő Qli###cl (könyvtár takarítás) Ez a job takarítja ki a független lemeztár-csoportok könyvtárait.

A(z) ### független lemeztár-csoportot kezelő Qli###rp (objektum takarítás) Ez a job takarítja ki a független lemeztár-csoportok objektumait.

## **Qlur (LU 6.2 újraszinkronizálás)**

A Qlur végzi a kétfázisú véglegesítési újraszinkronizálás feldolgozását.

## **Qpfradj (teljesítményhangolás)**

Ez a job kezeli a tároló méretének és tevékenységi szintjeinek változásait. A tárolók minden módosítási kérését ez a job dolgozza fel. Ezenfelül, ha a Qpfradj rendszerváltozó értéke 2-ről 3-ra változik, akkor a job dinamikusan módosítja a tárolók méretét és aktivitási szintjeit a rendszer teljesítményének javítása érdekében.

Qsplmaint (rendszer spool karbantartás)  $\gg$  és a(z) ##### független lemeztár-csoportot kezelő Qspmn#####

## ≪

Ez a job rendszer spoolkezelési funkciókat végez:

- > Spoolfájl takarítása egy IPL vagy egy rendszerbekapcsolás után.
- v A rendszer háttértárban vagy egy alapszintű felhasználói lemeztárban található gazdátlan spoolfájlokat és a sérült felhasználói kimeneti sorokat mozgatja át a QRCL könyvtár QSPRCLOUTQ kimeneti sorába.
- v Törli a törölt spoolfájl adatait és attribútumait tartalmazó spool adatbázis membert.
- v Törli a spool adatbázis azon membereit, amelyek nem lettek újra felhasználva a QRCLSPLSTG rendszerváltozóban megadott időn belül.

A ##### független lemeztár-csoportot kezelő Qsppf##### (rendszer spool PRTQ frissítő) Ez a job spoolfájl-műveleteket végez a megadott független lemeztár-csoporton.

Qtaparb (szalagos eszközök)

Ez a job végzi a szalagos eszközökkel kapcsolatos műveleteket, például az eszközök zárolását és a hibából helyreállás műveleteit.  $\ll$ 

**Szerverjobok:** A szerverjobok olyan jobok, amelyek folyamatosan futnak az iSeries rendszer hátterében, munkára várva. A munka származhat hálózati funkciókból, az operációs rendszer funkcióiból, egy felhasználó nevében, a hálózat egy másik felhasználójától, a hálózat egy másik rendszerétől, vagy az általános rendszerszolgáltatásoktól, mint például a fürtözési szerverjoboktól. A szerverjobok jellemzően három alap, "A rendszerrel szállított [alrendszerek"](#page-62-0) [oldalszám:](#page-62-0) 57, a QSYSWRK, QSERVER és QUSRWRK alrendszerekben futnak. A szerverjobok általában az olyan funkciókkal kapcsolatosak, mint a HTTP, a Lotus Notes<sup>(R)</sup> vagy a TCP/IP hálózatkezelés. Az iSeries rendszer három alapmodellt használ a szerverjobok esetében:

**Szálakra bontott job modell** - A szálakra bontott job modell esetében a szerverjob több "Szálak" [oldalszám:](#page-48-0) 43 épül fel. Egy szál foglalkozik a feladatok szétosztásával a többi szálhoz. Például ha a szerver fogad egy klienskérést, akkor a kezdeti szál elolvassa a kérést és továbbítja egy másik szál felé a kérés kiszolgálásához. Ebben a modellben a rendszer jobjainak feladata lényeges mértékben csökken, hiszen a munkát több szál, és nem pedig több job végzi el. Néhány példa a szálakra bontott job modellt használó szerverjobokra a Domino<sup>(R)</sup>, a HTTP szerver, és a Websphere.

**Előindított job modell** - Az előindított job modell esetén van egy, jellemzően elsődleges job, amely a rendszerbe érkező kéréseket figyeli. Ezt a jobot szokás démon jobnak is hívni. A démon job kezeli a kezdeti kérést, majd továbbítja a kérést a megfelelő ["Előindított](#page-36-0) jobok" oldalszám: 31 szerverjobhoz. Ebben a jobmodellben az előindított jobok használata szintén csökkenti a szükséges jobok számát, mivel egy kérés kiszolgálása után az előindított szerverjob máris kész a következő kérés kiszolgálására. A szerverjob újrafelhasználásra kerül. Továbbá a teljesítményt illetően, az előindított job már fut és vár a kérés feldolgozására. Néhány példa az előindított job modellt használó szerverjobokra az SQL szerver, a hosztszerverek, illetve az Egyszerű levéltovábbítási protokoll (SMTP).

**Többszörös figyelő job modell** - A többszörös figyelő job modell esetében több szerverjob is elindul. A kérés beérkezésekor a kérést fogadó job feldolgozza a jobot, a maradék szabad szerverjob pedig figyeli, érkeznek-e további kérések. Ha a szerverjob befejezte a feldolgozást, lezárja a kapcsolatot és véget ér. Elindul egy új szerverjob és a ciklus folytatódik. Ebben a modellben nem kell törődni az előindított job bejegyzésekkel. Néha azonban a környezet egyedi alrendszereiben való futtatás nem lehetséges, ugyanis ez a modell az alapértelmezett alrendszerben működik. Egy kivétel a fájlátviteli protokoll (FTP). A fájlátviteli protokoll esetében beállítható, hogy melyik alrendszerben fusson az FTP szerver. Az nem lehetséges, hogy valamilyen fájlátviteli protokoll az egyik alrendszerben fut, a munka maradék része pedig egy másik alrendszerben. A teljesítményt illetően a job inicializálása és lezárása nem kerülhető el, mivel a job lefutása után véget ér és egy új job indul el. Azonban mivel a jobok befejeződnek a kapcsolat végeztével, és elindul a következő job, az új job jellemzően már működik, mire beérkezik a következő kérés, tehát a job inicializálási és lezárási költsége nem befolyásolja a szerverhez kapcsolódáshoz szükséges időt. Néhány példa a többszörös figyelő job modellt használó szerverjobokra a fájlátviteli protokoll (FTP) és a sornyomtató démon (LPD).

Az ["Üzenetek"](#page-42-0) oldalszám: 37 teszik lehetővé a felhasználó számára, hogy megismerje a szerver állapotát és ki tudja javítani az esetleg felmerült problémákat. Az üzenetek fontos szerepet játszanak a szerverjobok kezelésében.

A jobnevekkel, illetve a rendszeren futó szerverjobokkal kapcsolatos további, részletesebb információkat a szerverjob táblázatban talál. Ez a táblázat felsorolja az alrendszerek és a szerverjobok neveit, hogy ["Hozzáférés](#page-30-0) az aktív jobok (szerverjobok is) [munkanaplóihoz"](#page-30-0) oldalszám: 25. A táblázat továbbá megmutatja minden egyes szerverjob jobleírását is. Alapértelmezés szerint a legtöbb szerverjob nem készít munkanaplót a job befejeződésekor (a LOG paraméter a 4 0 \*NOLIST értékre van állítva), ami azt jelenti, hogy nem készül munkanapló. Ha azt kívánja, hogy készüljön munkanapló és az összes üzenet belekerüljön, akkor a LOG paramétert állítsa a 4 0 \*SECLVL értékre.

A munkanapló készítéséhez tegye a következőket:

**Megjegyzés:** A felhasználói kódot futtató jobok esetében a jobot nem szokás újrafelhasználni (mint a legtöbb szerverjobot). Ez azért van így, mert a felhasználói kód akármit megváltoztathatott a jobon belül.

- <span id="page-42-0"></span>v Ha csak egy adott job esetében kell módosítania a munkanapló paramétert, akkor használja a **Job módosítása (CHGJOB)** parancsot (a karakteres felületen) és módosítsa a LOG paramétert, vagy pedig hívja elő az iSeries navigátorban a Job tulajdonságai ablakból a Munkanapló párbeszédablakot.
- v Ha hosszabb időre, több job számára kell módosítania a munkanapló paramétert, akkor használja a **(CHGJOBD)** parancsot (a karakteres felületen) és módosítsa a jobleírás LOG paraméterét. A módosítás után le kell állítania és újra el kell indítania a szerverjobot a változások életbeléptetéséhez. Ily módon a jobleírást használó minden job munkanaplókat fog készíteni. A munkanapló beállítás visszaállításához ugyanezen lépéseket használja, csak a munkanapló paramétert állítsa a 4 0 \*NOLIST értékre.

**Üzenetek:** Mivel a szerverjobok nem meghatározott ideig futnak, igen fontos, hogy tisztában legyen a QSYSOPR üzenetsornak és a munkanaplónak küldött üzenetekkel, hogy képes legyen a szerveren esetlegesen előforduló hibák javítására. Az üzenetek tartalmazzák a job nevét, az üzenet típusát, az elküldés napját és időpontját, a felmerült műveletet, illetve a hiba kijavításához szükséges műveleteket. A szerverjobok "Hozzáférés az aktív jobok [\(szerverjobok](#page-30-0) is) [munkanaplóihoz"](#page-30-0) oldalszám: 25 az iSeries navigátorból.

**Riasztható üzenetek** - Ezek az üzenetek a QSYSOPR üzenetsorba kerülnek, mert azonnali reagálást igényelnek. Az üzenet tartalmazza a problémát, az okot és a szükséges helyreállítási műveletet. Ilyen például, ha a szerver nem tud elindulni, vagy váratlanul leáll. Egyes szerverek riasztható üzeneteket küldenek a QSYSOPR üzenetsorba. Az ilyen üzenetek üzenet leírásában meg van adva a Riasztási opció (ALROPT). A riasztható üzenetek központosított kezelésére

a riasztások használhatók. További információkat a Riasztások kezelése kézikönyvben talál.

**Munkanaplóba naplózott üzenetek** - Ezek az üzenetek jellegüket tekintve diagnosztikaiak, vagyis nem kritikus fontosságúak, de jelzik a felhasználó számára, hogy sor került valamilyen művelet elvégzésére. Az üzeneteket generálhatja a rendszer és a felhasználók egyaránt.

Az üzenetekkel kapcsolatos további információkat az iSeries navigátor súgójában talál, vagy tekintse meg az Üzenetek részt.

## **Jobtulajdonságok**

A jobtulajdonságok a jobok feldolgozásával kapcsolatos információkat tartalmaznak. Először a job létrehozásakor kerülnek megadásra. A tulajdonságok egy része a ["Jobleírás"](#page-34-0) oldalszám: 29 származik. A job létrehozása után a jobtulajdonságok megtekinthetők és kezelhetők az iSeries navigátor Jobkezelés részében. Az iSeries navigátor jobtulajdonság lapjain található hatékony, egyszerűen használható jobkezelési funkciók megkönnyítik a rendszeroperátor életét. A jobtulajdonságokat bármely felhasználó megtekintheti, de módosítani csak a ["Megfelelő](#page-44-0) [jogosultság"](#page-44-0) oldalszám: 39 bíró felhasználók tudják. Hasonlóan, csak az arra jogosult felhasználó kezelheti a jobokat a ["Jobműveletek"](#page-19-0) oldalszám: 14. A ["Rendszerjobok"](#page-37-0) oldalszám: 32 tulajdonságai nem módosíthatók az iSeries navigátorban. **>** Bizonyos « rendszerjobok prioritása azonban módosítható a karakteres felületen a Rendszerjob módosítása (CHGSYSJOB) parancs segítségével.

## **Jobtulajdonságok kezelése**

Egy job tulajdonságainak megjelenítéséhez vagy módosításához tegye a következőket:

- 1. Az iSeries navigátorban bontsa ki a **Saját kapcsolatok** —> *szervernév* —> **Jobkezelés** —> **Aktív jobok** vagy **Szerverjobok**elemeket, attól függően, hogy milyen típusú jobot akar kezelni.
- 2. "Job kikeresése az iSeries szerveren" [oldalszám:](#page-13-0) 8, amelynek tulajdonságait megjeleníteni vagy módosítani kívánja.
- 3. Kattintson a jobb egérgombbal a **Job neve** pontra.
- 4. Válassza az előugró menü **Tulajdonságok** menüpontját.

## **Jobtulajdonság lapok**

Az **Általános** jobtulajdonságok a job általános jellemzőit írják le. Ide tartozik például a job neve és ["Jobtípusok"](#page-34-0) [oldalszám:](#page-34-0) 29, az, hogy mikor lépett be a rendszerbe, mikor indult el, a job "Részletes állapot" [oldalszám:](#page-45-0) 40, illetve egyéb információk.

A **Teljesítmény** oldalon jelenítheti meg a teljesítmény alapinformációit, és végezhet olyan módosításokat, amelyek a job teljesítményére vannak hatással. Megtekintheti a job élettartama alatt kiszámított teljesítménystatisztikákat, például a CPU- és I/O-használatot. Az alábbi értékeket módosíthatja, amelyek hatással vannak a job teljesítményére:

- Futási prioritás
- Időszelet
- v Alapértelmezett várakozási idő

Megtekinthetők, frissíthetők, automatikus frissítésre beállíthatók, illetve nullázhatók az "Aktív és [inaktív](#page-34-0) jobok" [oldalszám:](#page-34-0) 29 kiszámított Teljesítménystatisztikái az eltelt idő alapján. További információkat a ["Teljesítménystatisztikák](#page-44-0) eltelt idő alapján" oldalszám: 39 című részben talál.

A ["Jobsorok"](#page-51-0) oldalszám: 46 lap a jobsorban lévő illetve a jobsorokból indított jobok esetében tartalmaz információkat. A jobsoron várakozó jobok adatai módosíthatók is. Kezelhető a job prioritása a jobsorban, megtekinthető a dátum és idő, amikor a jobsorba került, és módosítható, hogy mikor álljon készen a job futtatásra.

A **Nyomtatókimenet** oldalon jelenítheti meg és módosíthatja a job nyomtatókimenetét meghatározó tulajdonságokat. A Nyomtatókimenet gombbal meg is jeleníthető a job nyomtatókimenete. Kiválaszthatja egy job ["Nyomtatókimenet](#page-44-0) [leválasztása"](#page-44-0) oldalszám: 39, kiválaszthat nyomtatót, kiválaszthatja a kimeneti sort és a könyvtárat, megadhatja a sorrendet, amelyben nyomtatni kívánja az adatokat (prioritás), meghatározhat egy láblécet, és megadhatja, hogy kíván-e keretet és fejlécet nyomtatni.

Az **Üzenetek** lap tulajdonságaival adható meg a lekérdezési és megszakítási üzenetek kezelésének módja. Ha a job "Kötegelt jobok" [oldalszám:](#page-35-0) 30, akkor a job leállását okozó üzenet súlyossági szintje is megjelenik.

A **Munkanapló** tulajdonságokkal tekinthetők meg és módosíthatók a munkanaplóval kapcsolatos információk, illetve jeleníthető meg a munkanapló. A munkanapló a jobnak átadott kérésekkel - parancsok a jobban, programok parancsai, üzenetek - kapcsolatos információkat tartalmaz. Ezen a lapon adható meg, hogy megőrizze-e a rendszer a munkanapló üzeneteit, a munkanapló betelése esetén végrehajtandó művelet, a megőrizendő üzenetek fajtái, az, hogy kell-e nyomtatott munkanapló (nyomtatókimenet) a normálisan befejeződő jobokhoz, illetve hogy milyen részletességgel íródjanak ki az üzenetek. További információkért olvassa el a ["Munkanaplók"](#page-48-0) oldalszám: 43 című részt.

A **Biztonság** lapon láthatók az aktuálisan aktív jobokkal kapcsolatos biztonsági információk. Ide tartozik a jobfelhasználó azonossága, a jobfelhasználó azonosságának beállítására használt módszer (Beállítva), valamint az aktuális felhasználói és csoportprofil név, amely a job kezdeti szálához lett rendelve (Csoportok).

A **Dátum/idő** tulajdonságokkal tekinthetők meg a jobok dátum és idő információi. Megjeleníthetők a dátum és idő elválasztó értékek. Megtekinthetők továbbá az időzóna információi, valamint a job helyi dátuma és ideje.

A **Nemzetközi** oldalon jelenítheti meg és módosíthatja a  $\gg$  jobhoz társított nyelvvel és országgal vagy régióval kapcsolatos tulajdonságokat. Ide tartozik a tizedesek megjelenítésének a módja is. Szintén ezek a tulajdonságok határozzák meg a job nyelv, ország/régió, karakter azonosító vezérlés és rendezési sorrend tulajdonságait is. « Jelzi azt is a rendszer, hogy a job kezeli-e a duplabyte-os karakterkészleteket (DBCS).

A **Szálak** oldalon jelenítheti meg és módosíthatja a jobsorban éppen aktív job szálaival kapcsolatos információkat. A Szálak gombbal meg is jeleníthetők a job szálai. Ezen az oldalon olyan információk láthatók, mint hogy képes-e a job több felhasználói szállal futni, a job aktív szálainak száma, illetve a felhasználói és rendszer szálak maximális száma, amelyekkel a job futhat.

A **Szerver** tulajdonságlapon jeleníthet meg információkat a szerverjobokról. Minden egyes szerver jobnál megjelenik a szerver típusa, a job felhasználója, és ha elérhető, akkor a kliens IP címe. A kliens IP címe annak a felhasználónak az IP címe, amelyet a szerver éppen kiszolgál.

Az **Erőforrások** tulajdonságcsoporttal tekinthetők meg a job memóriatár, lemeztár-csoport, illetve memória- és processzoraffinitási információi. Megtekinthető, hogy a job csoportosítva van-e a kezdeti szálával, illetve megjelenik az affinitás szintje. Végül megtekinthető, hogy a job csoportosítva van-e más jobokkal.

<span id="page-44-0"></span>Az **Egyéb** tulajdonságok között látható és módosítható az elszámolási kód, a kapcsolók beállításai, illetve hogy aktívak maradjanak-e a DDM kapcsolatok. Megtekinthető továbbá, hogy a job System/36 speciális környezetben fut-e.

További információkért forduljon az iSeries navigátor súgójához.

**Megfelelő jogosultság:** A job legtöbb tulajdonságának megtekintéséhez és módosításához **"Jobvezérlés különleges jogosultság (\*JOBCTL)"** különleges jogosultságra van szükség, vagy pedig a felhasználói profilnak meg kell egyeznie a módosítandó job felhasználójával.

Van néhány tulajdonság, amelynek bármilyen módosításához \*JOBCTL különleges jogosultságra van szükség. Ezek az alábbi tulajdonságok:

- v Alapértelmezett várakozási idő
- Futási prioritás
- Időszelet
- **Megjegyzés:** Ha módosítani kívánja a job elszámolási kódját, akkor \*USE jogosultságra lesz szüksége az Elszámolási kód módosítása (CHGACGCDE) parancshoz, továbbá \*JOBCTL különleges jogosultságra, vagy a job jobfelhasználójának megfelelő felhasználói profilra.

Az OS/400 objektumokra, így például a jobsorokra, kimeneti sorokra és rendezési sorrend táblázatokra hivatkozó jobtulajdonságokkal kapcsolatban a megfelelő jogosultságra van szükség az adott objektumhoz. Az iSeries

jogosultságaival kapcsolatban forduljon az iSeries biztonsági szakkönyv D függelékében található, Parancsok által használt objektumokhoz szükséges jogosultságok című részhez.

**Jobvezérlés különleges jogosultság (\*JOBCTL):** A **Jobvezérlés különleges jogosultság** (\*JOBCTL) birtokában felfüggesztheti, felszabadíthatja és visszavonhatja más felhasználók jobjait, módosíthatja a job futási jellemzőit, például a job nyomtatóeszközét, leállíthatja az alrendszereket és végezhet rendszerindító programbetöltést (IPL). \*JOBCTL különleges jogosultság szükséges a saját job futási prioritásának (RUNPTY) módosításához. A job kimenet és job prioritás csak a módosítást végző felhasználó profiljában megadott prioritási korlát (PTYLMT) értékig állítható.

\*JOBCTL különleges jogosultság birtokában módosítható a jobok prioritása, leállíthatók a jobok még befejeződésük előtt, illetve törölhető a kimenet még nyomtatás előtt. A \*JOBCTL különleges jogosultság ezen kívül hozzáférést biztosít a titkos nyomtatókimenethez is, ha a kimeneti sorhoz OPRCTL(\*YES) érték lett megadva. A \*JOBCTL különleges jogosultsággal visszaélő felhasználó igen negatívan befolyásolhatja az egyes jobok, és általában a rendszer teljesítményét.

**Nyomtatókimenet leválasztása:** A V5R2 előtti kiadásokban a nyomtatókimenet egy jobhoz volt rendelve egészen addig, amíg nem törlődött vagy azért, mert elküldésre került a nyomtatóhoz, vagy kézzel, a felhasználó által.

Most már lehetőség van a nyomtatókimenet leválasztására a jobról a job leállása után. A jobról leválasztott nyomtatókimenet nem törlődik a rendszerből, hanem a kimeneti sorban marad. Így a job kiléphet a rendszerből, így a jobszerkezetek felszabadulnak más jobok számára.

**Megjegyzés:** Ha a nyomtatókimenet leválasztása mellett dönt, többé nem tudja megjeleníteni a nyomtatókimenetet a jobon keresztül. A megjelenítéshez ahhoz a kimeneti sorhoz kell hozzáférnie, amelyben a kimenet ténylegesen található.

**Teljesítménystatisztikák eltelt idő alapján:** A Teljesítménystatisztikák eltelt idő alapján oldalon jelenítheti meg az aktív jobok és szálak az eltelt idő alapján számított teljesítménystatisztikáit. Ez igen fontos egy job vagy szál figyelésekor a potenciális problémák feltárásához. A statisztikák között megtalálható a CPU és lemez I/O használata, a laphiba arány, az átlagos válaszidő és az interaktív tranzakciók száma.

<span id="page-45-0"></span>**Megjegyzés:** A szál eltelt idő alapú teljesítménystatisztikái nem tartalmazzák az átlagos válaszidőt és az interaktív tranzakciók számát.

A statisztikák megjelenítési módja megváltoztatható a **Teljesítménystatisztikák eltelt idő alapján** oldal alábbi gombjaival:

#### v **Frissítés most**

Frissíti az eltelt idő alapján számított teljesítménystatisztikákat, és meghosszabbítja az időt, amely alapján a statisztikák kiszámításra kerülnek.

v **Időzített frissítés**

Lehetővé teszi, hogy beállítsa az eltelt teljesítménystatisztikák automatikus frissítését. Ennek segítségével figyelheti a jobok teljesítményinformációit.

v **Statisztikák nullázása**

Törli az eltelt teljesítménystatisztikákat és visszaállítja az időtartamot, amelyben a statisztikák számítása történik.

**Részletes állapot:** A job aktuális állapota a ["Jobtulajdonságok"](#page-42-0) oldalszám: 37 párbeszédablak **Általános** lapján, a **Részletes állapot** pontban láthatók. Példa a részletes állapot értékeire:

#### **Ütemezett futtatás**

A job a jobsorban fog várakozni az ütemezett dátumig és időpontig. Az ütemezett nap ütemezett időpontjában a job futásra választható lesz a jobsorban.

A Részletes állapot képernyőn megjelenhet egy kapcsolatos állapotérték (Állapot - x), amely további részleteket árul el a job állapotáról. Példa a részletes állapotra és a hozzá tartozó állapotértékre: **Befejezve - CPU korlát túllépés**

A *Befejezve* a job állapotára utal (a job befejeződött), a *CPU korlát túllépés* pedig azt jelzi, hogy miért lett a job állapota (Befejezve).

A Részletes állapot képernyőn megjelenhet egy másik kapcsolatos állapotérték (Állapot - x (x)) is, amely a job aktuális állapotát írja le. Például egy leállófélben lévő jobnak lehet az alábbi állapota: **Befejezés - CPU korlát túllépés (Zárolásra várakozás)**

A job a befejezés (Befejezés) folyamatában van, mert a CPU korlát túl lett lépve (CPU korlát túllépés), és a job jelenleg a befejezési folyamat során egy zárolásra várakozik (Zárolásra várakozás).

Ha a job nem fejeződik be időben, akkor ezek az információk segítséget nyújthatnak a probléma elemzésekor.

Az állapotértékekhez további információk is tartozhatnak az adatlapokon. Például a Tulajdonságok ablakban látható ″Zárolásra várakozás″ állapot mellett látható, hogy melyik objektumra vonatkozik a kiadott zárolási kérés.

**Jobok leállítása:** Kétféleképpen fejezhető be egy job: vezérelt módon vagy azonnal. A **vezérelt** mód általában jobb megoldás, mert lehetőséget ad a jobokban futó programoknak a jobvégi takarítás elvégzésére és a megfelelő leállásra. **Azonnali** leállítás esetén a job azonnal leáll, ha elérte az azonnali leállításhoz megadott maximális időt. Célszerű csak akkor megpróbálni a job azonnali leállítását, ha a vezérelt mód meghiúsult.

A jobok más jobok befejezési állapotát a Job API-kon keresztül, például a Jobinformációk lekérése (QUSRJOBI) API-n keresztül kérdezhetik le. Vezérelt leállítás esetén a jobvégi takarítást végző alkalmazásnak észlelnie kell a vezérelt leállítást. Az egyik lehetőség erre, ha az alkalmazás az aszinkron SIGTERM jelet figyeli.

Ha a leállított jobban van egy jelzéskezelő eljárás az aszinkron SIGTERM jel kezelésére, akkor a SIGTERM jel létrejön a job számára. Ha az aszinkron SIGTERM jelet kezelő eljárás megkapja a vezérlést, akkor végrehajthatja a nem kívánatos eredmények - például csak részlegesen frissített alkalmazásadatok - elkerülésére szolgáló tevékenységeket. Ha a SIGTERM jelkezelő nem fejeződik be megadott idő alatt, akkor a rendszer leállítja a jobot.

<span id="page-46-0"></span>Az azonnali módon leállított jobok jelkezelőjének maximális idejét a Maximális idő az azonnali leállításhoz (QENDJOBLMT) rendszerváltozó tartalmazza. Az ebben a rendszerváltozóban megadott időkorlátot alkalmazza a rendszer egyetlen job leállításakor, egy alrendszer összes jobjának leállításakor, illetve az összes alrendszer összes jobjának leállításakor. Két perccel a kezdeti leállítási kérés után a rendszeroperátor használhatja a Job leállítása (ENDJOB) parancsot az OPTION(\*IMMED) paraméterrel, így felülbírálhatja a QENDJOBLMT értékét és az egyes jobokat azonnal leállíthatja. Csak akkor használja ezt a parancsot, ha egy job képtelen elvégezni a takarítást maga után zárolási vagy várakozási feltételek miatt.

Ahhoz, hogy legyen elegendő idő az alkalmazások takarítási és a rendszer jobleállítási feldolgozásának elvégzésére, lehet, hogy módosítani kell a rendszerváltozók Újraindítás kategóriájában található Maximális idő az azonnali rendszerzáráshoz (QPWRDWNLMT) rendszerváltozó értékét. Ha a Maximális idő az azonnali leállításhoz(QENDJOBLMT) rendszerváltozó értéke nagyobb, mint a Maximális idő az azonnali rendszerzáráshoz rendszerváltozóé, akkor figyelmezető üzenet jelenik meg. Az áramellátás lekapcsolásakor minden jobnak be kell fejeződnie a Maximális idő az azonnali rendszerzáráshoz rendszerváltozóban megadott idő alatt ahhoz, hogy a lekapcsolás szabályozott módon történjen meg.

A jobok leállításával kapcsolatos részletes lépéseket a "Job leállítása" [oldalszám:](#page-18-0) 13 részben találja.

A jobok leállításával és a vezérelt leállítás észlelésével kapcsolatos további információkat a V4R5 Jobkezelés (kb. 2720 KB vagy 573 oldal) című kézikönyv 5. fejezetében, a **Job leállítása** című részben olvashat.

**Részletek: Aktív jobok műveletei:** A Jobkezelés mappa Részletek menüjében a job vagy a job kezdeti szála által használt alábbi erőforrások érhetők el:

#### **Hívási verem**

Megjelenik a job hívási verme. A hívási verem az éppen használt programokat és eljárásokat mutatja. Ez hasznos lehet, ha ki akarja deríteni, milyen programot futtat a job és mit is csinál.

## **Könyvtárlista**

Megjelenik a kijelölt job vagy szál könyvtárlistája. A könyvtárlista a rendszer és a felhasználó által létrehozott könyvtárak listájából áll, amelyben a keresés történik, illetve a keresés sorrendjéből. A könyvtár objektumokat tárol; az iSeries szerver összes objektumára az objektum és a könyvtár nevével kell hivatkozni. Fontos, hogy a könyvtárlista megfelelően legyen kialakítva, mert az objektumokat a rendszer a könyvtárakban keresve találja meg. Ha a könyvtárlista nincsen megfelelően kialakítva, akkor előfordulhat, hogy a job nem talál meg egy objektumot, vagy rossz könyvtárban találja meg. Az IBM bizonyos könyvtárakat biztosít (a **Q**-val kezdődő nevűeket), de Ön is létrehozhat saját könyvtárakat. E párbeszédablakban kiválasztva egy könyvtárat, majd jobb egérgombbal kattintva rajta, kezelheti a könyvtár tulajdonságait.

## **Zárolt objektumok**

Itt jelennek meg a "Zárolt [objektumok"](#page-47-0) oldalszám: 42 és azok az objektumok, amelyekre zárolás miatt vár a job vagy a szál. Megtekinthető, mely objektumokat használja a job, illetve hogy mely objektumok használatát kísérli meg.

#### **Megnyitott fájlok**

Megtekintheti a job könyvtárobjektumait vagy fájlrendszer objektumait. Ez hasznos lehet a job hibakeresése és állapotellenőrzése során.

#### **Könyvtárobjektumok**

Megjeleníti a kiválasztott jobhoz rendelt könyvtárobjektumok listáját.

### <span id="page-47-0"></span>**Fájlrendszer objektumok**

Megjeleníti a kiválasztott jobhoz rendelt összes fájlrendszer IFS objektumait, így a QSYS.LIB objektumot is.  $\ll$ 

#### **Szálak**

A jobon belül futó "Szálak" [oldalszám:](#page-48-0) 43 listája. A kezdeti szál, alapértelmezés szerint, a lista tetején látható. A szálak független munkaegységek, amelyekkel a job képes egyidejűleg egynél több feladatot feldolgozni.

#### **Tranzakciók**

A jobhoz tartozó tranzakciók. A tranzakció a munka logikai egysége az iSeries szerveren. Általában adatbázis-műveletekkel együtt szokás emlegetni. A tranzakciókkal kapcsolatos további információkat az iSeries navigátor súgójában, vagy a Tranzakciók című részben talál.

### **Teljesítménystatisztikák eltelt idő alapján**

Megjelennek az egy adott időtartamra vonatkozó, a ["Teljesítménystatisztikák](#page-44-0) eltelt idő alapján" oldalszám: 39. Ezek az információk hasznosak a jobok figyelésekor, illetve sokat segíthetnek a hibák elemzésekor.

#### **Legutolsó SQL utasítás**

Megjeleníti a job által futtatott legutóbbi SQL utasítást. Ez az SQL utasítás az SQL utasítások futtatása ablakban jelenik meg. Az SQL utasítások futtatása ablakból újra futtathatja az utasítást, szerkesztheti újrafuttatás előtt, vagy elmentheti egy adatbázis- vagy PC-fájlba.

**Zárolt objektumok:** A jobok és szálak objektumok segítségével végzik a munkát. Mivel egyidejűleg egynél több munkaelem is feldolgozás alatt lehet, zárolni kell az objektumokat az adatok integritásának megőrzése érdekében. A **zárolt objektumok** a jobok és a szálak által használt rendszerobjektumok. Ha a job vagy szál befejezte a működést, a zárolt objektum felszabadul, és más feladatok végezhetők rajta. A használt zárolási kérés típusától függően egy zárolás eredményeképpen egyidejűleg egy vagy több felhasználó férhet hozzá az objektumhoz. Például ha egyidejűleg két vagy több felhasználó megpróbálja módosítani az objektumot, a második felhasználó módosításai kizáródnak, egész addig, amíg az első felhasználó be nem fejezte az objektum frissítését. A Zárolás foganatosítója részben tekinthető meg, hogy éppen ki zárolta az objektumot és ki vár a zárolásra.

A **Hatókör** paraméter adja meg, hogy a zárolás egy jobhoz, szálhoz vagy zárolási területhez tartozik. A hatókör azt is megadja, hogy a zárolás meddig lesz elérhető, és hogy az objektum milyen zárolási típussal és ütközési szabályokkal rendelkezik rajta.

A **Zárolási kérés típusok** szabályozzák, hogy a job, szál vagy zárolási terület pontosan hogyan is férhet hozzá az objektumhoz. Például a Kizárólagos használat, olvasás letiltva zárolási típus az objektumok módosításakor vagy törlésekor használható. Ez a zárolási típus senkinek sem engedélyezi az objektum használatát és olvasását.

A különféle zárolási kérés típusok:

#### v **Kizárólagos - Nincs olvasás**

Az objektum kizárólagos használatra van lefoglalva. Ha azonban az objektumot már bármilyen típusú zárolási kérés zárolta, akkor nem szerezheti meg az objektum kizárólagos használatát. Ezt a zárolást kell használni, ha a felhasználó a művelet befejezéséig minden más felhasználót el kíván zárni az objektumtól.

#### v **Kizárólagos - olvasás**

Az objektum csak a megosztott-olvasás típusú zárolási kéréssel osztható meg. Ezt a zárolást akkor kell használni, ha a felhasználó az olvasáson kívül minden más műveletet meg akar akadályozni az objektumon.

#### v **Megosztott - frissítés**

Az objektum a megosztott-olvasás vagy megosztott-frissítés típusú zárolási kérésekkel osztható meg. Vagyis egy másik felhasználó olvasásra megosztott vagy frissítésre megosztott zárolási állapotot kérhet ugyanarra az <span id="page-48-0"></span>objektumra. Ezt a zárolási állapotot akkor kell használni, amikor egy felhasználó módosítani akarja az objektumot, de biztosítani kívánja mások számára az objektum olvasását vagy módosítását.

v **Megosztott - frissítés tiltva**

Az objektum megosztott-frissítés tiltva és megosztott-olvasás típusú zárolási kérésekkel osztható meg. Ezt a zárolási állapotot akkor kell használni, ha a felhasználó nem akarja módosítani az objektumot, de biztosítani szeretné, hogy mások se módosítsák.

v **Megosztott - olvasás**

A objektum a kizárólagos - nincs olvasás típust kivéve az összes zárolási kéréssel meg lehet osztva. Vagyis egy másik felhasználó kizárólagos olvasást megengedő, frissítésre megosztott, olvasásra megosztott vagy nem frissíthető megosztott zárolási állapotot kérhet.

A zárolási ütközésekkel kapcsolatos további információkat az iSeries navigátor súgójában talál.

A **zárolási állapot** határozza meg a zárolási kérés állapotát. A különféle zárolási állapotok:

**Zárolva** - A zárolási kérés sikerült, és a job, szál vagy zárolási terület rendelkezik a zárolással. **Várakozás** - A job vagy szál várakozik a zárolás megszerzésére. **Kért** - A job vagy szál kérte a zárolást.

A **Zárolás foganatosítói** azok a jobok, szálak és zárolási területek, amelyek éppen rendelkeznek zárolással, vagy várnak egy adott zárolt objektum zárolására.

A zárolt objektumokkal, zárolási foganatosítókkal, zárolási állapotokkal és hatókörökkel kapcsolatban forduljon az iSeries navigátor online súgójához.

**Munkanaplók:** A munkanapló egy adott jobhoz tartozó üzeneteket jelenít meg. Az üzenetek listája további információkkal, például a küldés dátumával és időpontjával kiegészítve jelenik meg. Mivel a dátumok és időpontok rögzítésre kerülnek a munkanaplóban, pontosan meghatározható a hiba előfordulásának ideje. » Kattintson a jobb egérgombbal egy üzenetre, majd válassza az előugró menü **Tulajdonságok** menüpontját az üzenettel kapcsolatos további információk megjelenítéséhez. Az **Általános** lapon megtekinthető, ki küldte az üzenetet, továbbá az üzenet oka, illetve a hibából helyreálláshoz javasolt teendő, már amennyiben van ilyen. A munkanapló üzeneteinél a **Részletek**lapon megtekinthetők az üzenetet küldő, illetve az üzenetet fogadó program adatai. « A munkanapló kezelésének módja, illetve hogy pontosan milyen információk is kerüljenek bele a munkanaplóba, a ["Jobtulajdonságok"](#page-42-0) oldalszám: 37 párbeszédablak **Munkanapló** ablakában szabályozható.

A jobok munkanaplóinak megjelenítésével kapcsolatos további információkat a ["Hozzáférés](#page-30-0) az aktív jobok (szerverjobok is) [munkanaplóihoz"](#page-30-0) oldalszám: 25 című részben talál.

## **Szálak**

A szál egy független munkaegység egy jobon belül, amely ugyanazokat az erőforrásokat használja, mint a job. A jobok és a szálak közötti különbség, hogy a szálak a jobon belül futva segítik a job munkájának elvégzését. Minden aktív jobnak legalább egy szála van, aminek a neve kezdeti szál. A kezdeti szál a job indításának részeként jön létre. Egy jobon belül több szál használatával egyszerre több dolgot lehet elvégezni. Például egy job feldolgozása közben egy szál lekérhet és kiszámíthat a feldolgozás befejezéséhez szükséges adatokat.

A szálakkal kapcsolatban az alábbi témakörökben olvashat további információkat:

- v **["Szálműveletek"](#page-49-0) oldalszám: 44** A szálak kezelése az iSeries navigátorral.
- v **["Száltípusok"](#page-50-0) oldalszám: 45** A jobon belül futó különféle száltípusok részletezése.
- v **"Szál állapota" [oldalszám:](#page-50-0) 45** A szál különféle állapotait ismerteti.

<span id="page-49-0"></span>**Szálműveletek:** A szálak segítségével a jobok futás közben egynél több műveletet is képesek végezni egyszerre. A jobon belül futó szálak figyelésére szüksége lehet a job hatékony működtetése érdekében. A kezelni kívánt ["Egy](#page-20-0) adott job alatt futó szálak [megjelenítése"](#page-20-0) oldalszám: 15 után a szálra jobb egérgombbal kattintva az alábbi műveletek állnak rendelkezésre:

## **Statisztikák nullázása**

A megtekintett információs lista nullázható, az eltelt idő pedig 00:00:00-ra állítható.

## ["Részletek:](#page-46-0) Aktív jobok műveletei" oldalszám: 41

Mivel a szál funkciói hasonlóak a jobéhoz, egyes műveleteik megegyeznek. Részletes információkat tartalmaz az alábbi szálműveletekről:

- Hívási verem
- Könyvtárlista
- v "Zárolt [objektumok"](#page-47-0) oldalszám: 42
- Tranzakciók
- v ["Teljesítménystatisztikák](#page-44-0) eltelt idő alapján" oldalszám: 39

## **Felfüggesztés**

Felfüggesztheti a szálat. A szálak többször is felfüggeszthetők. Az operációs rendszer nyomon követi, hányszor került egy szál felfüggesztésre.

## **Felszabadítás**

Felszabadítja a felfüggesztett szálat. A felfüggesztett szálakat minden egyes alkalommal fel kell szabadítani a futáshoz.

## **Törlés/Befejezés**

Befejezheti a kiválasztott szálat vagy szálakat. További információkért olvassa el a "Szál törlése vagy [leállítása"](#page-20-0) [oldalszám:](#page-20-0) 15 című részt.

## **"Szálak tulajdonságai"**

Megjeleníti a szál különböző tulajdonságait.

A szálakon elvégezhető feladatokkal kapcsolatos további információkat az iSeries navigátor súgójában talál.

**Szálak tulajdonságai:** A Szálak tulajdonságai ablakban tekinthető meg, hogyan dolgozza fel a jobkezelés a szálakat. A szálak a job számos tulajdonságát és erőforrását használják annak érdekében, hogy feladatokat végezzenek a job számára, amelyben futnak. A szál létrehozása után "Szál [tulajdonságainak](#page-20-0) megjelenítése" oldalszám: 15. A szálak listájának, vagy a szál tulajdonságainak megtekintéséhez a felhasználónak "Megfelelő [jogosultság](#page-50-0) szálakhoz" [oldalszám:](#page-50-0) 45 kell rendelkeznie.

*Szál tulajdonságainak kezelése:* Egy szál tulajdonságainak megjelenítéséhez vagy módosításához tegye a következőket:

- 1. Az iSeries navigátorban bontsa ki a **Saját kapcsolatok** elemet.
- 2. Bontsa ki az **iSeries szerverhez** tartozó kapcsolatot.
- 3. Bontsa ki a **Jobkezelés** elemet.
- 4. Kattintson duplán az **Aktív jobok** vagy **Szerverjobok** elemre, attól függően, milyen típusú feladatot kíván elvégezni.
- 5. Kattintson a jobb egérgombbal a kezelni kívánt jobra, majd válassza a **Részletek > Szálak** pontot.
- 6. Kattintson a jobb egérgombbal a kezelni kívánt szálra, majd válassza az előugró menü **Tulajdonságok** menüpontját.

A száltulajdonságok **Általános** oldalán láthatók a szál tulajdonságai. E tulajdonságok között található a szál azonosítója, a szál részletes "Szál állapota" [oldalszám:](#page-50-0) 45 az aktuális felhasználó, a futó szál ["Száltípusok"](#page-50-0) oldalszám: [45,](#page-50-0) a jobnak a száma, amelyben a szál fut, valamint a lemeztárcsoport száma, amelyben a szál fut.

<span id="page-50-0"></span>A **Teljesítmény** oldalon láthatók a teljesítménnyel kapcsolatos legfontosabb tulajdonságok, illetve itt módosítható a szál prioritása. A **Futtatási prioritás** oldalon látható a szálnak a rendszeren futó többi szálhoz képest vett viszonylagos fontosságát jelző érték. A lehetséges értékek a job prioritástól 99-ig terjednek (vagyis a lehetséges legmagasabb prioritás változhat). A szál futási prioritása soha nem lehet magasabb, mint annak a jobnak a futási prioritása, amelyben a szál fut.

Megtekinthetők a szál elindításától számított teljesítményértékek, a CPU és az összes lemez I/O. Megtekinthetők, frissíthetők, illetve nullázhatók a szál kiszámított **Teljesítménystatisztikái az eltelt idő alapján**. További információkat a ["Teljesítménystatisztikák](#page-44-0) eltelt idő alapján" oldalszám: 39 című részben talál.

**Megfelelő jogosultság szálakhoz:** A szál legtöbb tulajdonságának megtekintéséhez és módosításához ["Jobvezérlés](#page-44-0) különleges jogosultság [\(\\*JOBCTL\)"](#page-44-0) oldalszám: 39 különleges jogosultságra van szükség, vagy pedig a felhasználói profilnak meg kell egyeznie a szálat tartalmazó job felhasználójával. A szál futási prioritásának megváltoztatásához \*JOBCTL különleges jogosultságra van szükség. A **"Szálvezérlés"** birtokában megtekintheti a szál bizonyos tulajdonságait.

Egy szál felfüggesztéséhez és felszabadításához \*JOBCTL különleges jogosultságra van szükség, vagy pedig a felhasználói profilnak meg kell egyeznie a szálat tartalmazó job felhasználójával. A szálak leállításához szerviz (\*SERVICE) különleges jogosultság vagy Szálvezérlés jogosultság szükséges.

Az OS/400 objektumokra, így például egy könyvtárlista könyvtárára hivatkozó száltulajdonságokkal kapcsolatban a megfelelő jogosultságra van szükség az adott objektumhoz. Az iSeries jogosultságaival kapcsolatban forduljon az iSeries biztonsági kézikönyv D függelékében található, Parancsok által használt objektumokhoz szükséges

jogosultságok című részhez.

**Szálvezérlés:** A **Szálvezérlés** jogosultság birtokában a felhasználó leállíthatja, felfüggesztheti és felszabadíthatja egy másik job szálait. Lehetővé teszi információk lekérését másik jobok szálairól. A Szálvezérlés jogosultság az iSeries navigátor Alkalmazás adminisztráció támogatás vagy a Funkcióhasználati információk módosítása (QSYCHFUI) API (funkció azonosító: QIBM\_SERVICE\_THREAD) segítségével adható meg és vonható vissza az egyes felhasználókra vonatkozóan. Az alkalmazások adminisztrációjával kapcsolatos további, részletes információkat az Alkalmazás adminisztráció című részben talál.

**Száltípusok:** A száltípus határozza meg, hogyan jön létre a szál a rendszeren.

A szálak lehetséges típusai:

#### **Felhasználói**

A szálat az ügyfél alkalmazása hozta létre. Egy job kezdeti szála mindig felhasználói szál. A Több felhasználói szál engedélyezése mezőt be kell állítani, ha egyszerre több felhasználói szálat kíván használni.

## **Rendszer**

A szálat a rendszer hozta létre a felhasználó számára. Egyes rendszerfunkciók megkövetelik a rendszerszálak használatát a feldolgozás befejezéséhez. Ha az ügyfél alkalmazása egy szálakat használó rendszerfunkciót használ, akkor rendszerszálak használatára kerül sor.

**Megjegyzés:** Az iSeries navigátorban, a szálak között a lista első száljának típusa mindig **Kezdeti** lesz. A kezdeti szál az első szál,

amelyet a job induláskor létrehoz. Az iSeries navigátorban a kezdeti szálat mindig ez az ikon reprezentálja . A kezdeti szál nem "Szál törlése vagy leállítása" [oldalszám:](#page-20-0) 15.

**Szál állapota:** A szál aktuális állapota a Szál párbeszédablak **Általános** lapján, a Részletes állapot pontban láthatók. Példa a részletes állapotra:

#### <span id="page-51-0"></span>**Várakozás sorból eltávolításra**

A job szála egy sorból eltávolítási művelet befejezésére várakozik. A sorból eltávolítás művelet segítségével üzeneteket távolíthat el a sorokból. Az üzenetek személyek vagy programok közötti kommunikációt jelentenek. Az üzeneteket az egyik szál elhelyezi egy sor rendszerobjektumban, egy másik szál pedig eltávolítja onnan.

**Megjegyzés:** Amikor a sorból törlésre várakozás szerepel egy tulajdonságlapon, akkor további információk is megjelennek, amelyek azonosítják a sort, amelyre a várakozás történik. Amikor a job vagy szál egy OS/400<sup>(R)</sup> objektum sorból való eltávolítására várakozik, akkor megjelenik egy 10 karakteres objektumnév, a könyvtár neve, és az objektum típusa. Amikor a job vagy szál egy belső objektum sorból való eltávolítására várakozik, akkor egy 30 karakteres objektumnév jelenik meg. A belső objektumok 30 karakteres nevét csak akkor látja, ha rendelkezik Jobvezérlés (\*JOBCTL) speciális jogosultsággal.

A Részletes állapot képernyőn megjelenhet a szálhoz tartozó állapotérték (Állapot - x), amely további részleteket árul el a szál állapotáról. Példa a részletes állapotra és a hozzá tartozó állapotértékre:

## **Felfüggesztve (n)**

Egy egyedi szál fel van függesztve. A joboktól eltárően a szálakon egyszerre több felfüggesztés is érvényben lehet. A felfüggesztett szál után álló szám (például: Felfüggesztett (3)) arról tájékoztat, hogy a szál hány alkalommal lett felfüggesztve felszabadítás nélkül. Ha például egy szál háromszor fel lett függesztve, de csak egyszer lett felszabadítva, akkor azon még két felfüggesztés található. A szám csak akkor látható, ha az állapotot a Tulajdonságok lapon jeleníti meg, a listában nem. A szál feldolgozásának folytatásához használja a szál Felszabadítás műveletét.

A szálak különféle állapotaival kapcsolatos további információkat az iSeries navigátor súgójában talál.

## **Jobsorok**

A jobsor az alrendszer által feldolgozásra várakozó jobok ["Rendezett](#page-52-0) lista" oldalszám: 47. A jobsor az első hely, ahová az elküldött "Kötegelt jobok" [oldalszám:](#page-35-0) 30 kerül, mielőtt aktívvá válna egy alrendszeren. A job addig itt tartózkodik, amíg egy sor feltétel nem teljesül. Ahhoz, hogy egy jobsor jobjai feldolgozásra kerüljenek, kell, hogy legyen egy aktív alrendszer, amelyik fogad feladatokat a jobsortól. Egy alrendszer indulásakor megkísérli lefoglalni azokat a jobsorokat, amelyek feladatainak feldolgozására be lett állítva, és ahhoz, hogy feldolgozza egy adott jobsor jobjait, sikeresen le kell foglalnia az adott jobsort. Éppen ezért, bár előfordulhat, hogy egy alrendszer több jobsor feladatait is feldolgozza, egy adott időben egy jobsor feladatait csak egy alrendszer dolgozza fel.

Az alrendszerek a jobsorok jobjait a prioritás alapján választják ki, az egyes prioritásokhoz beállított korlátoknak megfelelően. Minden jobhoz tartozik egy jobsor prioritás, amely addig, amíg a job a jobsorban várakozik, a ["Jobtulajdonságok"](#page-42-0) oldalszám: 37 állítható. A rendszerben van néhány alapértelmezett jobsor. Ezeken felül, igény szerint további jobsorok is készíthetők.

**Megjegyzés:** API-k - például a Joblista megnyitása (QGYOLJOB) és a Jobinformációk lekérése (QUSRJOBI) - is meghívhatók a jobokkal kapcsolatos információk lekérdezéséhez. Az API-kkal kapcsolatos további információkat az Alkalmazásprogram illesztők (API-k) című kézikönyvben talál.

A jobsorokkal kapcsolatban az alábbi témakörökben olvashat további információkat:

- v "Hogyan kerül be a munka a [rendszerbe?"](#page-73-0) oldalszám: 68. Ismerje meg, hogyan kerülnek be a feladatok a jobsorokba.
- v "Hogyan működnek a jobsorok" [oldalszám:](#page-52-0) 47 Ismerje meg, hogyan kerül egy job a jobsorból az alrendszerbe.

### <span id="page-52-0"></span>v **Jobsor létrehozása**

Jobsor létrehozása a V4R5 jobkezelés kézikönyv 8. fejezetében tárgyaltak alapján (a fájl mérete mintegy 2720 KB/573 oldal).

## **Rendezett lista**

A rendezett lista az a sorrend, amelyben a jobok a jobsorban megjelennek. A jobok a jobsorban elfoglalt sorrendjét az alábbi értékek befolyásolják:

#### **Hozzáférhetőség**

A job állapotára utal a jobsorban. A lehetséges értékek a várakozás, ütemezett és felfüggesztett.

## **Prioritás**

A job állapotára utal a jobsorban. A jobsor prioritásértékei 0-9 közöttiek lehetnek; a 0 jelzi a legmagasabb prioritást.

#### **Dátum és idő**

A job dátumára és idejére utal:

- v Ha a job ütemezett, akkor a dátum és idő azt jelzi, mikorra van ütemezve a job futása.
- v Ha a job nem ütemezett, akkor a dátum és idő azt jelzi, mikor került be a job a rendszerbe.
- **Megjegyzés:** Van olyan eset, hogy a dátum és idő értékét kézzel kell átállítani, hogy egy adott jobsorba átmozgatott job a megfelelő helyre kerüljön.

## **Hogyan működnek a jobsorok**

A jobok a jobsorból kivéve kerülnek be az alrendszerbe feladatvégzésre, miután az aktív alrendszer lefoglalta a jobsort. Különféle tényezők szabályozzák, mi alapján kerülnek kivételre a jobok a jobsorból. Azok a jobok, amelyek nem kerülnek kivételre, áthelyezhetők az egyik jobsorból egy másikba, a jobb hatékonyság érdekében.

Az alábbi tényezők szabályozzák a jobok kivételét a jobsorból:

#### **Az alrendszer aktív jobjainak maximális száma**

Maximum ennyi job futhat egyszerre az alrendszerben. A korlát elérése után több job nem indítható az alrendszerben.

#### **A jobsor aktív jobjainak maximális száma**

Az a szám, amely meghatározza, hogy az alrendszerben a jobsorból származó jobok közül egyidejűleg hány job futhat. A korlát elérése után több job nem indítható ebből a jobsorból.

#### **Prioritás a jobsorban**

A rendszer a várakozó jobokat a jobsor prioritásuk alapján futtatja. Az alrendszer először a magasabb prioritású jobokat próbálja futtatni (a jobsor prioritás nullától kilencig terjed, ahol a 0 a legmagasabb prioritás), de ha az egy prioritási szinten futó jobok száma eléri az Aktív jobok maximális száma értéket, akkor ezután a következő prioritási szintet dolgozza fel. (Ha ugyanazon prioritású jobok kerülnek be a jobsorba, akkor az előbb elküldött fut először, aztán a második és így tovább.)

Részletes információkat a "Jobsorban várakozó job [prioritásának](#page-21-0) módosítása" oldalszám: 16 részben talál.

#### **Sorszám**

Az alrendszerleírásban megadható a jobsor bejegyzés sorszáma. A sorszám határozza meg, hogy az alrendszer milyen sorrendben dolgozza fel a jobsorokat. Az alrendszer először a legalacsonyabb sorszámú jobsorból veszi a jobokat. Ha már nincsen több job a jobsoron, vagy a jobsor valamelyik maximális értékét elérte, az alrendszer a következő sorszámú jobsort kezdi el feldolgozni.

<span id="page-53-0"></span>A jobok áthelyezésével kapcsolatos részletes információkat a "Jobok más jobsorokba [mozgatása"](#page-22-0) oldalszám: 17 részben talál.

# **Alrendszerek**

Az **alrendszer** az a hely az iSeries<sup>(TM)</sup> szerverben, ahol a feladatok feldolgozásra kerülnek. A ["Rendszerjobok"](#page-37-0) [oldalszám:](#page-37-0) 32 kivételével minden job alrendszerekben fut.

Technikaibb megfogalmazással, az alrendszer egy egyedülálló, előre meghatározott működési környezet, amelyen keresztül a rendszer a munkafolyamatokat és az erőforrás felhasználást vezérli. Egy rendszerben számos alrendszer lehet, amelyek egymástól függetlenül működnek. Az erőforrásokat alrendszerek kezelik. Minden alrendszer egyedi műveleteket futtathat. Például be lehet állítani egy alrendszert úgy, hogy csak az interaktív jobokat, egy másikat pedig úgy, hogy csak a kötegelt jobokat kezelje. Az alrendszereket ki lehet úgy is alakítani, hogy többféle típusú munkát kezeljenek. Megadhatja, hogy a rendszerben hogy hány alrendszer legyen, illetve hogy az egyes alrendszerek milyen típusú munkákat kezeljenek.

Egy alrendszer lehet aktív vagy inaktív. Az aktív alrendszerek azok, amelyek el lettek indítva (a részleteket lásd az ["Alrendszer](#page-25-0) indítása" oldalszám: 20 részben). Az inaktív alrendszerek azok, amelyek még vagy nem lettek elindítva, vagy le lettek állítva (a részleteket lásd az ["Alrendszer](#page-25-0) leállítása" oldalszám: 20 részben).

A **vezérlő alrendszer** az interaktív alrendszer, amely automatikusan elindul a rendszer indításakor, és amelyen keresztül az operátor a rendszert a rendszer indulásakor vezérli.

Az **alrendszer jobok** olyan jobok, amelyeket az operációs rendszer hoz létre az erőforrások kezeléséhez, illetve a jobok indításához, vezérléséhez és befejezéséhez.

**Megjegyzés:** API-k - például az Alrendszer információk lekérése (QWDRSBSD) és a Rendszerállapot lekérése (QWCRSSTS) - is meghívhatók a jobokkal kapcsolatos információk lekérdezéséhez. Az API-kkal kapcsolatos további információkat az Alkalmazásprogram illesztők (API-k) című kézikönyvben talál.

Az alrendszerekkel kapcsolatos további információkat az alábbi alpontokban talál:

"Alrendszerleírás" Az alrendszer futás közbeni jellemzői az alrendszer leírásban vannak meghatározva. **"A rendszerrel szállított [alrendszerek"](#page-62-0) oldalszám: 57** Az IBM<sup> $(TM)$ </sup> két teljes körű alrendszer konfigurációt szállít. **"Felhasználó által megadott [alrendszerek"](#page-64-0) oldalszám: 59** Saját alrendszer leírásokat is létrehozhat. **"Alrendszer [tulajdonságai"](#page-64-0) oldalszám: 59** Az alrendszer jellemzőinek leírása. **["Alrendszer](#page-65-0) életciklusa" oldalszám: 60**

Ez a rész ismerteti, hogyan kerülnek a feladatok feldolgozásra az iSeries szerverben.

## **Alrendszerleírás**

Az alrendszer futás közbeni jellemzői az **alrendszer leírás** nevű objektumban vannak meghatározva. Az alrendszer leírás egy sor utasításként működik és megadja, hogy hogyan, hol, és hány job léphet be az alrendszerbe, és hogy az alrendszer milyen erőforrásokat használ a munka elvégzéséhez. Az alrendszer az alrendszer leírás meghatározásával vagy létrehozásával jön létre. Az aktív alrendszer átveszi az alrendszer leírás egyszerű nevét.

Az alábbi táblázat részletesen bemutatja, milyen információkat tartalmaz az alrendszer leírás:

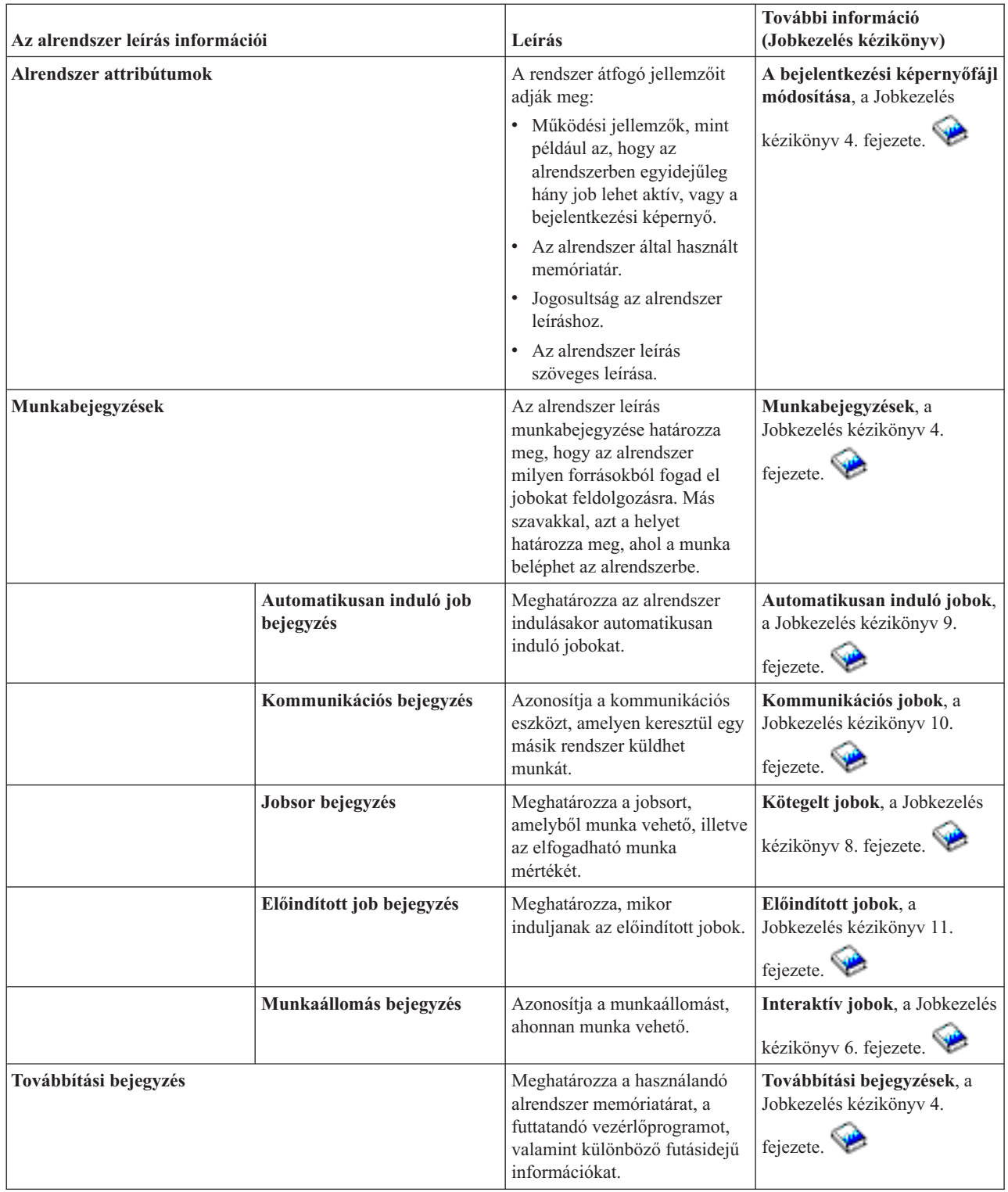

Alrendszer leírás objektumokat minden rendszer mellé szállítunk. Az alábbiakban olvashatók az iSeries szerverrel szállított alrendszer leírások frissítései. A táblázat minden egyes objektumhoz az alábbi adatokat tartalmazza:

Objektum neve Az objektum frissítéséhez használandó parancs Az alapértelmezettől eltérő parancsparaméterek E táblázat és a Jobkezelés kézikönyv C Függeléke segítségével az iSeries szerverrel szállított legtöbb alrendszer leírás részleteit megismerheti.

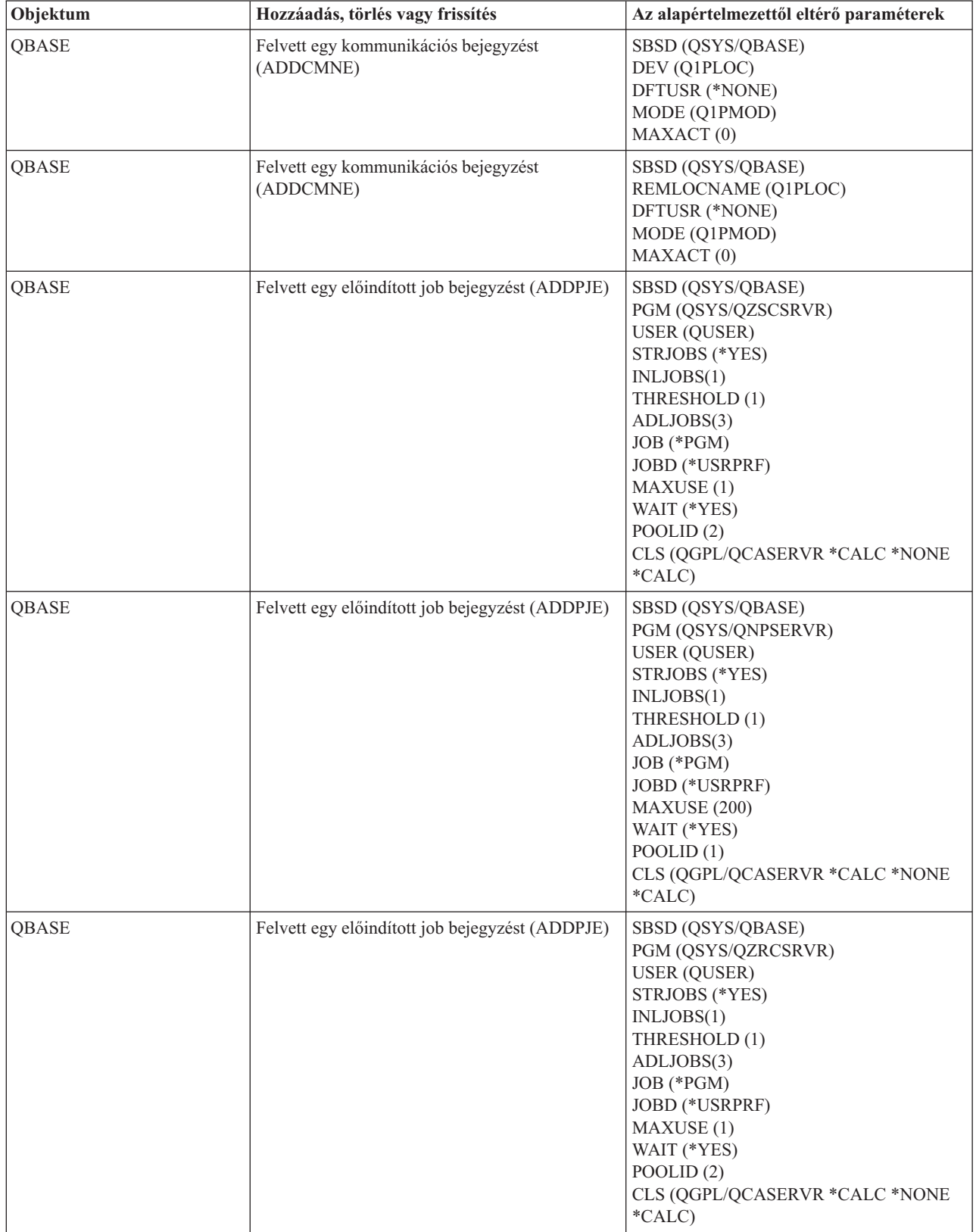

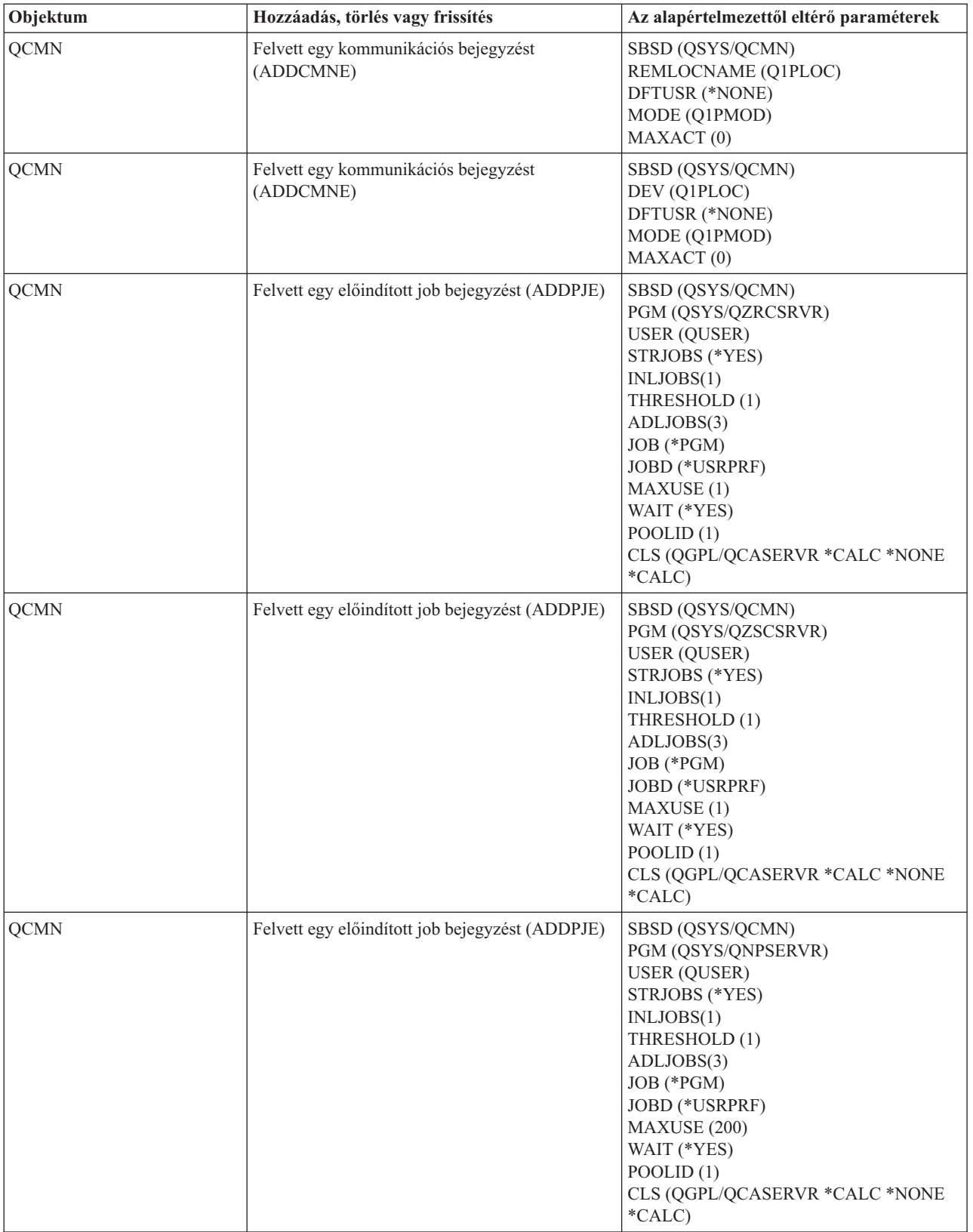

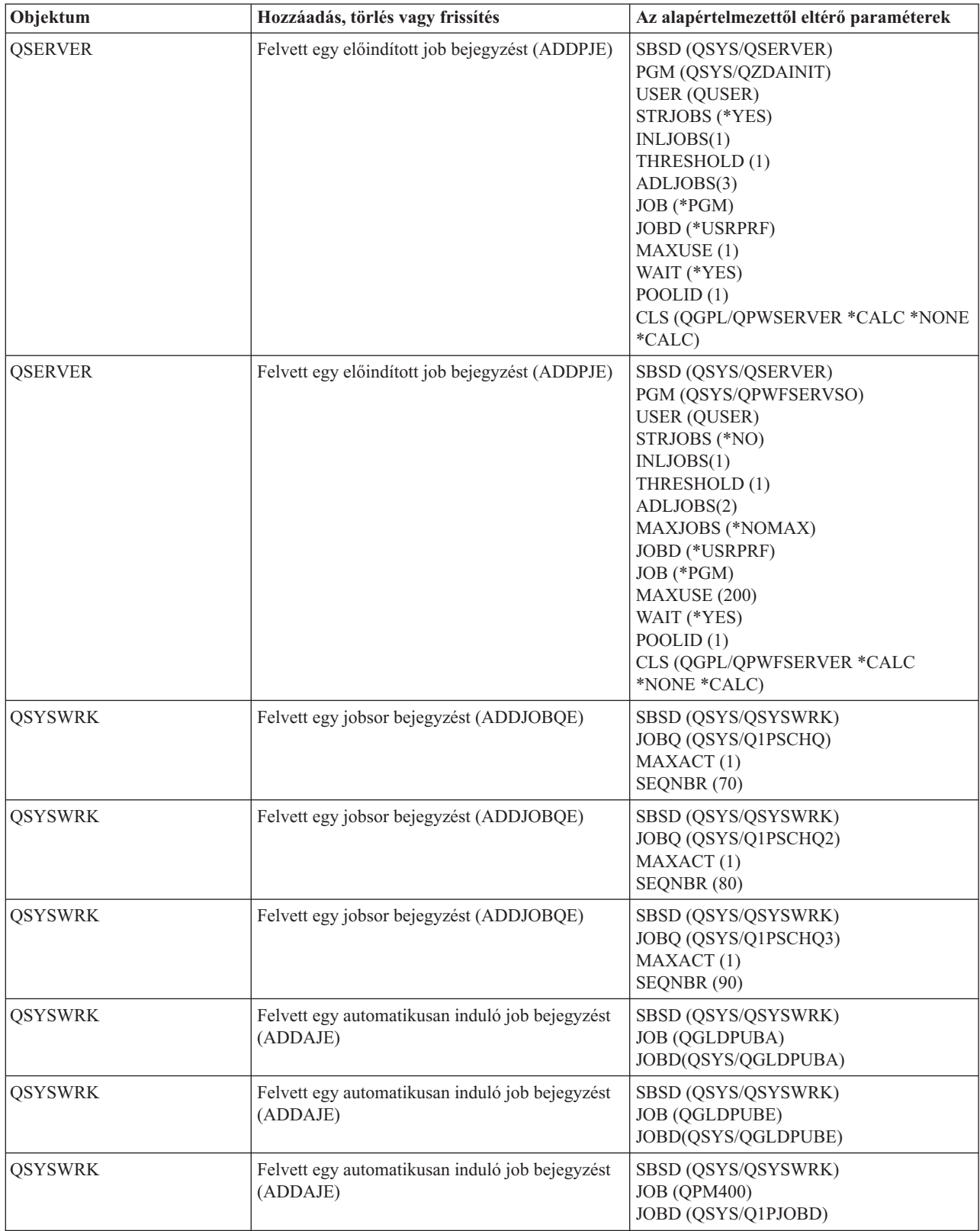

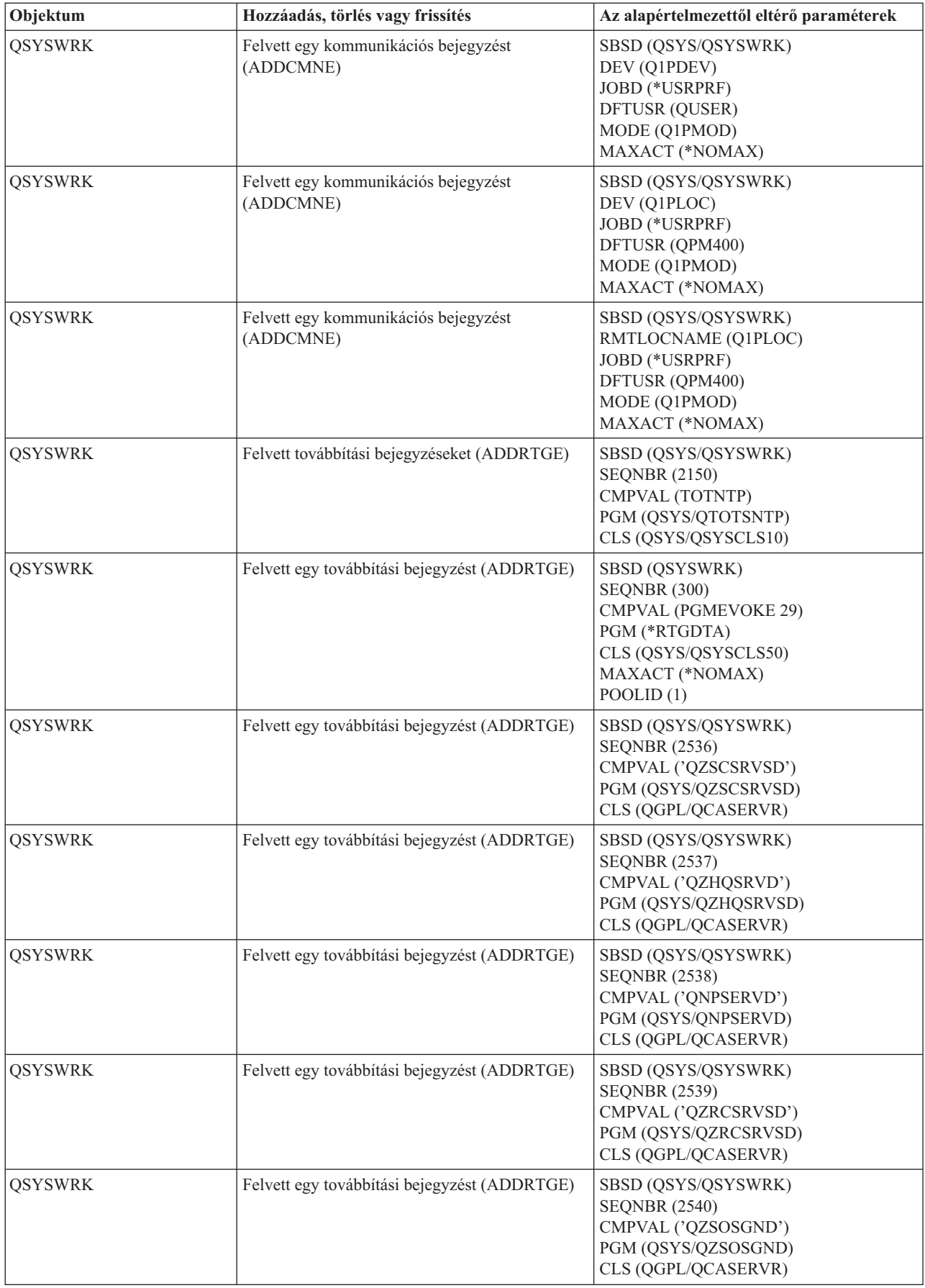

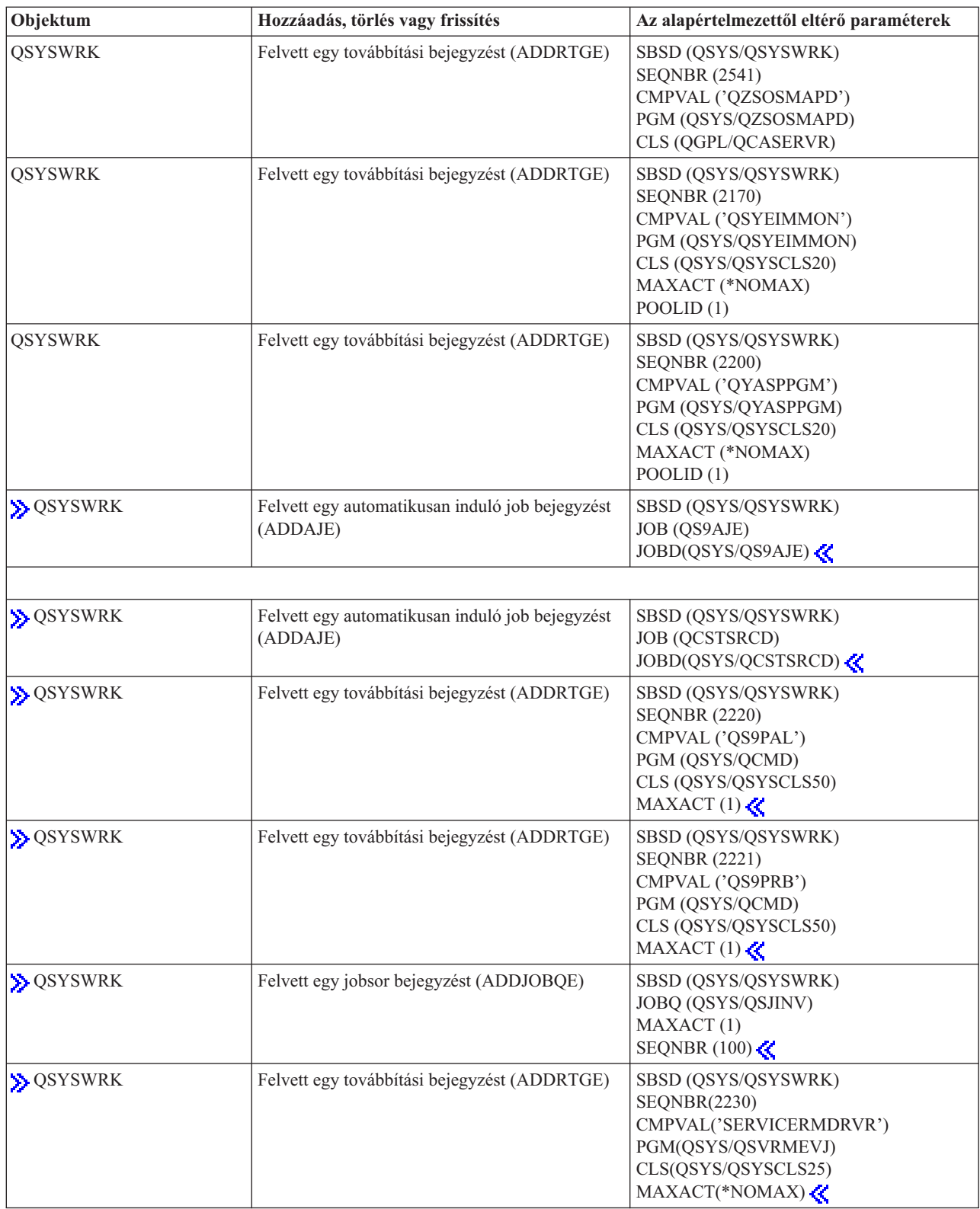

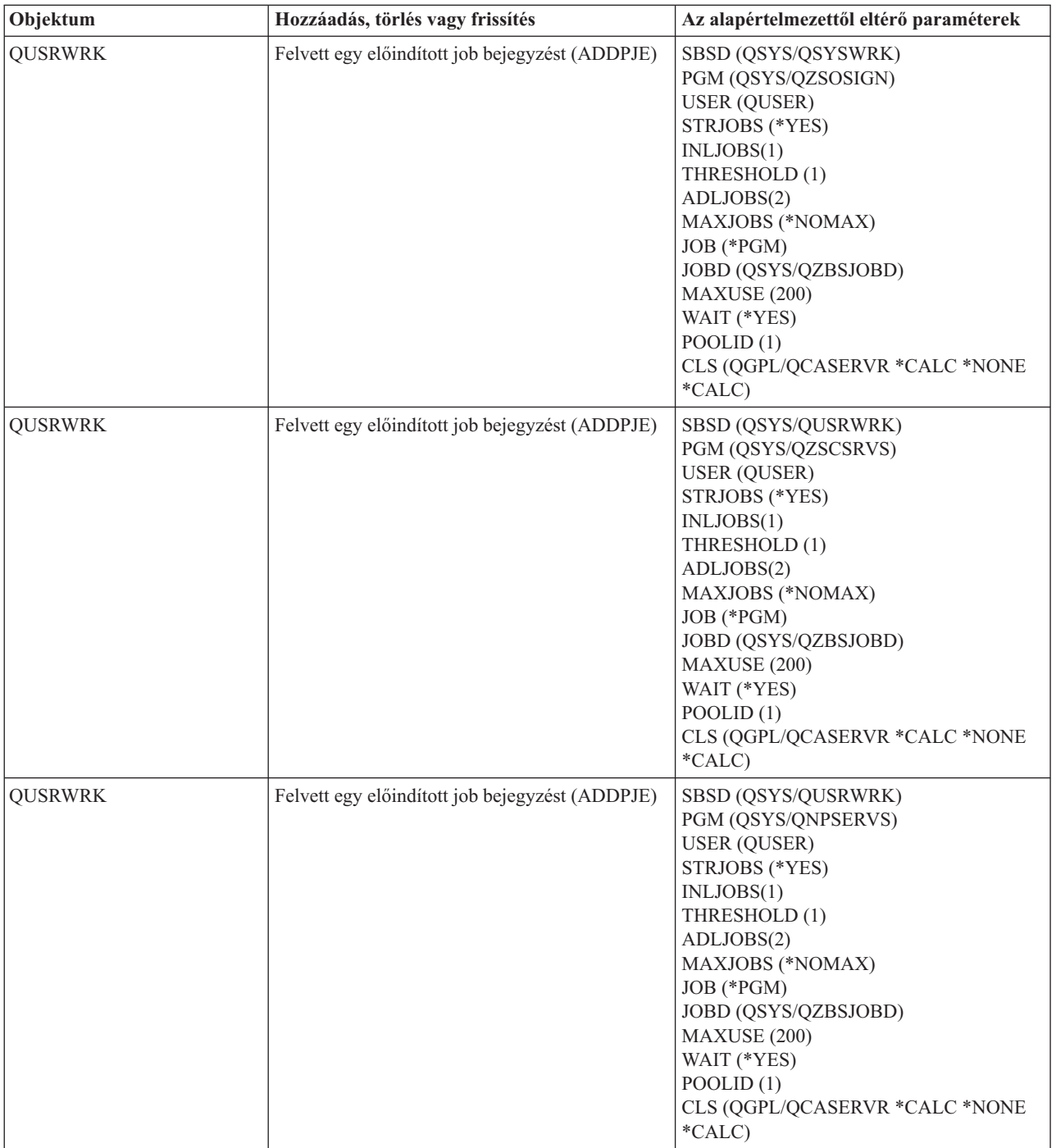

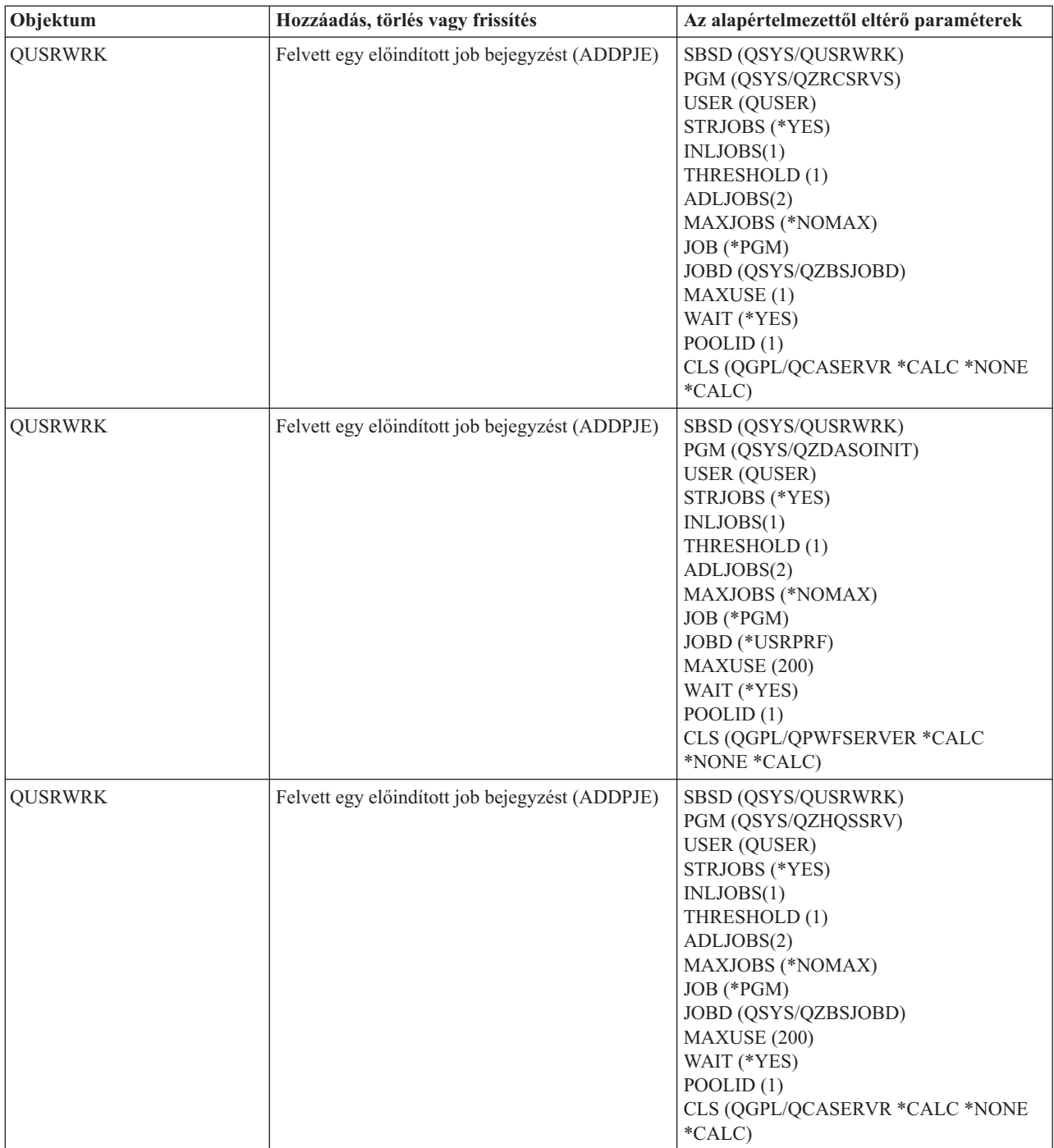

<span id="page-62-0"></span>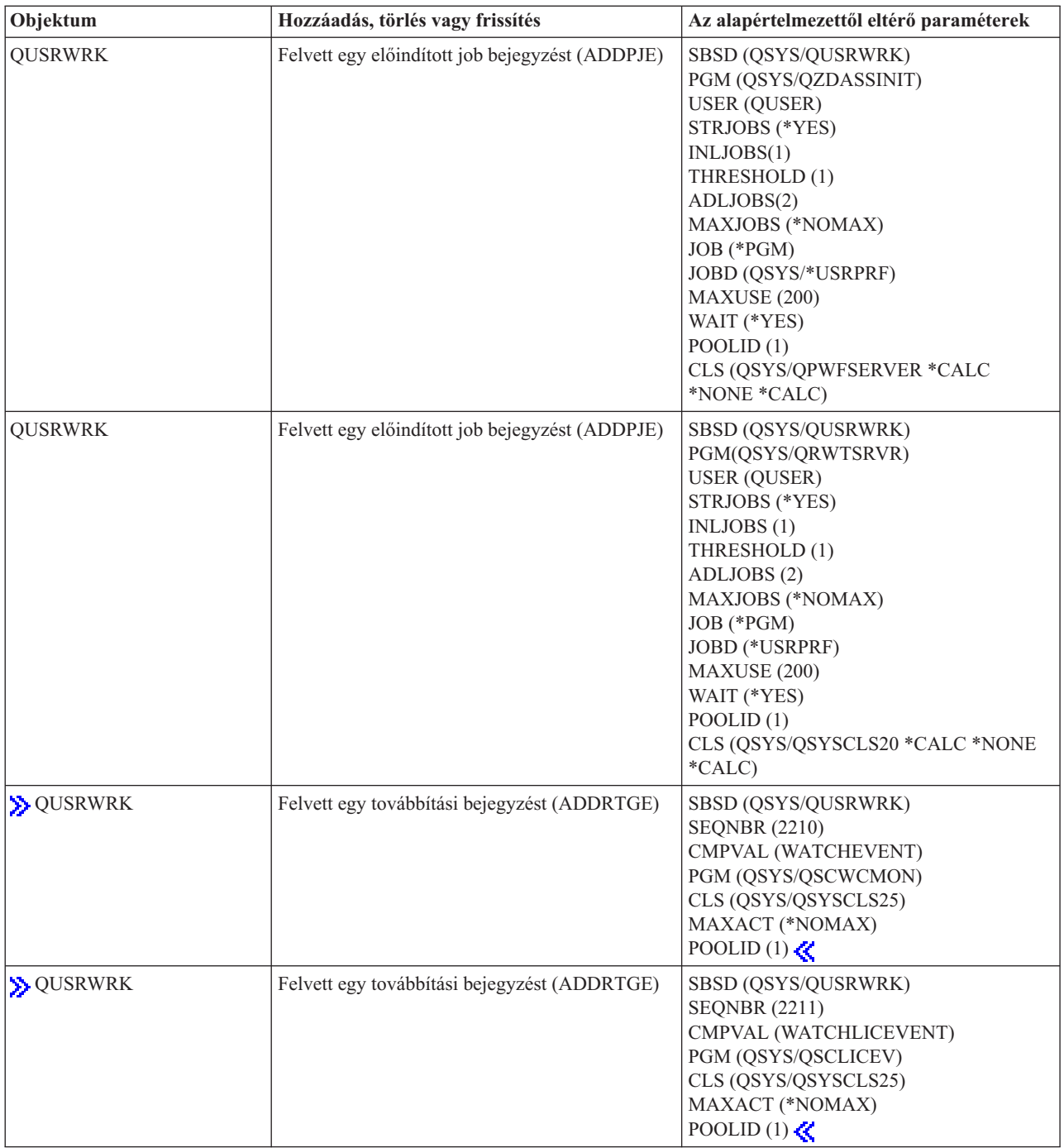

## **A rendszerrel szállított alrendszerek**

Az IBM két teljes körű alrendszer konfigurációt szállít és ezek mindenféle módosítás nélkül használhatók.

A rendszer indulásakor használt konfigurációt a vezérlő alrendszer leírás rendszerváltozó (QCTLSBSD) szabályozza. Az alapértelmezett konfiguráció az alábbi ["Alrendszerleírás"](#page-53-0) oldalszám: 48:

**Qbase (vezérlő alrendszer)** A Qbase interaktív, kötegelt és

kommunikációs jobokat képes kiszolgálni. Része egy automatikusan induló job, amely automatikusan elindítja a Qusrwrk, Qserver és Qspl alrendszereket.

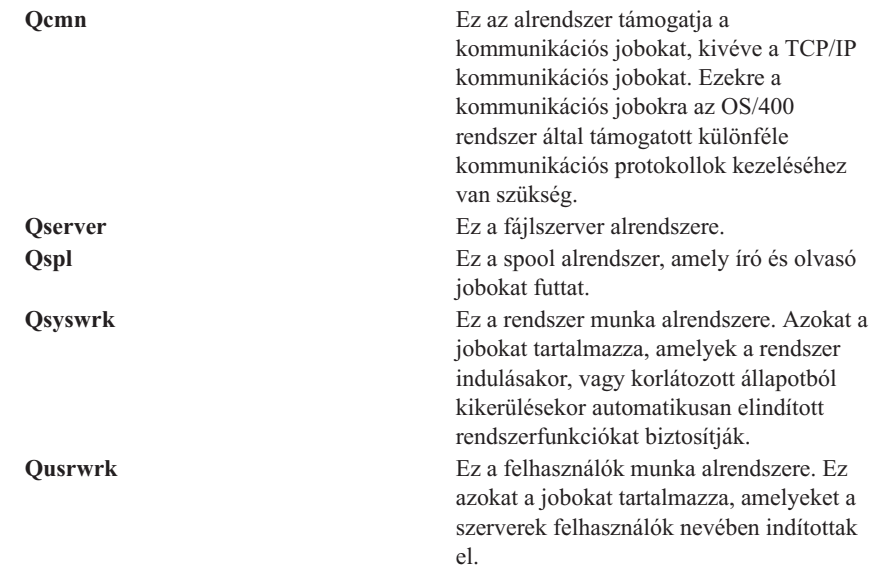

Az IBM által szállított másik konfiguráció az alábbi alrendszer leírásokból áll:

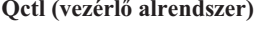

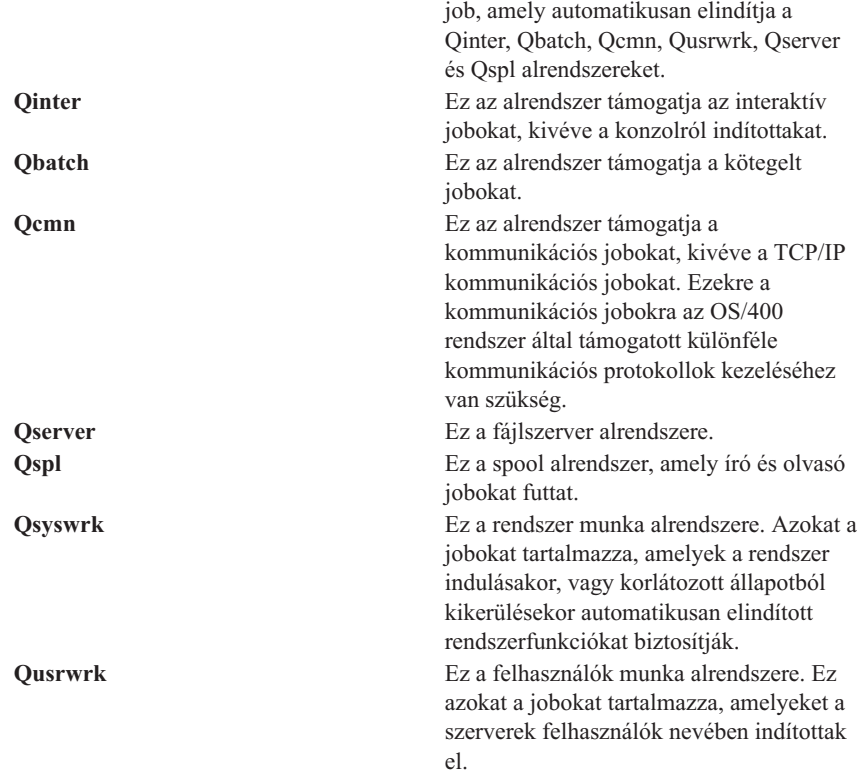

**Qctl (vezérlő alrendszer)** A Qctl része egy automatikusan induló

A Qbase konfigurációval ugyanazok a funkciók használhatók, mint a Qctl konfigurációval, de egyszerűbb a kezelése, mert kevesebb alrendszerből áll.

<span id="page-64-0"></span>A Qctl alapértelmezett konfiguráció a rendszerműveletek testreszabottabb szabályozását teszi lehetővé azáltal, hogy a rendszerműveleteket a tevékenység típusától függően különböző alrendszerekre osztja el. Ha például kötegelt jobokat kíván futtatni hétvégeken vagy éjszaka, de nem akarja, hogy bárki is be tudjon jelentkezni (kivéve a konzolt), ezt a Qctl konfigurációban egyszerűen megteheti a Qinter alrendszer leállításával.

Ha saját alrendszer konfigurációkat kíván létrehozni, akkor is alighanem azt fogja tapasztalni, hogy egyszerűbb kiindulási pontként a Qctl konfigurációt használni, mint a Qbase konfigurációt.

## **Felhasználó által megadott alrendszerek**

Az IBM "A rendszerrel szállított [alrendszerek"](#page-62-0) oldalszám: 57. Saját alrendszer leírásokat is létrehozhat. Átmásolhat egy meglévő alrendszer leírást és módosíthatja, vagy létrehozhat egy teljesen új leírást.

További részletekért tekintse meg az Alrendszer-leírás létrehozása részt a V4R5 Jobkezelés (kb. 2720 KB vagy 573 oldal) kézikönyv 4. fejezetében.

## **Alrendszer tulajdonságai**

Az alrendszereknek vannak jellemzői, tulajdonságai. Ezek a tulajdonságok nyújtanak információkat az alrendszer aktuális állapotáról, illetve az ["Alrendszerleírás"](#page-53-0) oldalszám: 48 azonosított értékekről. Az iSeries navigátorban az aktív alrendszer alábbi tulajdonságai tekinthetők meg:

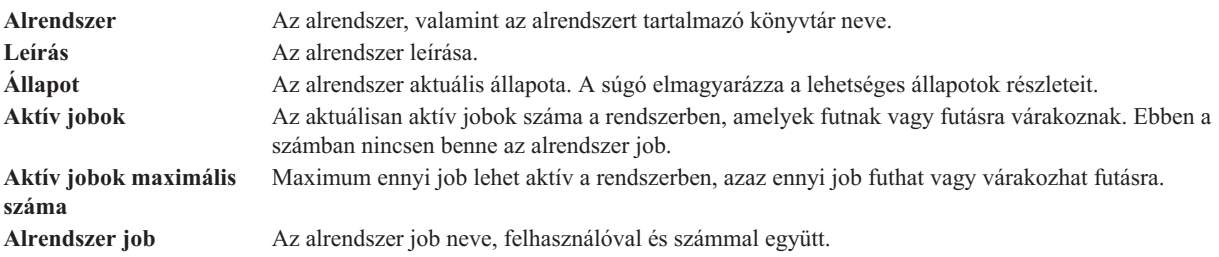

<span id="page-65-0"></span>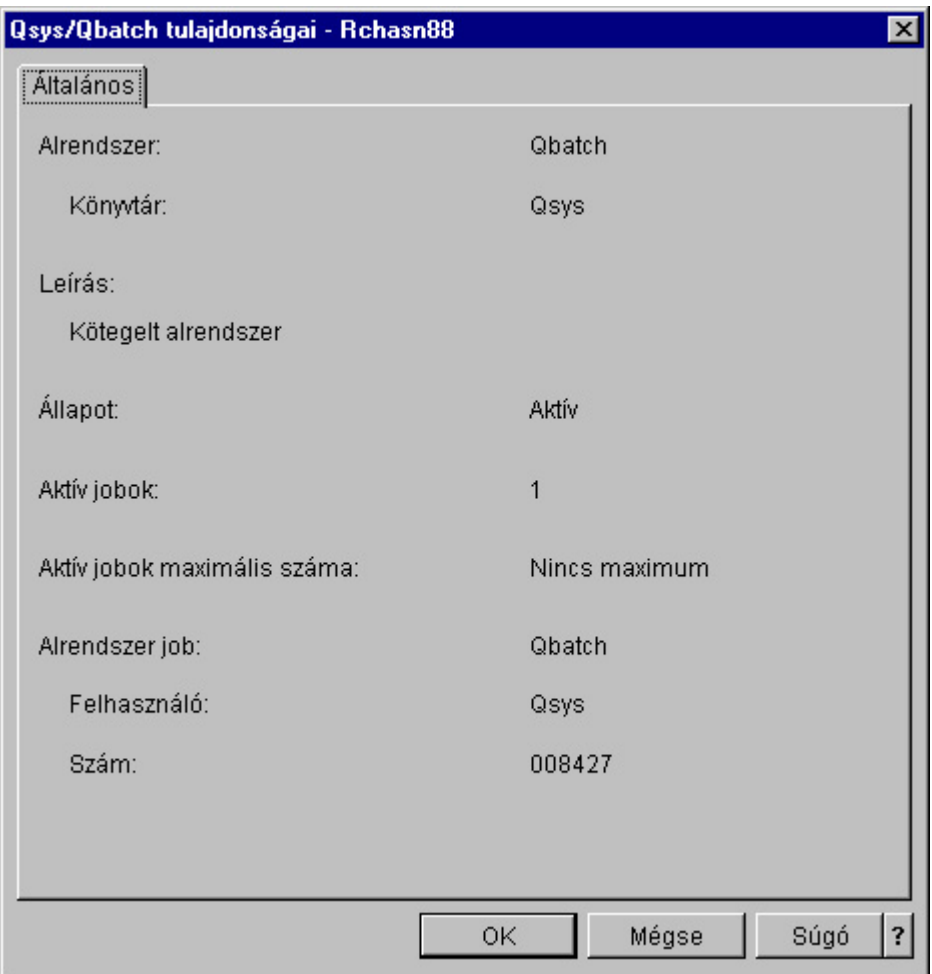

Egy alrendszer tulajdonságainak megjelenítéséhez végezze el az alábbi lépéseket:

- 1. Az iSeries navigátorban bontsa ki a **Saját kapcsolatok** —> *szervernév* —> **Jobkezelés** —> **Alrendszerek** —> **Aktív alrendszerek** elemeket.
- 2. Kattintson a jobb egérgombbal a megjeleníteni kívánt alrendszerre, majd válassza az előugró menü **Tulajdonságok** menüpontját.

## **Alrendszer életciklusa**

Az alrendszer életciklusa az indításakor kezdődik és az alrendszer leállásakor ér véget. E két fázis között munkavégzés történik az alrendszerben. A részletekkel kapcsolatban tekintse meg az alábbi alpontokat:

- v ["Alrendszer](#page-25-0) indítása" oldalszám: 20
- "Mi történik az alrendszer indításakor"
- v ["Alrendszer](#page-25-0) leállítása" oldalszám: 20

**Mi történik az alrendszer indításakor:** Az alrendszer indításakor a rendszer számos tételt lefoglal, majd elindítja az automatikus indítású és előindított jobokat, még mielőtt az alrendszer készen állna a munkára. A tételek lefoglalását az ["Alrendszerleírás"](#page-53-0) oldalszám: 48 határozza meg.

Az alábbi lista az alrendszer indulásakor végbemenő eseményeket mutatja be:

- 1. **Kérés történik az alrendszer indítására.**
- 2. **A memóriatárak lefoglalásra kerülnek.**

Az alrendszer leírásban meghatározott memóriatárakba memória foglalódik le. Minden egyes meghatározott tároló az Alap memóriatárból veszi el a lefoglalt memóriát. A rendszer nem rendel memóriát a tárolóhoz, ha az Alap memóriatárban rendelkezésre álló memória kevesebb, mint az alap memóriatárhoz a (Qbaspool)

<span id="page-66-0"></span>rendszerváltozóban meghatározott minimális méret. Ha a rendszer nem képes lefoglalni a kért teljes memóriát, akkor lefoglal annyit, amennyit csak lehet, és a maradékot akkor foglalja le, ha legközelebb rendelkezésre áll.

Tekintse meg a V4R5 Jobkezelés (kb. 2720 KB vagy 573 oldal) című kézikönyv 4. fejezetének **Tár lefoglalása** című részét.

## 3. **A terminálok lefoglalásra kerülnek.**

- Ha vannak munkaállomás bejegyzések és az eszköz érvényesítve van, de nincs még egyetlen alrendszerhez rendelve sem, akkor az alrendszer lefoglalhatja és megjelenítheti a bejelentkezési képernyőt.

- Ha az eszköz érvényesítve van, és egy másik alrendszerhez van rendelve, és a bejelentkezési képernyőnél tart (a bejelentkezési képernyő még a második alrendszer indulása előtt jelent meg), akkor a második alrendszer lefoglalhatja az eszközt az első alrendszertől és megjelenítheti rajta a bejelentkezési képernyőt.

- Ha az eszköz nincs érvényesítve, az alrendszer nem tudja lefoglalni. A rendszerirányító (Qsysarb) és a Qcmnarbxx jobok zárolják az összes kikapcsolt eszközt.

Tekintse meg a V4R5 Jobkezelés (kb. 2720 KB vagy 573 oldal) című kézikönyv 4. fejezetének **Eszköz lefoglalása** című részét.

## 4. **A kommunikációs eszközök lefoglalásra kerülnek.**

A kérések az összes kommunikációs eszköz eszközlefoglalását intéző Qlus (LU szolgáltatások) rendszerjobhoz kerülnek.

A részleteket tekintse meg a V4R5 Jobkezelés (kb. 2720 KB vagy 573 oldal) című kézikönyv **Kommunikációs eszközök** és **Mód lefoglalása** részeiben.

- 5. **A jobsorok lefoglalásra kerülnek.** Az alrendszer nem képes a jobsort lefoglalni, ha azok már egy másik alrendszerhez vannak rendelve.
- 6. **Elindulnak az ["Előindított](#page-36-0) jobok" oldalszám: 31.**
- 7. **Elindulnak az ["Automatikusan](#page-35-0) induló jobok" oldalszám: 30.**
- 8. **A környezet készen áll a munkára.**

# **Memóriatárak**

A **memóriatárak** a fő- vagy kiegészítő memóriának (tárnak) olyan logikai egységei, amelyeket a rendszer jobok vagy jobcsoportok feldolgozására tart fenn. Az iSeries(TM) szervereken minden főtár logikai lefoglalásokra osztható fel, amelyeket memóriatárolóknak nevezünk. Alapértelmezés szerint a rendszer kezeli a memóriatárakat. A rendszer intézi az adatok és programok memóriatárolókba mozgatását, ha erre szükség van.

Az, hogy egy alrendszer mennyi munkát végezzen, szabályozható a memóriatárak számával és méretével. Mennél nagyobb az alrendszer memóriatárainak mérete, annál több munka végezhető el az alrendszerben.

**Megjegyzés:** Bár a rendszer hangolása és kezelése javíthatja az iSeries szerveren keresztülhaladó munka folyását, önmagában nem képes megoldani az elégtelen hardvererőforrások problémáját. Ha a terhelés vagy az igények nagyon komolyak, kérjük, vegye fontolóra a hardver frissítését.

Az a memóriatár, amelyből a felhasználói jobok a memóriájukat kapják, mindig ugyanaz a tároló, mint amelyik a tevékenységi szintjüket korlátozza. A rendszerjobok (például az Scpf, a Qsysarb és a Qlus) memóriájukat az alap tárolóból kapják, de a rendszertár tevékenységi szintjét használják. Az alrendszer figyelők memóriájukat az első alrendszer leíró tárolóból kapják, tevékenységi szintjük azonban független attól. Éppen ezért egy alrendszer figyelő mindig futhat, függetlenül a tevékenységi szint beállításaitól.

**Megjegyzés:** API-k - például a Rendszerállapot lekérése (QWCRSSTS) - is meghívhatók a memóriatárakkal kapcsolatos információk lekérdezéséhez. További információkért olvassa el az Alkalmazásprogram illesztők (API-k) című részt.

A memóriatárakkal kapcsolatos további információkat az alábbi alpontokban talál:

- v "Memóriatár [tevékenységi](#page-67-0) szint" oldalszám: 62
- v ["Memóriatárak](#page-67-0) típusai" oldalszám: 62

## <span id="page-67-0"></span>**Memóriatár tevékenységi szint**

A memóriatár tevékenységi szint lehetővé teszi a rendszererőforrások hatékony kihasználását azáltal, hogy korlátozható az egyidejűleg, ugyanazon memóriatárban aktív szálak száma.

A memóriatár tevékenységi szintje azon szálak száma, amelyek aktívan használják egyidejűleg a CPU-t ugyanazon memóriatáron belül. E szint vezérlését a rendszer intézi. Egy szál feldolgozása közben egy program gyakran vár egy rendszererőforrásra vagy egy munkaállomás mellett ülő felhasználó válaszára. Az ilyen várakozások alatt a szál feladja a memóriatár tevékenységi szintjének használatát, hogy addig más, feldolgozásra kész szál vehesse át a helyét.

Ha több szál kerül elindításra, mint ahány egyidejűleg futhat a tevékenységi szint korlátozásai miatt, akkor a felesleges szálaknak ki kell várniuk az éppen feldolgozás alatt álló egységeket (ez a várakozás általában igen rövid). A memóriatár tevékenységi szinttel korlátozható az különböző memóriatárakban előforduló versenyhelyzet a memóriát illetően.

A futó szálak (vagy aktív szálak) száma azon szálak számára utal, amelyek alkalmasak a processzorért versengésre, és beszámítanak a memóriatár tevékenységi szintjébe. Ebben az értelemben nem számítanak aktívnak azok a szálak, amelyek bevitelre, üzenetre, egy eszköz lefoglalására, vagy egy fájl megnyitására várakoznak. Nem tartoznak az aktív szálak közé az alkalmatlan szálak sem (azok, amelyek ugyan futásra készek, de a memóriatár tevékenységi szint már elérte a maximumot).

## **Hogyan működik a tevékenységi szint**

Egyidejűleg egynél több szál is lehet aktív egy memóriatárban, mivel egy szál feldolgozása röviden megszakítható arra az időre, amíg adatokat olvas a háttértárról. Ezalatt az általában rövid megszakítás alatt egy másik szál futhat. A tevékenységi szint használatával a számítógép nagyszámú szálat képes ugyanazon memóriatárban feldolgozni, ugyanakkor képes beszorítani a versenyhelyzetet a megadott korlátok közé.

### **Maximális tevékenységi szint**

Ha a memóriatár elérte a beállított maximális tevékenységi szintet, akkor a memóriatárat igénylő további szálak nem megfelelő állapotba kerülnek, hogy várakozzanak, amíg a memóriatárban aktív szálak száma a beállított maximális tevékenységi szint alá esik, vagy amíg egy szál el nem éri időszeletének a végét. Ahogy egy szál feladja a memóriatár használatát, a többi, nem aktív szál jogosulttá válik a prioritásuk szerinti futásra. Ha például egy futó szál egy munkaállomásról érkező válaszra várakozik, akkor feladja az elfoglalt tevékenységi szintet, és így az máris nincs a maximumon.

#### **Memóriatár tevékenységi szintek definiálása**

A memóriatárak és tevékenységi szintek helyes meghatározása általában függ a memóriatár méretétől, a CPU-k számától, a lemezegység-karok számától, valamint az alkalmazás jellemzőitől. Olvassa el a

Teljesítményhangolás című részt a V4R5 Jobkezelés (kb. 2720 KB vagy 573 oldal) című kézikönyv 5. fejezetében, hogy megismerje a megfelelő tevékenységi szint beállításának módját.

További információért tekintse meg a Rendszertevékenység szintjeinek szabályozása című részt a V4R5 Jobkezelés

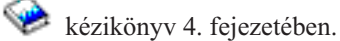

## **Memóriatárak típusai**

A memóriatárak a fő- vagy háttértár részei. Az iSeries szervereken minden főtár logikai lefoglalásokra osztható fel, amelyeket memóriatárolóknak nevezünk. A rendszerben kétféle típusú memóriatárak vannak: saját és megosztott tárolók. Egyidejűleg maximum 64 memóriatár lehet aktív, saját és megosztott tárolók tetszés szerinti kombinációjában.

#### **Saját memóriatár**

**Az iSeries navigátorban az alrendszer nevét viselő** saját memóriatárak olyan tárak, amelyekben csak egyetlen alrendszer futtathat jobokat. A saját tárolók olyan főtár tárolók, amelyeket nem lehet több alrendszerrel megosztani. A saját tároló adott méretű tárhelyet tartalmaz, amelyet csak egy alrendszer használhat. Az aktív alrendszerekben maximum 62 saját tárolót oszthat ki használatra. A saját tárolónak nem kell feltétlenül elég nagynak lennie ahhoz, hogy a programok beleférjenek.

#### **Osztott memóriatár**

Az osztott memóriatárolók olyan tárolók, amelyekben több alrendszer is futtathat jobokat. Az osztott memóriatárolók használatával a rendszer képes elosztani a hasonló jobokat több alrendszer között, ugyanakkor mégis lehetséges e jobok ugyanazon memóriatárban futtatása. A rendszeren beállított 64 osztott memóriatárból 63 adható meg az alrendszer leírások létrehozásakor. A rendszertár a rendszer számára van fenntartva. Az osztott tárak speciálisak vagy általánosak lehetnek. A "Rendszer memóriatár" és az "Alap memóriatár" speciális osztott tárnak, minden további osztott tár "Általános osztott tárak" minősül.

**Alap memóriatár:** Az **alap memóriatár**, amely az iSeries navigátorban **Alap** megjelöléssel látható, a rendszer összes hozzá nem rendelt főtár tárterületét tartalmazza. Ezek azok a tárterületek, amelyeket sem a rendszertár, sem más tárolók nem foglaltak le. Az alap tároló tárterületét számos alrendszer között meg lehet osztani. Az alap memóriatárolót a rendszer kötegelt munkához és vegyes rendszerfunkciókhoz használja.

Az alap memóriatár minimális méretét és aktivitási szintjét rendszerváltozók vezérlik. A részletekkel kapcsolatban tekintse meg az alábbi rendszerváltozókat:

- v QBASACTLVL (alap memóriatár tevékenységi szint)
- v QBASPOOL (alap memóriatár minimális mérete)

**Rendszer memóriatár:** A **rendszer memóriatárat**, amelyet az iSeries navigátorban a **Számítógép** felirat jelez, a magas szinten megosztott rendszer és operációs rendszer programok használják. A rendszer memóriatárban azok a jobok futnak, amelyeket a rendszernek feltétlenül futtatnia kell, és nem igényelnek felhasználói közreműködést. A memóriatár méretét a Rendszertár mérete (QMCHPOOL) rendszerváltozó határozza meg.. Ebben a memóriatárolóban nem futnak felhasználói jobok.

**Általános osztott tárak:** Az **Általános osztott tárak** olyan főtár tárak, amelyeket több alrendszer tud használni egyszerre. Az iSeries navigátorban ezeket a tárakat **Interaktív**, **Spool** és **Osztott 1 - Osztott 60** jelzések jelölik.

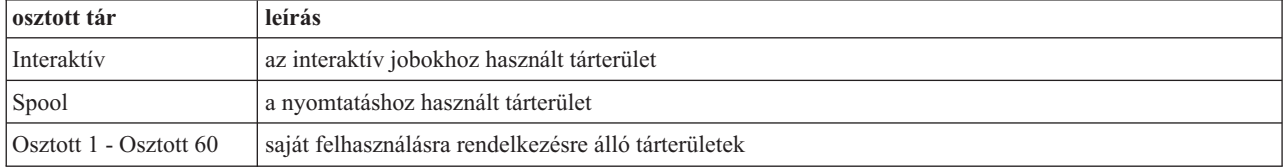

# **Kimeneti sorok**

A kimeneti sorok azok a területek, ahol a nyomtatókimenet fájlok (spoolfájlok) várakoznak feldolgozásra és a nyomtatóra küldésre. A nyomtatókimenetet létrehozhatja a rendszer, illetve a felhasználó egy nyomtatófájl használatával. A **nyomtatófájl** hasonlít egy sablonhoz, vagy laptervhez, amelyben be vannak állítva a nyomtatókimenet attribútumainak alapértelmezett értékei. Itt kezdődik a nyomtatókimenet életciklusa.

A nyomtatófájl tartalmazza a kimeneti sor (OUTQ) és a nyomtatási eszköz (DEV) attribútumait. Ezek az attribútumok szabályozzák a nyomtatókimenet irányítását. Az alapértelmezett beállítások általában a \*JOB, ami azt jelenti, hogy a job a kimeneti sorra és a nyomtatóeszközre vonatkozó attribútumai határozzák meg a nyomtatókimenet irányítását. A job a kimeneti sorra és a nyomtatóeszközre vonatkozó attribútumai a job létrehozásakor begyűjtött információk alapján kerülnek beállításra. Ilyen információk származnak például a felhasználói profilból, amely alatt a job fut, a jobleírásból, a munkaállomás eszközleírásból, valamint az alapértelmezett nyomtató rendszerváltozóból (QPRTDEV).

Ha a nyomtatókimenet készen áll a létrehozásra, a rendszer ellenőrzi a nyomtatási fájl és a job attribútumait (ebben a sorrendben), és megállapítja, hogy melyik kimeneti sor fogja feldolgozni a nyomtatókimenetet, és melyik nyomtatóeszközt használja majd a rendszer. A kimeneti sor (OUTQ) és a nyomtatóeszköz (DEV) paraméterei a job elküldésekor módosíthatók, illetve a job futása közben is, a túlságosan hosszú feldolgozás elkerülése érdekében. Például a felhasználó a job inicializálásakor - hogy a változások azonnal életbe lépjenek - beállíthatja a nyomtatási fájl kimeneti sorát egy meghatározott sorra, és beállíthatja a nyomtatóeszközt a nyomtatási fájlban egy meghatározott nyomtatóra. Ez azt eredményezi, hogy a nyomtatókimenetnek nem kell végigkeresnie a job attribútumait, hogy megtalálja a használható kimeneti sort és nyomtatóeszközt. Ha a megadott kimeneti sor nem található, a nyomtatókimenet át lesz irányítva a QGPL/QPRINT sorba. A nyomtatókimenet létrehozásával kapcsolatos további

információkat a Nyomtatóeszközök programozása kézikönyv 1. fejezetében talál.

A **Nyomtatókimenet fájlok** azok a fájlok, amelyek a nyomtatásra vagy feldolgozásra váró információkat tartalmazzák. A nyomtatókimenet fájlok fontos jellemzőkkel bírnak, amelyek meghatározzák a nyomtatókimenet helyét a sorban a többi nyomtatókimenethez képest. A pozíciót a prioritás, az állapot és az ütemezési attribútumok határozzák meg.

#### **Kimeneti sor**

A **kimeneti sor** olyan objektum, amely egy kimeneti eszközre, például nyomtatóra vagy hajlékonylemezre írandó nyomtatókimenet fájlok listáját tartalmazza. A kimeneti sorok fontos "Kimeneti sorok attribútumai" bírnak, amelyek meghatározzák a nyomtatókimenet feldolgozási sorrendjét, illetve a nyomtatókimenet fájlok módosításához szükséges jogosultságokat.

#### **Prioritás**

A feldolgozásra váró nyomtatókimenet a prioritás alapján kerül be a kimeneti sorba (a prioritás 1-9 közötti értékek lehetnek, amelyből a legmagasabbat az 1 jelzi).

#### **Állapot**

A ["Nyomtatókimenet](#page-70-0) állapota" oldalszám: 65. Ez az állapot a Kimenet tulajdonságok ablak Általános lapján tekinthető meg.

## **Ütemezés**

Az ütemezési attribútum határozza meg, hogy a fájl mikor kezdje meg a kimeneti adatok tényleges fizikai nyomtatását.

#### **Azonnali**

Azonnali nyomtatás, még akkor is, ha a nyomtatókimenet fájl nincs lezárva. **Fájl vége (alapértelmezett)** A nyomtatás akkor kezdődik meg, ha a nyomtatókimenet fájl le van zárva. **Job vége** A nyomtatás akkor kezdődik meg, ha a job befejeződik.

Ha a nyomtatókimenet fájl készen áll a nyomtatásra, akkor egy író job - egy olyan job, amelyik a kimeneti sorban lévő nyomtatókimenetet dolgozza fel - fogja a nyomtatókimenet fájlt és elküldi a kijelölt nyomtatóra.

## **Kimeneti sorok attribútumai**

A kimeneti sor szabályozza, hogyan kerülnek feldolgozásra a nyomtatókimenet fájlok (más néven spoolfájlok), illetve hogy ki jogosult műveleteket végezni a kimeneti soron és a hozzá rendelt nyomtatókimeneten.

A "Fájlok sorrendje" [oldalszám:](#page-70-0) 65 attribútum szabályozza, hogyan kerül a kimeneti sort elhagyó nyomtatókimenet feldolgozásra. Kétféle módon állítható be a sor: jobszám alapú, illetve ″először be, először ki″ (FIFO) típusú feldolgozásra.

Mivel az iSeries szerver információinak legnagyobb része nyomtatókimenetként jön létre, fontos a biztonság kérdése a bizalmas, érzékeny anyagok jogosulatlan hozzáférésének megakadályozása érdekében. Az ellenőrzési, adat felhatalmazási, felhatalmazási, operátori vezérlési, spoolvezérlési és tulajdonosi jogosultságok birtokában hozzáférhet a <span id="page-70-0"></span>kimeneti sorhoz vagy nyomtatókimenethez és módosíthatja őket. Ahhoz, hogy bármilyen műveletet végezzen egy kimeneti soron vagy nyomtatókimeneten, az alábbi jogosultságok valamelyikére van szüksége:

**Ellenőrzési jogosultság**. A sor tulajdonosának kell lennie, vagy adat felhatalmazással kell rendelkeznie.

**Adatok megjelenítése**. Ha ez a jogosultság a \*YES értékre van állítva, akkor feljogosít többek között a megtekintés, áthelyezés, kimenet küldése másik rendszerre és nyomtatókimenet másolása műveletekre.

**Operátori vezérlés**. Ha ez a jogosultság a \*YES értékre van állítva, akkor a \*JOBCTL speciális jogosultsággal rendelkező felhasználók többek között a felfüggesztés, felszabadítás és nyomtatókimenet törlése műveleteket végezhetik el a kimeneti soron. A nyomtatókimeneten, kimeneti sorokon és írókon egyéb műveletek is

engedélyezettek; ezek részletes leírása a iSeries biztonsági kézikönyvben olvasható.

**Spoolvezérlés**. Engedélyezi a felhasználó számára, hogy minden műveletet elvégezhessen a nyomtatókimeneten. Ahhoz, hogy a kimeneti soron bármilyen műveletet elvégezhessen, a felhasználónak \*EXECUTE jogosultsággal kell rendelkeznie a kimeneti sor könyvtárára vonatkozóan.

**Tulajdonos**. A kimeneti sor tulajdonosa módosíthatja és törölheti is a nyomtatókimenetet.

**Megjegyzés:** A kimeneti sor alapértelmezett jogosultsága a \*USE nyilvános jogosultság. Az Adatok megjelenítése jogosultság a \*NO értékre van állítva (vagyis akárki nem nézheti meg a nyomtatókimenetet). Az Ellenőrzési jogosultság értéke \*OWNER (vagyis a nyomtatókimenetet csak a kimeneti sor tulajdonosa módosíthatja). Az Operátori vezérlés értéke \*YES (vagyis egy \*JOBCTL jogosultságú felhasználó felfüggesztheti, felszabadíthatja és törölheti a nyomtatókimenetet).

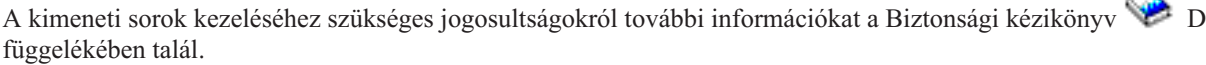

**Fájlok sorrendje:** A **fájlok sorrendje** attribútum határozza meg, milyen sorrendben kerülnek a nyomtatókimenet fájlok (más néven spoolfájlok) a kimeneti sorra és azon feldolgozásra. A kimeneti sor kétféle módon állítható be: **jobszám szerinti** és **először be, először ki (FIFO)** típusú sorrendre.

#### **Jobszám**

A nyomtatókimenet fájlok sorbejegyzései a spoolfájlt létrehozó job számának alapján vannak prioritási sorba rendezve.

## **Először be, először ki**

A sorba belépő új nyomtatókimenet fájlok (más néven spoolfájlok) az ugyanolyan prioritású más nyomtatókimenet fájlok mögé kerülnek.

**Megjegyzés:** A kimeneti sor fájlsorrend attribútuma csak akkor módosítható, ha nincsenek nyomtatókimenet fájlok a sorban.

## **Nyomtatókimenet állapota**

A nyomtatókimenet fájlok (más néven spoolfájlok) állapota határozza meg, hol láthatók a kimeneti sorban. A listában az alábbi állapotok láthatók (alulról felfelé).

## **Létrehozás alatt**

A nyomtatókimenet fájl létrehozása folyamatban van.

#### **Kinyomtatva és megőrizve**

A nyomtatókimenet adatai ki lettek nyomtatva, de a későbbi felhasználás érdekében el is lettek mentve.

#### **Felfüggesztve**

A nyomtatókimenet fel van függesztve, így író jobok nem dolgozhatják fel.

#### **Még nincs ütemezve nyomtatásra**

A nyomtatókimenet fájl létrehozása befejeződött, de még nem jogosult a kinyomtatásra. Ez csak akkor látható, ha a nyomtatókimenet fájl ütemezési attribútuma \*JOBEND értékre van állítva. Ez ugyanis azt jelenti, hogy a nyomtatókimenet fájlt birtokló jobnak le kell állnia, mielőtt a nyomtatókimenet fájlt feldolgozhatja egy író job.

#### **Oldalkorlát túllépés**

A fájl meghaladja az író job által kinyomtatni engedélyezett maximális oldalszámot. Ez az állapot csak akkor látható, ha a kimeneti sor aktív egy író job számára.

#### **Kész**

A nyomtatókimenet fájl arra vár, hogy feldolgozza az író job.

Az alábbi állapotok csak akkor láthatók, ha a kimeneti sor aktív egy író job számára (éppen feldolgozza egy író job) és ilyenkor mindig a kimeneti sor tetején láthatók.

#### **Átalakítás a nyomtatóhoz**

A nyomtatókimenet fájl éppen átalakításra kerül a nyomtatóeszköz számára.

#### **Nyomtatás alatt**

Folyik a nyomtatókimenet fájl tartalmának küldése a nyomtatóra.

#### **Nyomtatóra elküldve**

Folyik a nyomtatókimenet fájl tartalmának nyomtatása. Az operációs rendszer megerősítésre vár, hogy a nyomtatókimenet fájl nyomtatása befejeződött.

#### **Elküldve**

A nyomtatókimenet fájl elküldése egyik rendszerről egy másikra folyamatban van.

#### **Várakozó üzenet**

Az író job problémába ütközött (például nincs vagy begyűrődött a papír), ezért nem tudja folytatni a nyomtatást. Ha ez az állapot áll elő, szükség lehet az operátor beavatkozására.

#### **Nyomtatás befejezve**

A nyomtatókimenet fájl törlésre került. A nyomtatókimenet fájl lehet, hogy kinyomtatásra került, de lehet, hogy nem.
## **Hogyan kerül a munka feldolgozásra?**

Az alábbi alpontokban megismerheti, mi is az a munka, mit kell beállítani a munka kezdetéhez, hogyan folyik a munka keresztül a rendszeren, és mi történik a munkával feldolgozás után.

- "Mi is a munka?"
- v "Mi történik, mielőtt a munka bekerül a rendszerbe?"
- v "Hogyan kerül be a munka a [rendszerbe?"](#page-73-0) oldalszám: 68
- v "Hogyan kerül a munka [feldolgozásra?"](#page-73-0) oldalszám: 68
- v "Hogyan hagyja el a munka a [rendszert?"](#page-74-0) oldalszám: 69

A jobkezelés elveivel kapcsolatos részletesebb információkat "A rendszer [szerkezete"](#page-33-0) oldalszám: 28 című részben talál.

## **Mi is a munka?**

Az iSeries szerveren mindig folyik a munka, akár Ön kezdeményezte, akár a rendszer. Munkavégzés folyik a rendszer bekapcsolásakor, egy fájl megnyitásakor, vagy épp egy adatbázis lekérdezésekor. Az iSeries szerver minden művelete valamilyen típusú munkavégzést igényel a végrehajtáshoz.

A rendszeren minden munkát, feladatot jobok hajtanak végre. A job lehet mindössze egy alkalmazás, amely arra vár, hogy a felhasználó meghívja, de lehet olyan összetett, mint egy rendszerlekérdezés, amely folyamatosan futva óránként lekérdezi a rendszer felhasználóinak számát. Egyes jobokhoz, elsősorban a kötegelt és interaktív jobokhoz ["Jobleírás"](#page-34-0) [oldalszám:](#page-34-0) 29 tartozik, amely meghatározza, hogy hol és mikor fusson a job.

A jobok meghatározott funkciókat végrehajtó programokból állnak. Nincs korlátozva a jobok által végrehajtott funkciók mennyisége. A job a munka elvégzéséhez szükséges feladatok lépésenkénti leírását tartalmazza. A jobot felépítő programok meghatározott sorrendben futnak. Például előfordulhat, hogy a B program futtatásához előbb az A programnak le kell futnia. A "Szálak" [oldalszám:](#page-48-0) 43 segítenek a job feladatának elvégzésében. Egy aktív jobban mindig van legalább egy szál. Ha egy job több szálat tartalmaz, akkor egyszerre egynél több dolgot is képes csinálni. Például az egyik szál számításokat végezhet, miközben a másik szál további feldolgozandó adatokra várakozik.

Az iSeries szerver jobjaival és jobtípusaival kapcsolatos további információkat a "Jobok" [oldalszám:](#page-33-0) 28 című részben talál.

## **Mi történik, mielőtt a munka bekerül a rendszerbe?**

A rendszerjobok kivételével minden job alrendszerekben fut. Ahhoz, hogy a munka megkezdődhessen egy aktív alrendszerben, memóriatárakat és legalább egy "Hogyan kerül be a munka a [rendszerbe?"](#page-73-0) oldalszám: 68 ki kell alakítani. Munkaforrás például egy jobsor. Az iSeries szervert egy sor alapértelmezett jobsorral, alrendszerrel és memóriatárral együtt szállítjuk, és ezek lehetővé teszik a munka azonnali megkezdését a rendszer bekapcsolása után.

Az alrendszerek és a memóriatárak konfigurációi az egyedi igényekhez szabhatók az iSeries szerverek képességeinek és teljesítményének optimális kihasználása érdekében. Ha például a kötegelt jobok az üzlet szempontjából kritikus fontosságú feladatokat végeznek, akkor több memóriát célszerű biztosítani számukra. Vagy éppen kiderülhet, hogy egy adott időben a Qbatch alrendszerben futó jobok számának alacsonyabbnak kellene lennie annak érdekében, hogy a jobok a maximális mennyiségű erőforrást használhassák a futáshoz. Létrehozhat továbbá jobsorokat, alrendszereket és memóriatárakat kifejezetten egy adott típusú munkához. Például létrehozható egy Nightreps nevű jobsor, amelyben az éjszakai kötegelt jelentések egy Nightrep nevű alrendszerbe továbbítódnak, és ez az alrendszer kizárólag e kötegelt jobok futtatásához foglal le memóriát.

A jobsorokkal, alrendszerekkel és memóriatárakkal kapcsolatban olvassa el "A rendszer [szerkezete"](#page-33-0) oldalszám: 28

című részt. Azzal kapcsolatban, hogy mit is biztosít az IBM a jobkezeléshez, tekintse meg a V4R5 Jobkezelés (kb. 2720 KB vagy 573 oldal) című kézikönyv **(a fájl mérete mintegy 2720 KB/573 oldal) C függelék: Az IBM által szállított objektumok tartalma című részét.** .

# <span id="page-73-0"></span>**Hogyan kerül be a munka a rendszerbe?**

A munkabejegyzések azonosítják azokat a forrásokat, ahol a jobok belépnek az alrendszerbe annak érdekében, hogy rendelkezésre álljanak futtatásra. Az iSeries szerveren minden egyes jobtípus másféle munkabejegyzéseket használ.

A legtöbb kötegelt job a jobsoron keresztül lép be az alrendszerbe. A jobsor bejegyzések biztosítják azt a mechanizmust, amely a jobsort mint az alrendszer munkáinak forrását azonosítja.

A munkabejegyzések az ["Alrendszerleírás"](#page-53-0) oldalszám: 48 tárolódnak. Ha egy alrendszer leírásban nincsen munkabejegyzés az éppen végezni kívánt munkatípushoz, akkor a job nem futhat le az alrendszerben. Az IBM által szállított alrendszerek mindegyikének vannak alapértelmezett munkabejegyzései az alrendszer leírásokban. Ne feledje azonban, hogy az alrendszerekkel együtt érkezett, alapértelmezett munkabejegyzések egy része már le van foglalva bizonyos jobok futtatására. Például a QCMN alrendszerben a kommunikációs munkabejegyzések egyike az iSeries Access szerver futtatását intézi.

A munkák rendszerbe kerülésével kapcsolatban további információkat a V4R5 Jobkezelés (kb. 2720 KB vagy 573 oldal) talál.

## **Hogyan kerül a munka feldolgozásra?**

Az iSeries szerver indulásakor elkezd futni egy alrendszer figyelő job. Az alrendszer figyelő job irányítja az ["Alrendszerek"](#page-53-0) oldalszám: 48 belüli jobokat. Ez indítja és állítja le az alrendszerben a munkát, illetve figyeli az alrendszer erőforrásait. A munka (a jobok) a "Hogyan kerül be a munka a rendszerbe?" keresztül érkezik az alrendszerbe, válik aktívvá és alkalmassá a futásra. A munka csak akkor végezhető el, ha az alrendszer lefoglalt memóriát a futtatásához. Memóriát az alrendszer ["Memóriatárak"](#page-66-0) oldalszám: 61 keresztül foglal le.

## **Hogyan segítik az alrendszer leírások a munka feldolgozását**

A jobokhoz hasonlóan, az alrendszereknek is van egy leírása, az úgynevezett ["Alrendszerleírás"](#page-53-0) oldalszám: 48. Az alrendszer leírás fontos információkat tartalmaz, amelyek leírják, hogy az alrendszerben hogyan, hol, hány job lehet egyszerre aktív és milyen erőforrásokat használhat a munka elvégzéséhez.

## **Továbbítási bejegyzés**

Az alrendszer leírásban található egy **továbbítási bejegyzés**, amely meghatározza az alrendszer számára, hogy melyik memóriatárban futtassa a jobot, milyen programot futtasson a jobhoz, és milyen osztály objektumot használjon a job

futtatásához. A továbbítási bejegyzésekkel kapcsolatos további részleteket tekintse meg a V4R5 Jobkezelés kézikönyv 4. fejezetében.

#### **Osztály objektum**

Az **Osztály** objektum definiálja a futtatási prioritást, az alapértelmezett várakozási időt, időszeletet és egyéb jellemzőket. A **futási prioritás** azért fontos, mert ez határozza meg, hogy mikor kap a job processzoridőt a futáshoz. A futási prioritás értékei 0 és 99 közötti lehet; a 0 a legmagasabb prioritást jelzi. (0 prioritást csak a rendszerjobok kapnak, mivel ezek azok a jobok, amelyek működtetik az iSeries szervert.)

Amikor a job belép az alrendszerbe, az alrendszer megkísérli összeegyeztetni a **továbbítási adatokat** a továbbítási bejegyzés összehasonlítási értékével. Ha a továbbítási adatok és a továbbítási bejegyzés összehasonlítási értéke megegyeznek, a továbbítási bejegyzés a jobhoz rendelődik. Ha nincs egyezés, a job leáll.

Egy másik tényező, amely befolyásolja a job futását, az alrendszerben egyidejűleg engedélyezett aktív jobok száma (másik nevén az alrendszer "Alrendszer [tulajdonságai"](#page-64-0) oldalszám: 59 száma). Ha az alrendszer elérte az egyidejűleg aktív jobok maximális számát, akkor több job nem léphet be az alrendszerbe addig, amíg a meglévő aktív jobok közül valamelyik nem fejezte be a futását. Az alrendszernek ["Memóriatárak"](#page-66-0) oldalszám: 61 kell lefoglalnia a job futtatásához. A **["Memóriatár](#page-67-0) tevékenységi szint" oldalszám: 62** mondják meg az iSeries szervernek, hány szál lehet egy memóriatáron belül egyszerre aktív. Ne feledje, egy aktív job legalább egy szálat tartalmaz. Ha a memóriatár

<span id="page-74-0"></span>tevékenységi szintet elérte a rendszer, a joboknak várniuk kell, hogy legalább egy szál adja fel a tevékenységi szint használatát. Előfordulhat tehát, hogy egy job aktív egy alrendszerben, és mégsem fut.

**Megjegyzés:** Ne keverje össze az alrendszer "Alrendszer [tulajdonságai"](#page-64-0) oldalszám: 59 számát a "Memóriatár [tevékenységi](#page-67-0) szint" [oldalszám:](#page-67-0) 62.

A jobsorokkal, alrendszerekkel és memóriatárakkal kapcsolatban további információkat a V4R5 Jobkezelés (kb. 2720 KB vagy 573 oldal) című kézikönyvben talál.

## **Hogyan hagyja el a munka a rendszert?**

A kimeneti sor hasonlóan működik a jobsorokhoz abban az értelemben, hogy ütemezi a kimenet nyomtatását. A nyomtatókimenet és a kimeneti sor egyaránt különféle, az információk kinyomtatását vezérlő jellemzőkkel bír.

A nyomtatókimenet tárolja a feldolgozásra várakozó adatokat, például a kinyomtatásra várakozó információkat. A nyomtatókimenet továbbá fontos információkat tartalmaz a kinyomtatás ütemezésével kapcsolatban is. A nyomtatókimenet attribútumai között megtalálható a "Kimeneti sorok" [oldalszám:](#page-68-0) 63, amelybe a nyomtatókimenet majd bekerül, valamint a nyomtatókimenet prioritása, ["Nyomtatókimenet](#page-70-0) állapota" oldalszám: 65 és ütemezése.

A kimeneti sor is tartalmaz saját attribútumokat, amelyek meghatározzák a nyomtatókimeneti fájlok feldolgozásának "Fájlok sorrendje" [oldalszám:](#page-70-0) 65. Szintén tartalmazza, hogy milyen "Kimeneti sorok [attribútumai"](#page-69-0) oldalszám: 64 szükséges a nyomtatókimenet és a kimeneti sor módosításához.

Ha a nyomtatókimenet készen áll a nyomtatóra küldésre, egy író job veszi kezelésbe. Az író job előkészíti a nyomtatókimenet adatait nyomtatásra.

Azzal kapcsolatban, hogyan kerül kiválasztásra a kimeneti sor, tekintse meg a Nyomtatóeszközök programozása kézikönyv 1. fejezetében a Nyomtatási tevékenységek irányítása című részt.

Egyedi kimeneti sorok is készíthetők, de használhatja a rendszerrel együtt szállított kimeneti sorokat is. Részletesebb információkat a Kimeneti sor létrehozása című részben talál.

## **Jobkezelés hibakeresése**

Ha egy job nem kellően hatékonyan teljesít az iSeries szerveren, lehet, hogy lefagyott, de lehet, hogy csak rossz a teljesítménye. Mindkét esetben különféle diagnosztikai és helyreállítási műveletek állnak rendelkezésre a probléma megoldására. A részletekkel kapcsolatban tekintse meg az alábbi alpontokat:

- v **"Lefagyott a job"**
- v "Gyengén teljesít a job" [oldalszám:](#page-76-0) 71
- v **A rendszeridő nem megfelelő és a jobok nem a helyes idővel futnak**

# **Lefagyott a job**

A job lefagyásának az alábbi okai lehetnek:

#### **A job egy objektum zárolására vár**

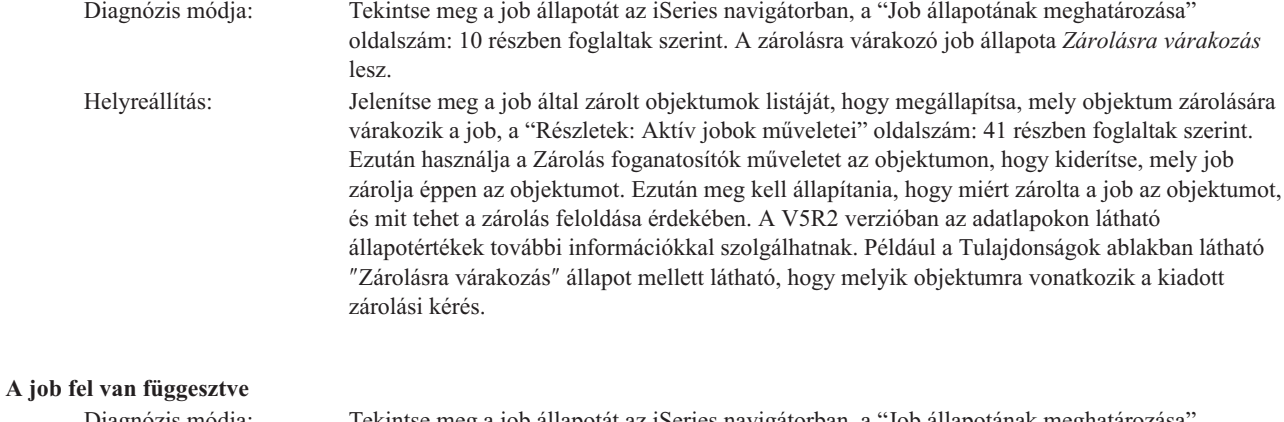

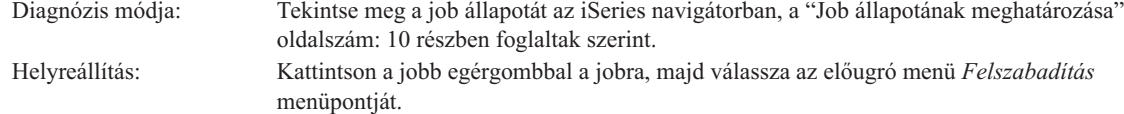

A job lefagyásának egy jobsoron az alábbi okai lehetnek:

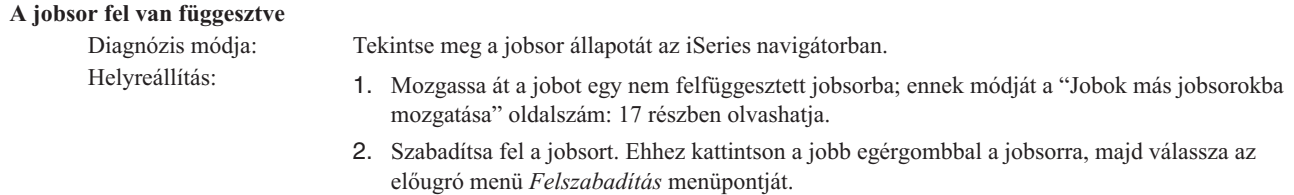

#### **A jobsor nem lett kiosztva aktív alrendszerhez**

Diagnózis módja: Tekintse meg a jobsor állapotát az iSeries navigátorban.

- Helyreállítás: 1. Mozgassa át a jobot egy olyan jobsorba, amely egy aktív alrendszerhez van rendelve; ennek módját a "Jobok más jobsorokba [mozgatása"](#page-22-0) oldalszám: 17 részben olvashatja.
	- 2. Indítson el egy alrendszert, amelynek van az adott jobsorra vonatkozó jobsor bejegyzése. Ennek módját az ["Alrendszer](#page-25-0) indítása" oldalszám: 20 részben olvashatja.
	- 3. Vegyen fel egy jobsort bejegyzést egy aktív alrendszerben erre a jobsorra vonatkozóan a Jobsor bejegyzés felvétele (ADDJOBQE) paranccsal.

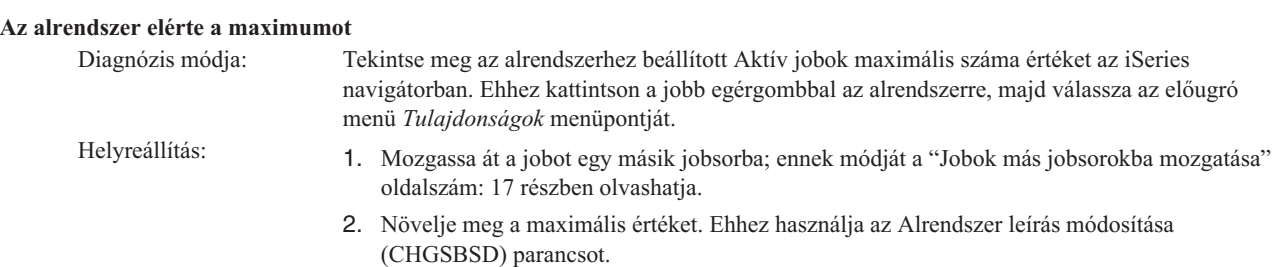

<span id="page-76-0"></span>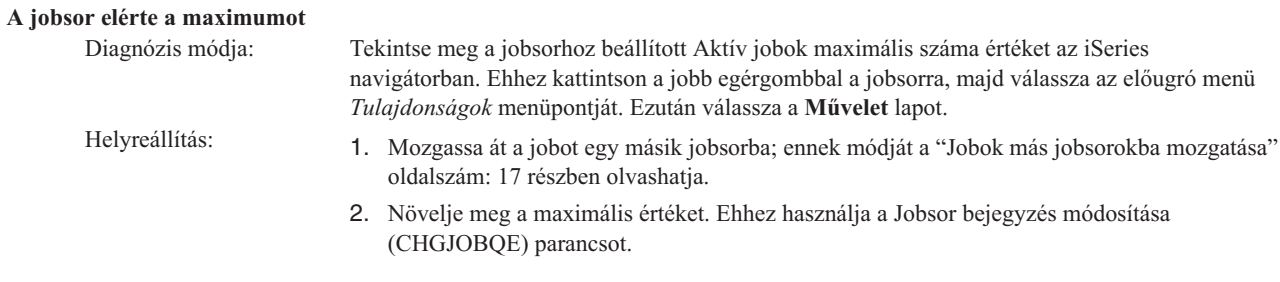

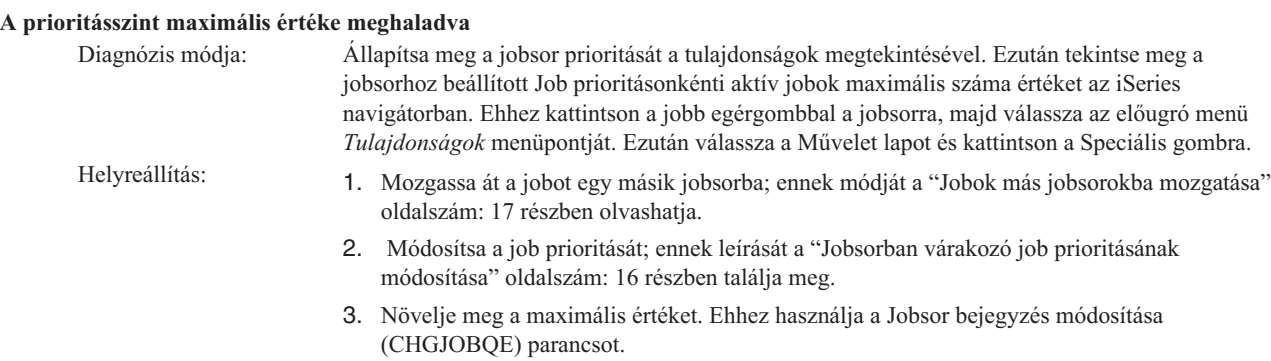

# **Gyengén teljesít a job**

A job gyenge teljesítményének az alábbi okai lehetnek:

## **Nem elegendő memória**

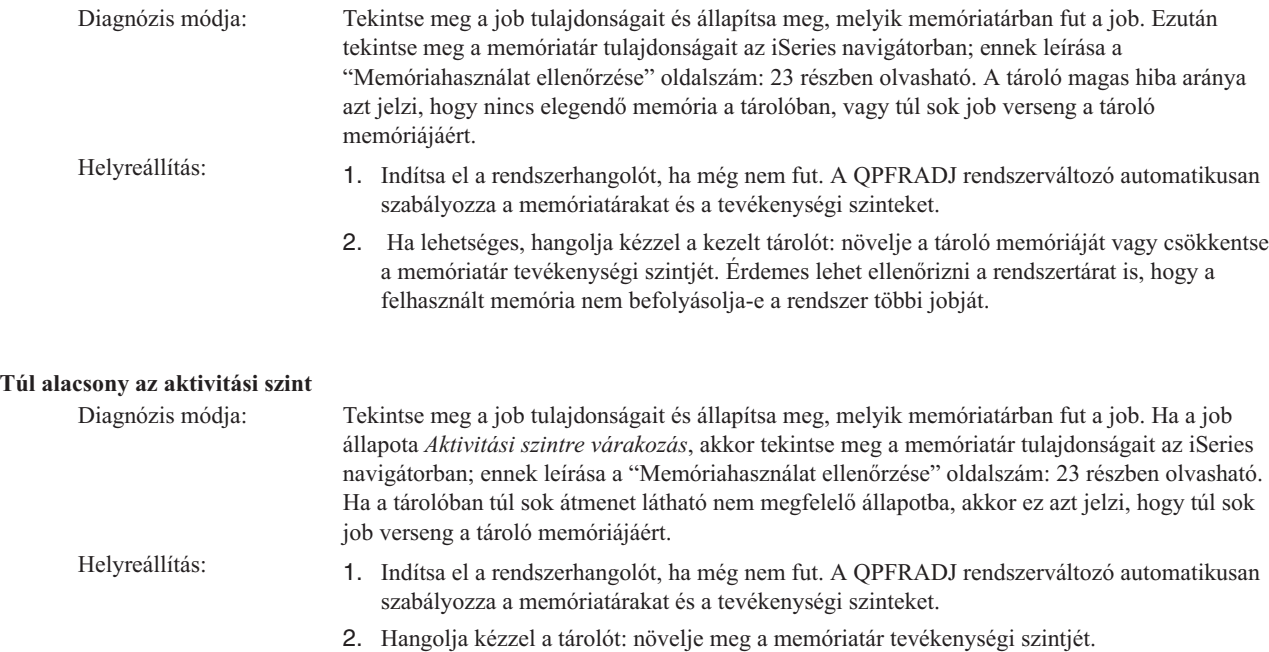

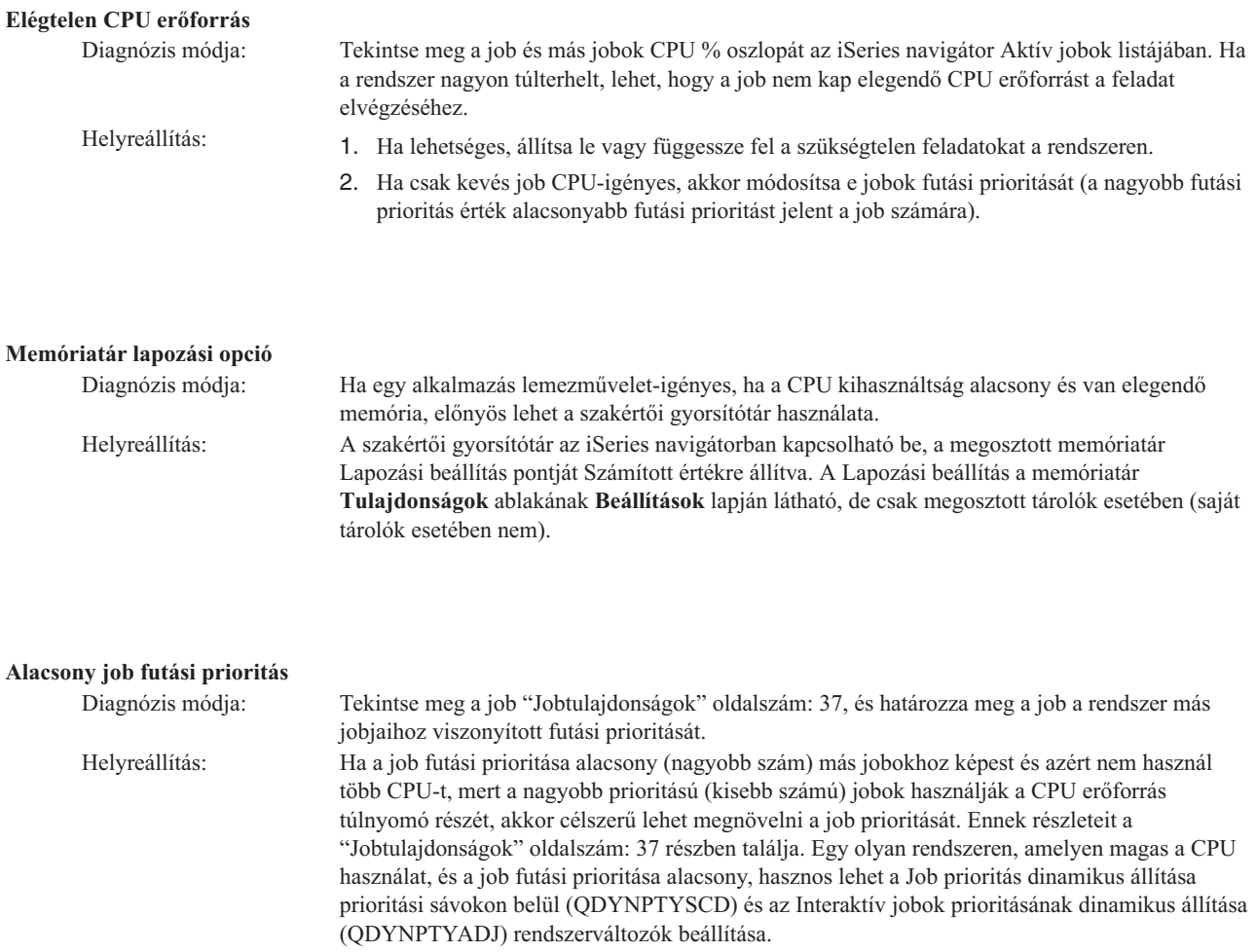

A teljesítménnyel kapcsolatos további információkat a Teljesítmény című részben talál. Ha a rendszer teljesítményének hangolásával kapcsolatos további információkat keres, akkor olvassa el a Teljesítmény hangolása című részt.

# **Jobkezeléshez kapcsolódó információk**

Alább felsoroljuk a jobkezelés témakörrel kapcsolatos iSeries(TM) kézikönyveket (PDF formátumban) és tapasztalati jelentéseket. A PDF-ek bármelyike megtekinthető és kinyomtatható.

## **Kézikönyvek**

v **V4R5 Jobkezelés**

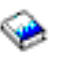

Ez a kézikönyv a rendszer terhelésének hatékony kezeléséről, a jobkezelési objektumok az igényeknek megfelelő módosításáról tartalmaz információkat. A kiadvány útmutatást ad a teljesítményhangolással, a rendszerváltozók leírásával, a teljesítményadatok begyűjtésével, a rendszerhasználati adatok kinyerésével, a munkabejegyzések használatával és a kötegelt jobok ütemezésével kapcsolatban.

v **OS/400 jobütemező**

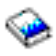

Ez a kézikönyv az OS/400 rendszerhez mellékelt jobütemezőről tartalmaz információkat.

#### **Tapasztalati jelentések**

#### v **Alrendszer-beállítások**

Az OS/400 rendszerhez mellékelt alapértelmezett alrendszer-beállítás kis rendszereken általában jól működik. Ahogy nő azonban a felhasználók száma a rendszeren, úgy érdemes szétosztani a feladatokat több alrendszerre, a terhelés jobb kezelése érdekében. Ez a tapasztalati jelentés az alrendszerek beállításait taglalja.

#### v **Előindított job bejegyzések hangolása**

Ez a tapasztalati jelentés az előindított jobok kezelésével foglalkozik a rendszer összteljesítményének javítása érdekében. Az előindított jobok olyan jobok, amelyek a munka megérkezése előtt kerülnek elindításra. Egy alrendszer-leírás előindított job bejegyzései azt írják le, hány jobot hoz létre a rendszer és hogyan kezelje az előindított jobokat.

## v **Teljesítményigazító (QPFRADJ)**

Az iSeries(TM) szerver képes a megosztott memóriatárak felhasználói beavatkozás nélküli, automatikus kezelésére is. Ezt a funkciót a teljesítmény-igazítási rendszerváltozó (QPFRADJ) szabályozza. Ha a rendszerváltozó értéke '2' vagy '3', akkor a rendszer időről időre ellenőrzi az összes aktív megosztott tároló teljesítményét és szükség szerint kiigazítja vagy újraszervezi a tárolót és a tevékenységi szinteket. Ez a funkció alapértelmezés szerint be van kapcsolva (a QPFRADJ gyári értéke '2', ami azt jelenti, hogy 'Igazítás IPL-nél és automatikus igazítás'). A tapasztalati jelentés elmagyarázza, hogyan befolyásolják a Megosztott tárolók kezelése (WRKSHRPOOL) képernyő felhasználó által megadott beállításai a teljesítményigazító algoritmusát és hogy hogyan lehet azt az adott környezethez hangolni.

#### **PDF fájlok mentése**

A PDF fájl mentése a munkaállomáson megjelenítés vagy nyomtatás céljából:

- 1. Kattintson a jobb egérgombbal a PDF hivatkozásra a böngészőben (a fenti hivatkozás).
- 2. Kattintson a **Mentés másként...** menüpontra, ha Internet Explorert használ. Kattintson a **Cél mentése másként...** menüpontra, ha Netscape Communicatort használ.
- 3. Válassza ki a könyvtárat, amelybe a PDF fájlt menteni kívánja.
- 4. Kattintson a **Mentés** gombra.

#### **Adobe Acrobat Reader letöltése**

A PDF állományok megtekintéséhez vagy nyomtatásához Adobe Acrobat Reader programra van szükség. Egy példányát letöltheti az Adobe [webhelyről](http://www.adobe.com/products/acrobat/readstep.html) (www.adobe.com/products/acrobat/readstep.html) .

# **Megjegyzések**

Ezek az információk az Egyesült Államokban forgalmazott termékekre és szolgáltatásokra vonatkoznak.

Elképzelhető, hogy a dokumentumban szereplő termékeket, szolgáltatásokat vagy lehetőségeket az IBM más országokban nem forgalmazza. Az adott országokban rendelkezésre álló termékekről és szolgáltatásokról a helyi IBM képviseletek szolgálnak felvilágosítással. Az IBM termékekre, programokra vagy szolgáltatásokra vonatkozó hivatkozások sem állítani, sem sugallni nem kívánják, hogy az adott helyzetben csak az IBM termékeit, programjait vagy szolgáltatásait lehet alkalmazni. Minden olyan működésében azonos termék, program vagy szolgáltatás alkalmazható, amely nem sérti az IBM szellemi tulajdonjogát. A nem IBM termékek, programok és szolgáltatások működésének megítélése és ellenőrzése természetesen a felhasználó felelőssége.

A dokumentum tartalmával kapcsolatban az IBM-nek bejegyzett, vagy bejegyzés alatt álló szabadalmai lehetnek. Ezen dokumentum nem ad semmiféle jogos licencet ezen szabadalmakhoz. A licenckérelmeket írásban a következő címre küldheti:

IBM Director of Licensing IBM Corporation North Castle Drive Armonk, NY 10504-17855 U.S.A.

Ha duplabyte-os (DBCS) információkkal kapcsolatban van szüksége licencre, akkor lépjen kapcsolatban az országában az IBM szellemi tulajdon osztályával, vagy írjon a következő címre:

IBM World Trade Asia Corporation Licensing 2-31 Roppongi 3-chome, Minato-ku Tokyo 106-0032, Japan

**A következő bekezdés nem vonatkozik az Egyesült Királyságra, valamint azokra az országokra, amelyeknek jogi szabályozása ellentétes a bekezdés tartalmával:** AZ INTERNATIONAL BUSINESS MACHINES CORPORATION JELEN KIADVÁNYT ″ÖNMAGÁBAN″, BÁRMIFÉLE KIFEJEZETT VAGY VÉLELMEZETT GARANCIA NÉLKÜL ADJA KÖZRE, IDEÉRTVE, DE NEM KIZÁRÓLAG A JOGSÉRTÉS KIZÁRÁSÁRA, A KERESKEDELMI ÉRTÉKESÍTHETŐSÉGRE ÉS BIZONYOS CÉLRA VALÓ ALKALMASSÁGRA VONATKOZÓ VÉLELMEZETT GARANCIÁT. Bizonyos államok nem engedélyezik egyes tranzakciók kifejezett vagy vélelmezett garanciáinak kizárását, így elképzelhető, hogy az előző bekezdés Önre nem vonatkozik.

Jelen dokumentum tartalmazhat technikai, illetve szerkesztési hibákat. Az itt található információk bizonyos időnként módosításra kerülnek; a módosításokat a kiadvány új kiadásai tartalmazzák. Az IBM mindennemű értesítés nélkül fejlesztheti és/vagy módosíthatja a kiadványban tárgyalt termékeket és/vagy programokat.

A kiadványban a nem IBM webhelyek megjelenése csak kényelmi célokat szolgál, és semmilyen módon nem jelenti ezen webhelyek előnyben részesítését másokhoz képest. Az ilyen webhelyeken található anyagok nem képezik az adott IBM termék dokumentációjának részét, így ezek használata csak saját felelősségre történhet.

Az IBM belátása szerint bármilyen formában felhasználhatja és továbbadhatja a felhasználóktól származó információkat anélkül, hogy a felhasználó felé ebből bármilyen kötelezettsége származna.

A programlicenc azon birtokosainak, akik információkat kívánnak szerezni a programról (i) a függetlenül létrehozott programok vagy más programok (beleértve ezt a programot is) közti információcseréhez, illetve (ii) a kicserélt információk kölcsönös használatához, fel kell venniük a kapcsolatot az alábbi címmel:

IBM Corporation Software Interoperability Coordinator, Department 49XA 3605 Highway 52 N Rochester, MN 55901 U.S.A.

Az ilyen információk bizonyos feltételek és kikötések mellett állnak rendelkezésre, ideértve azokat az eseteket is, amikor ez díjfizetéssel jár.

Jelen dokumentumban található licencprogramokat és a hozzájuk tartozó licenc anyagokat az IBM vásárlói megállapodás vagy a felek azonos tartalmú megállapodása alapján biztosítja.

A dokumentumban megadott teljesítményadatok ellenőrzött környezetben kerültek meghatározásra. Ennek következtében a más működési körülmények között kapott adatok jelentősen különbözhetnek a dokumentumban megadottaktól. Egyes mérések fejlesztői szintű rendszereken kerültek végrehajtásra, így nincs garancia arra, hogy ezek a mérések azonosak az általánosan hozzáférhető rendszerek esetében is. Továbbá bizonyos mérések következtetés útján kerültek becslésre. A tényleges értékek eltérhetnek. A dokumentum felhasználóinak ellenőrizni kell az adatok alkalmazhatóságát az adott környezetben.

A nem IBM termékekre vonatkozó információk a termékek szállítóitól, illetve azok publikált dokumentációiból, valamint egyéb nyilvánosan hozzáférhető forrásokból származnak. Az IBM nem tesztelte ezeket a termékeket, így a nem IBM termékek esetében nem tudja megerősíteni a teljesítményre és kompatibilitásra vonatkozó, valamint az egyéb állítások pontosságát. A nem IBM termékekkel kapcsolatos kérdéseivel forduljon az adott termék szállítóihoz.

Az IBM jövőbeli tevékenységére vagy szándékaira vonatkozó állításokat az IBM mindennemű értesítés nélkül módosíthatja, azok csak célokat jelentenek.

Az IBM termékekre vonatkozóan megadott árak ajánlott kiskereskedelmi árak, amelyek előzetes bejelentés nélkül változhatnak. A forgalmazók árai különbözőek lehetnek.

Jelen információk csak tervezési célokat szolgálnak. A leírtak külön értesítés nélkül megváltozhatnak az említett termék elérhetővé válásáig.

Az információk között példaként napi üzleti tevékenységekhez kapcsolódó jelentések és adatok lehetnek. A valóságot a lehető legjobban megközelítő illusztráláshoz a példákban egyének, vállalatok, márkák és termékek nevei szerepelnek. Minden ilyen név a képzelet szüleménye, és valódi üzleti vállalkozások neveivel és címeivel való bármilyen hasonlóságuk teljes egészében a véletlen műve.

## Szerzői jogi licenc:

A kiadvány forrásnyelvi alkalmazásokat tartalmaz, amelyek a programozási technikák bemutatására szolgálnak a különböző működési környezetekben. A példaprogramokat tetszőleges formában, az IBM-nek való díjfizetés nélkül másolhatja, módosíthatja és terjesztheti fejlesztési, használati, eladási vagy a példaprogram operációs rendszer alkalmazásprogram illesztőjének megfelelő alkalmazásprogram terjesztési céllal. A példák nem kerültek minden helyzetben tesztelésre. Az IBM így nem tudja garantálni a megbízhatóságukat, javíthatóságukat vagy a program funkcióit. A példaprogramokat tetszőleges formában, az IBM-nek való díjfizetés nélkül másolhatja, módosíthatja és terjesztheti fejlesztési, használati, eladási vagy az IBM alkalmazásprogram illesztőjének megfelelő alkalmazásprogram terjesztési céllal.

Jelen példaprogramok minden másolatának, leszármazottjának vagy kódrészletének tartalmaznia kell a következő szerzői jogi megjegyzést:

(C) (cégnév) (évszám). A kód bizonyos részei az IBM Corp. példaprogramjaiból származnak. (C) Copyright IBM Corp. (évszám vagy évszámok). Minden jog fenntartva.

Ha az információkat elektronikus formában tekinti meg, akkor elképzelhető, hogy hogy a fotók és színes ábrák nem jelennek meg.

# **Védjegyek**

A következő kifejezések az International Business Machines Corporation védjegyei az Egyesült Államokban és/vagy más országokban: Application System/400 AS/400 IBM iSeries Operating System/400 OS/400 400 System/36 Lotus Notes Domino DB2 WebSphere

A Lotus, a Freelance és a WordPro az International Business Machines Corporation és a Lotus Development Corporation védjegyei az Egyesült Államokban és/vagy más országokban.

A C-bus a Corollary, Inc. védjegye az Egyesült Államokban és/vagy más országokban.

Az ActionMedia, a LANDesk, az MMX, a Pentium és a ProShare az Intel Corporation bejegyzett védjegye az Egyesült Államokban és/vagy más országokban.

A Microsoft, a Windows, a Windows NT és a Windows logó a Microsoft Corporation védjegye az Egyesült Államokban és/vagy más országokban.

Az SET és az SET logó az SET Secure Electronic Transaction LLC védjegye.

A Java, valamint minden Java alapú kifejezés a Sun Microsystems, Inc. védjegye az Egyesült Államokban és/vagy más országokban.

A UNIX a The Open Group bejegyzett védjegye az Egyesült Államokban és más országokban.

Más cégek, termékek és szolgáltatások nevei mások védjegyei vagy szolgáltatás védjegyei lehetnek.

## **A kiadványok letöltésére és kinyomtatására vonatkozó feltételek**

A letöltésre kiválasztott információk használatára vonatkozó engedélyt az alábbi feltételek és kikötések elfogadásának jelzése adja meg.

**Személyes használat:** Az információk reprodukálhatók személyes, nem kereskedelmi célú használatra, valamennyi tulajdonosi feljegyzés megtartásával. Az IBM kifejezett engedélye nélkül nem szabad az információkat vagy azok részeit terjeszteni, megjeleníteni, illetve belőlük származó munkát készíteni.

**Kereskedelmi használat:** Az információk reprodukálhatók, terjeszthetők és megjeleníthetők, de kizárólag a vállalaton belül, és csak az összes tulajdonosi feljegyzés megtartásával. Az IBM kifejezett engedélyének hiányában nem készíthetők ezen információkból származó munkák, nem reprodukálhatók, nem terjeszthetők és nem jeleníthetők meg, még részben sem, a vállalaton kívül.

A jelen engedélyben foglalt, kifejezetten megadott engedélyeken túlmenően az információkra, illetve a bennük található adatokra, szoftverre vagy bármilyen szellemi tulajdonra semmilyen más kifejezett vagy vélelmezett engedély nem vonatkozik.

Az IBM fenntartja magának a jogot, hogy jelen engedélyeket saját belátása szerint bármikor visszavonja, ha úgy ítéli meg, hogy az információkat az IBM érdekeit sértő módon használják fel, vagy a fenti útmutatásokat nem megfelelően követik.

Jelen információk kizárólag valamennyi vonatkozó törvény és előírás betartásával tölthetők le, exportálhatók és reexportálhatók, beleértve az Egyesült Államok exportra vonatkozó törvényeit és előírásait is. Az IBM AZ INFORMÁCIÓK TARTALMÁRA VONATKOZÓAN SEMMIFÉLE GARANCIÁT NEM NYÚJT. AZ INFORMÁCIÓK ″ÖNMAGUKBAN″, BÁRMIFÉLE KIFEJEZETT VAGY VÉLELMEZETT GARANCIA VÁLLALÁSA NÉLKÜL KERÜLNEK KÖZREADÁSRA, IDEÉRTVE, DE NEM KIZÁRÓLAG A KERESKEDELMI ÉRTÉKESÍTHETŐSÉGRE ÉS AZ ADOTT CÉLRA VALÓ ALKALMASSÁGRA VONATKOZÓ VÉLELMEZETT GARANCIÁKAT IS.

Valamennyi anyag szerzői jogának birtokosa az IBM Corporation.

A webhelyen található információk letöltésével vagy nyomtatásával jelzi, hogy elfogadja jelen feltételeket és kikötéseket.

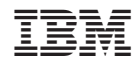

Nyomtatva Dániában